Sistemas Dell™ PowerEdge™ R900 Manual del propietario del hardware

### Notas, avisos y precauciones

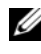

 $\mathbb Z$  NOTA: una NOTA proporciona información importante que le ayudará a utilizar mejor el ordenador.

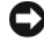

AVISO: un AVISO indica la posibilidad de daños en el hardware o la pérdida de datos, e informa de cómo evitar el problema.

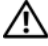

 $\sqrt{N}$  PRECAUCIÓN: un mensaje de PRECAUCIÓN indica el riesgo de daños materiales, lesiones o incluso la muerte.

#### **La información contenida en este documento puede modificarse sin previo aviso. © 2007 Dell Inc. Todos los derechos reservados.**

Queda estrictamente prohibida la reproducción de este documento en cualquier forma sin la autorización por escrito de Dell Inc.

Marcas comerciales utilizadas en este texto: *Dell* y el logotipo de *DELL* son marcas comerciales de Dell Inc.; *Intel* y *Xeon* son marcas comerciales registradas de Intel Corporation; *Microsoft* y *Windows* son marcas comerciales registradas y *Windows Server* es una marca comercial de Microsoft Corporation; *Novell* y *NetWare* son marcas comerciales registradas de Novell, Inc.; *Red Hat* es una marca comercial registrada de Red Hat, Inc.; *SUSE* es una marca comercial registrada de SUSE LINUX Products GmbH.

Otras marcas y otros nombres comerciales pueden utilizarse en este documento para hacer referencia a las entidades que los poseen o a sus productos. Dell Inc. renuncia a cualquier interés sobre la propiedad de marcas y nombres comerciales que no sean los suyos.

Septiembre de 2007 Rev. A00

# Contenido

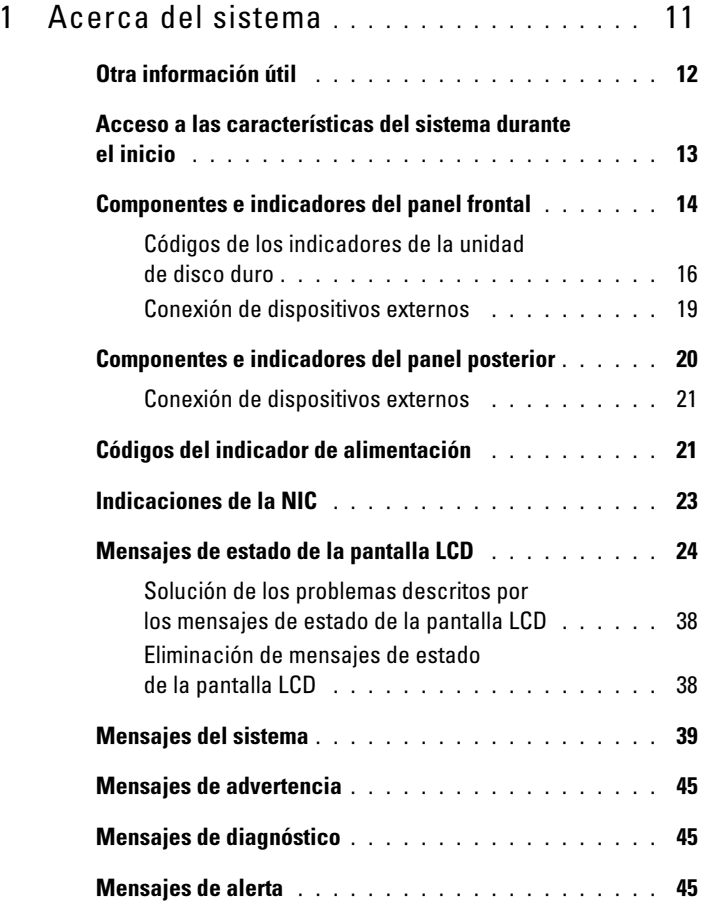

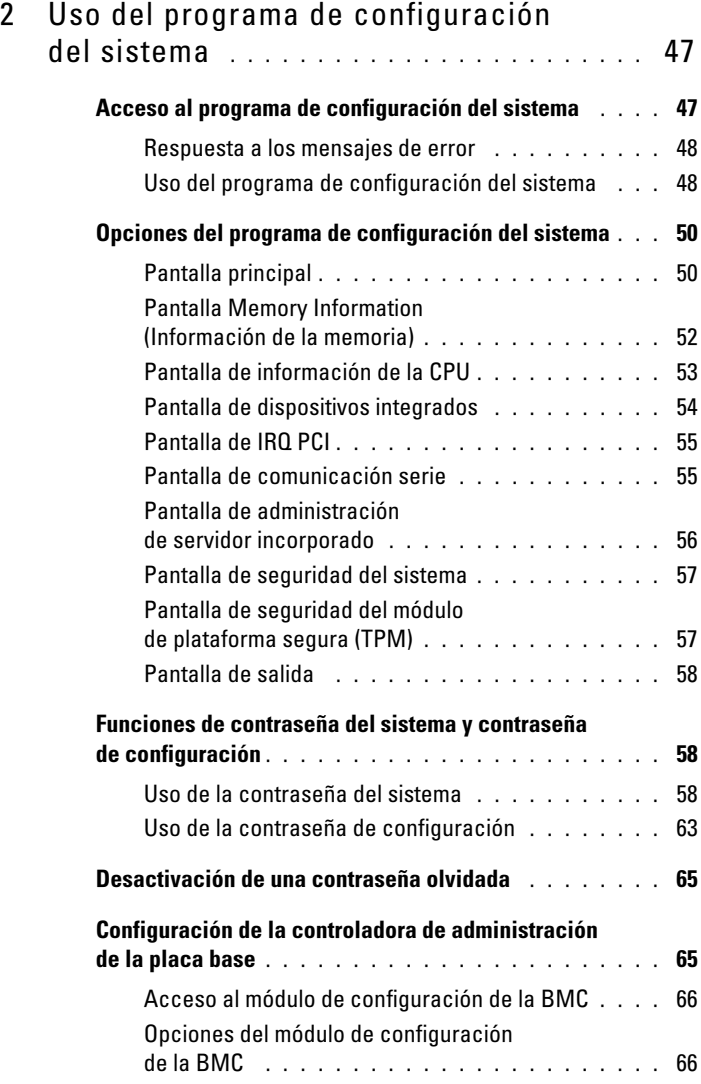

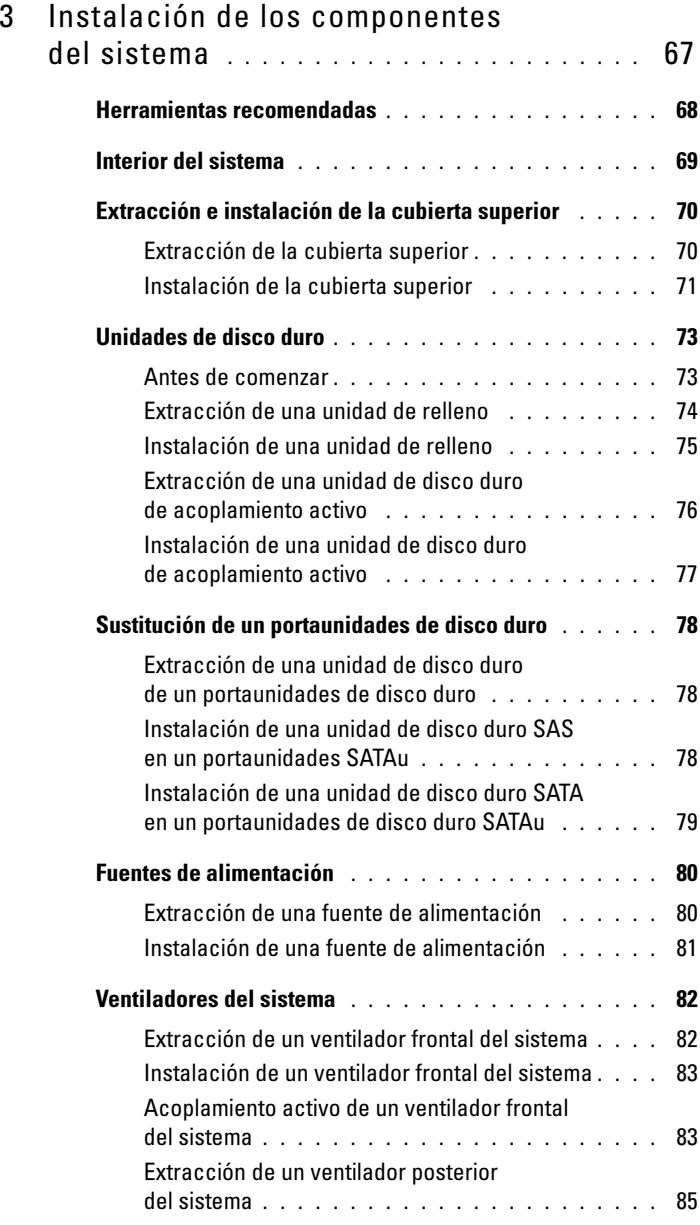

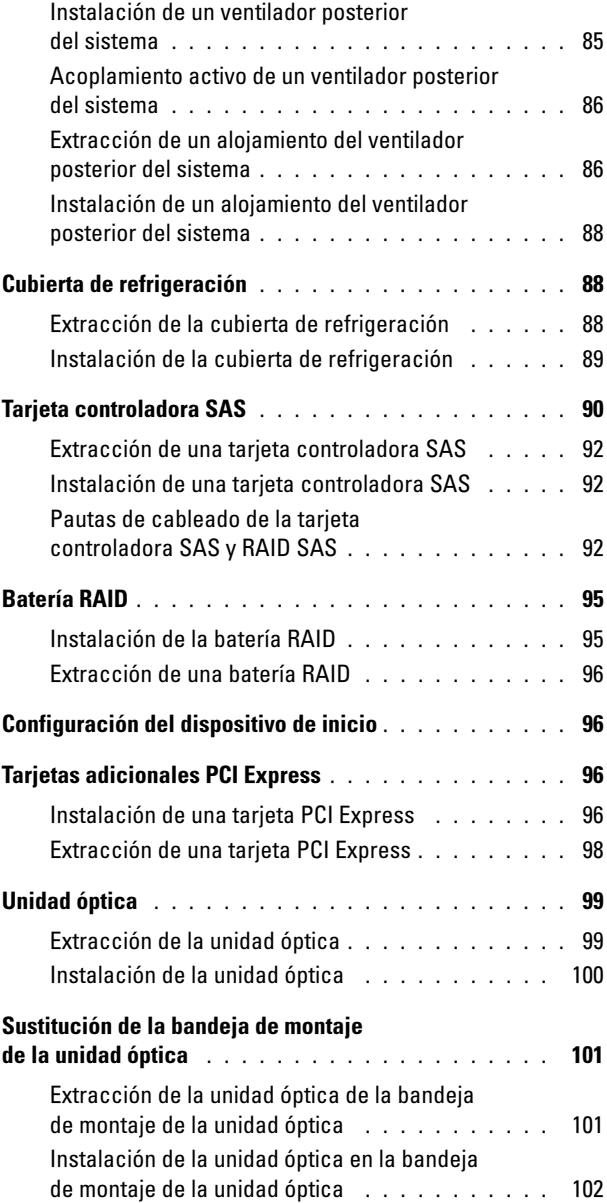

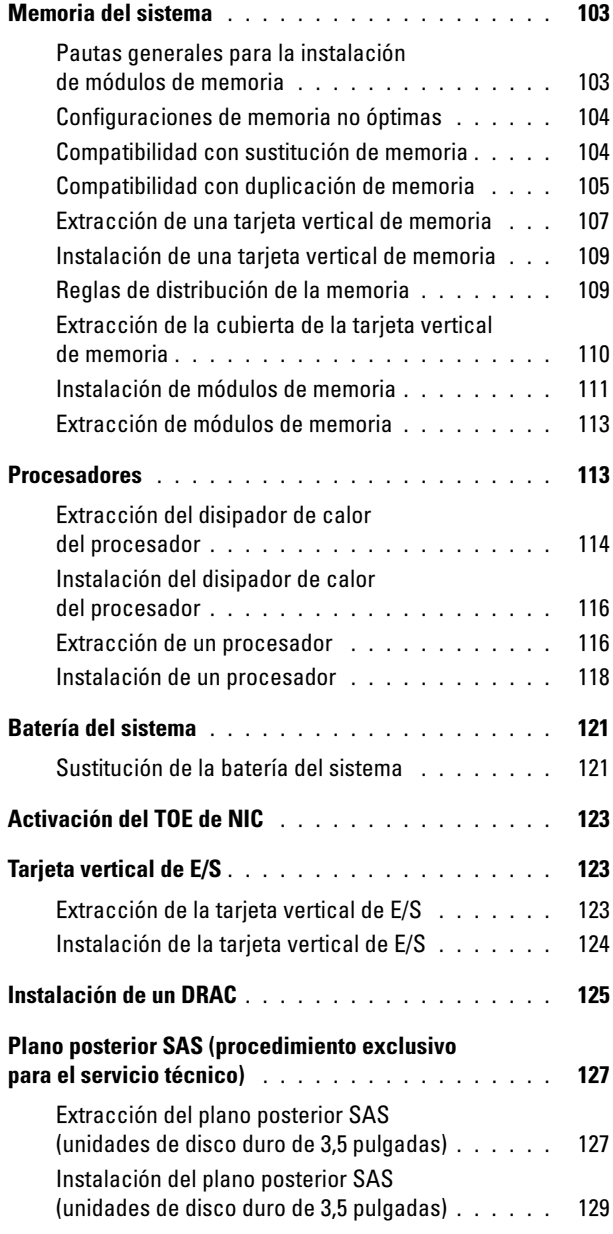

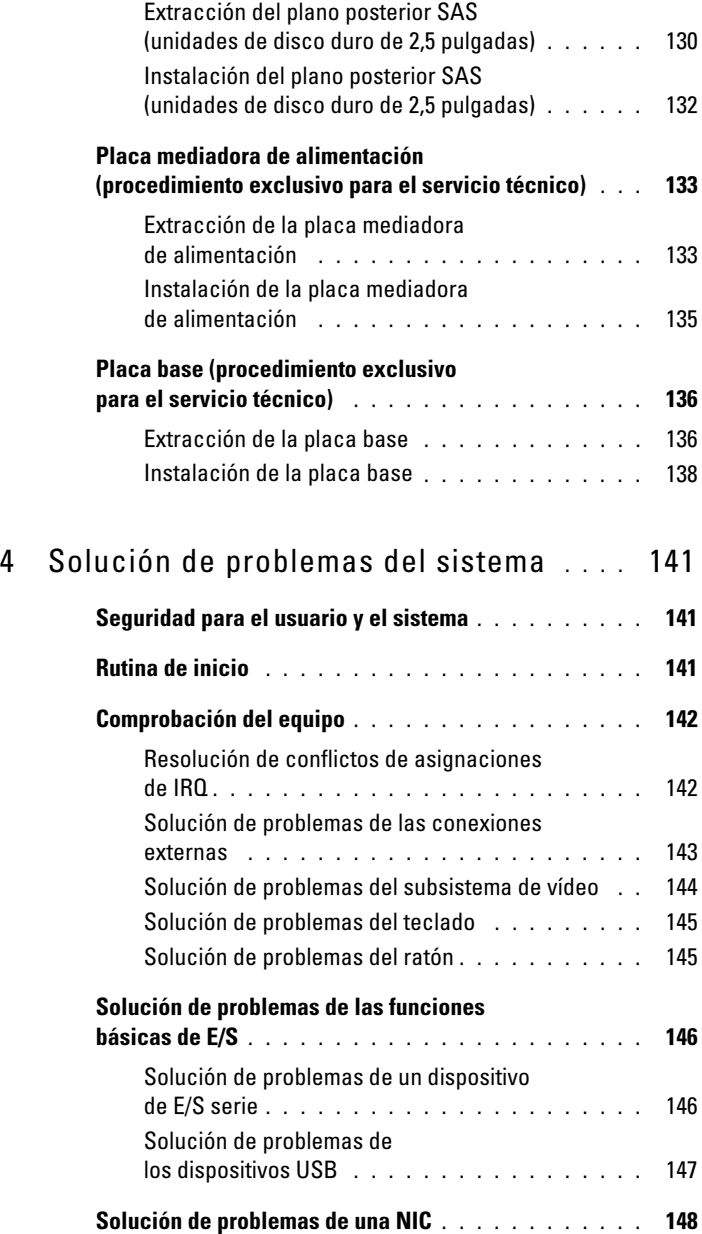

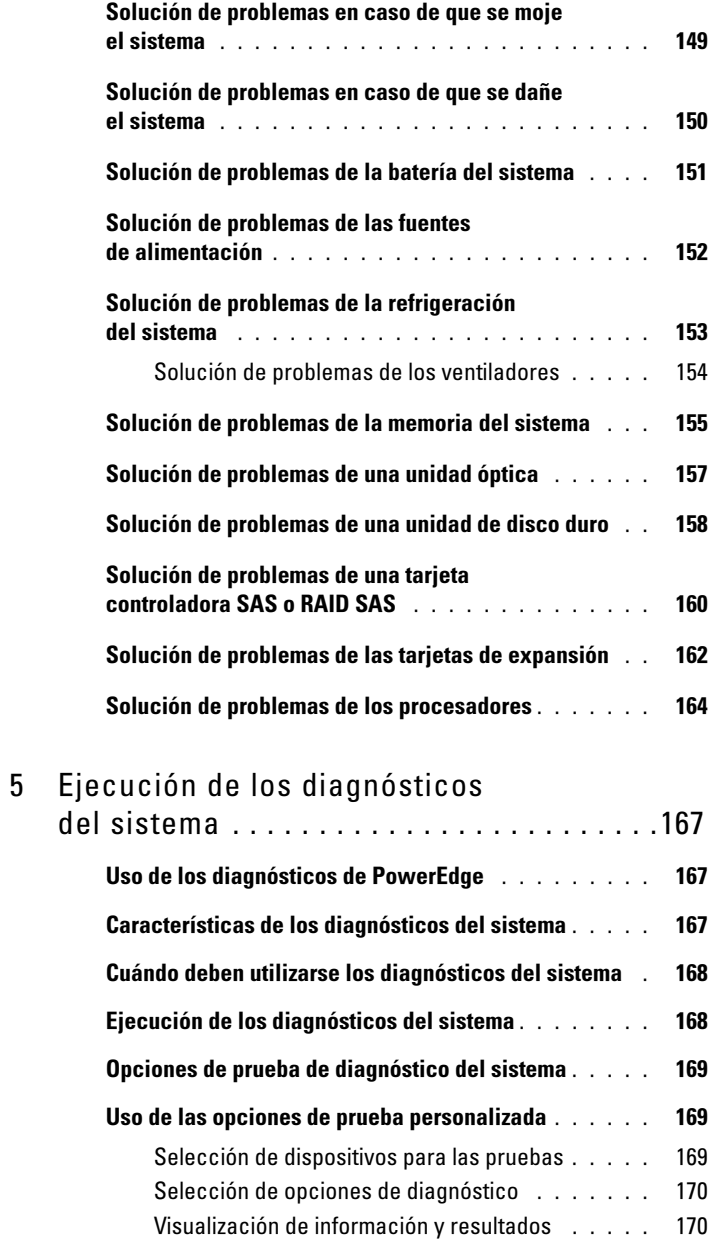

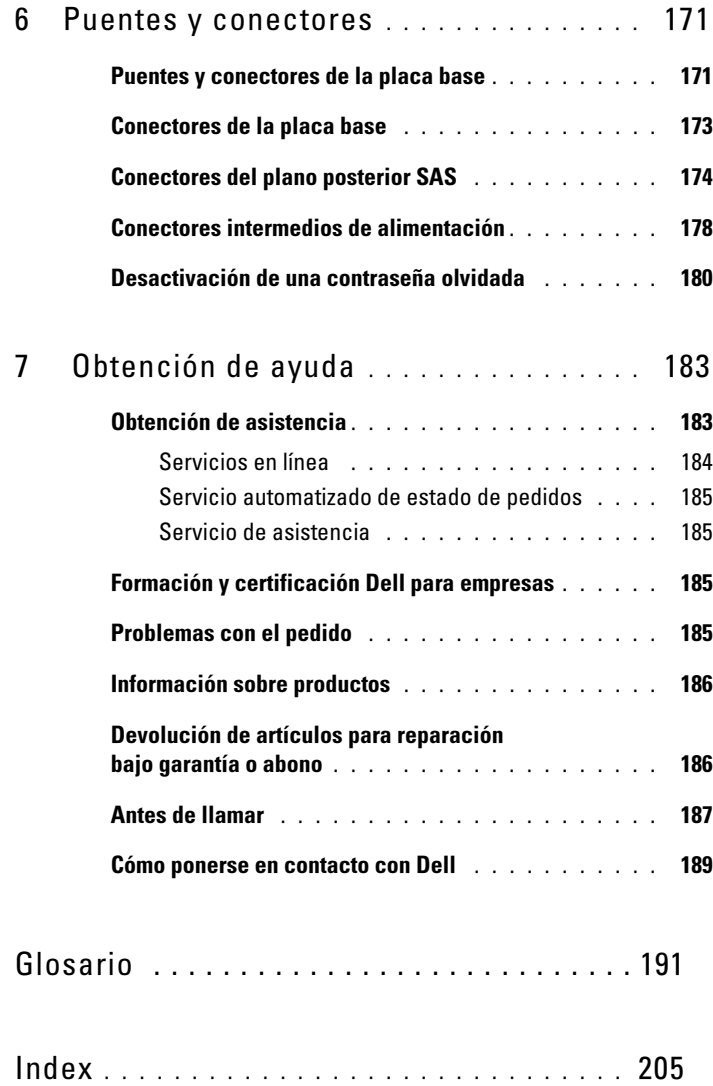

# <span id="page-10-0"></span>Acerca del sistema

En esta sección se describen las características físicas, de la interfaz de software y del firmware que proporcionan y aseguran el funcionamiento esencial del sistema. Los conectores físicos de los paneles frontales y posteriores del sistema proporcionan una conectividad práctica y capacidad de expansión del sistema. El firmware del sistema, las aplicaciones y los sistemas operativos supervisan el sistema y el estado de los componentes; asimismo, le alertan cuando surge un problema. Las condiciones del sistema pueden notificarse mediante cualquiera de los siguientes mensajes:

- Indicadores del panel frontal o posterior
- Mensajes del sistema
- Mensajes de advertencia
- Mensajes de diagnóstico
- Mensajes de alerta

En esta sección se describe cada tipo de mensaje, se enumeran las posibles causas y se detallan los pasos necesarios para resolver los problemas que indica un mensaje. Asimismo, se ilustran los componentes y los indicadores del sistema.

## <span id="page-11-0"></span>Otra información útil

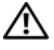

 $\bigwedge$  PRECAUCIÓN: en la Guía de información del producto se proporciona información importante sobre seguridad y normativas. La información sobre la garantía puede estar incluida en este documento o constar en un documento aparte.

- En los documentos Guía de instalación del rack o Instrucciones de instalación del rack, incluidos con el rack, se describe cómo instalar el sistema en un rack.
- En la Guía de introducción se ofrece una visión general sobre los componentes, la configuración y las especificaciones técnicas del sistema.
- Los CD que se facilitan con el sistema proporcionan documentación y herramientas para configurar y administrar el sistema.
- En la documentación del software de administración de sistemas se describen las funciones, los requisitos, la instalación y el funcionamiento básico del software.
- En la documentación del sistema operativo se describe cómo instalar (si es necesario), configurar y utilizar el software del sistema operativo.
- En la documentación de los componentes adquiridos por separado se incluye información para configurar e instalar las opciones correspondientes.
- Algunas veces, con el sistema se incluyen actualizaciones que describen los cambios realizados en el sistema, en el software o en la documentación.
- $\mathscr{D}$  NOTA: compruebe si hay actualizaciones en support.dell.com y, si las hay, léalas antes de proceder a la instalación, puesto que a menudo sustituyen la información contenida en otros documentos.
	- Es posible que se incluyan notas de la versión o archivos Léame para proporcionar actualizaciones de última hora relativas al sistema o a la documentación, o material de consulta técnica avanzada destinado a técnicos o usuarios experimentados.

### <span id="page-12-0"></span>Acceso a las características del sistema durante el inicio

En la tabla 1-1 se describen las pulsaciones de teclas que se pueden introducir durante el inicio para acceder a las características del sistema. Si el sistema operativo empieza a cargarse antes de introducir la pulsación de tecla, espere a que el sistema termine de iniciarse y, a continuación, reinicie el sistema e inténtelo de nuevo.

| <b>Pulsación</b><br>de tecla | <b>Descripción</b>                                                                                                    |
|------------------------------|----------------------------------------------------------------------------------------------------|
| $\langle$ F2>                | Abre el programa de configuración del sistema. Consulte<br>"Uso del programa de configuración del sistema" en la página 47.                                                                                                    |
| $<$ F10 $>$                  | Abre la partición de utilidades que permite ejecutar los diagnósticos<br>del sistema. Consulte "Ejecución de los diagnósticos del sistema"<br>en la página 167.                                                                                                    |
| $<$ F11 $>$                  | Abre el menú de inicio.                                                                                                    |
| $<$ F12 $>$                  | Abre el modo de inicio PXE.                                                                                                    |
| $<$ Ctrl $>$ $<$ c $>$       | Abre la utilidad de configuración SAS. Para obtener más información,<br>consulte la guía del usuario del adaptador SAS.                                                                                                    |
| $<$ Ctrl $>$ $<$ e $>$       | Abre la utilidad de administración de la controladora de administración<br>de la placa base (BMC) que permite acceder al registro de eventos del<br>sistema (SEL). Consulte la guía del usuario de BMC para obtener más<br>información sobre la configuración y el uso de BMC.                                                                                              |
| $<$ Ctrl $>$ $<$ r $>$       | Abre la utilidad de configuración RAID, que le permite configurar<br>una tarjeta RAID opcional. Para obtener más información,<br>consulte la documentación de la tarjeta RAID.                                                                                                    |
| $<$ Ctrl $>$ $<$ s $>$       | Se muestra una opción sólo si se ha activado el soporte para PXE a través<br>del programa de configuración del sistema (consulte "Uso del programa<br>de configuración del sistema" en la página 47). Esta pulsación de tecla<br>permite configurar las opciones de NIC para el inicio PXE. Para obtener<br>más información, consulte la documentación de la NIC integrada. |
| <ctrl><d></d></ctrl>         | Si dispone de la tarjeta opcional Dell Remote Assistant Card (DRAC),<br>esta pulsación de tecla le permite acceder a los valores de configuración<br>de DRAC seleccionados. Consulte la guía del usuario de DRAC para<br>obtener más información sobre la configuración y el uso de DRAC.                                                                                   |

Tabla 1-1. Pulsaciones de tecla para acceder a las funciones del sistema

### <span id="page-13-0"></span>Componentes e indicadores del panel frontal

En la ilustración 1-1 se muestran los controles, los indicadores, los conectores y las unidades del panel frontal del sistema.

#### Ilustración 1-1. Componentes e indicadores del panel frontal

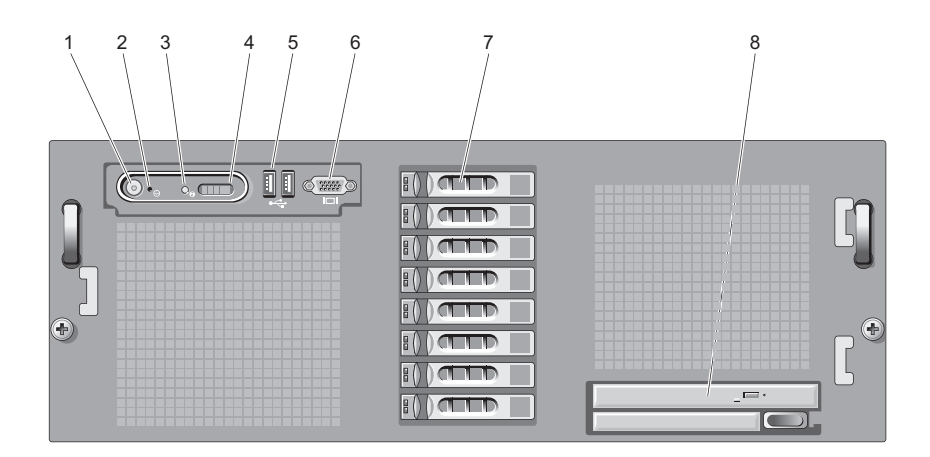

1 Indicador/botón de encendido

El indicador de encendido se ilumina cuando el sistema recibe alimentación.

El botón de encendido controla la salida de la fuente de alimentación de CC al sistema.

NOTA: si se apaga el sistema mediante el botón de encendido mientras se está ejecutando un sistema operativo compatible con ACPI, el sistema lleva a cabo un apagado ordenado antes de que se apague la alimentación. Si no se está ejecutando un sistema operativo compatible con ACPI, la alimentación se apagará inmedia-tamente después de presionar el botón de encendido.

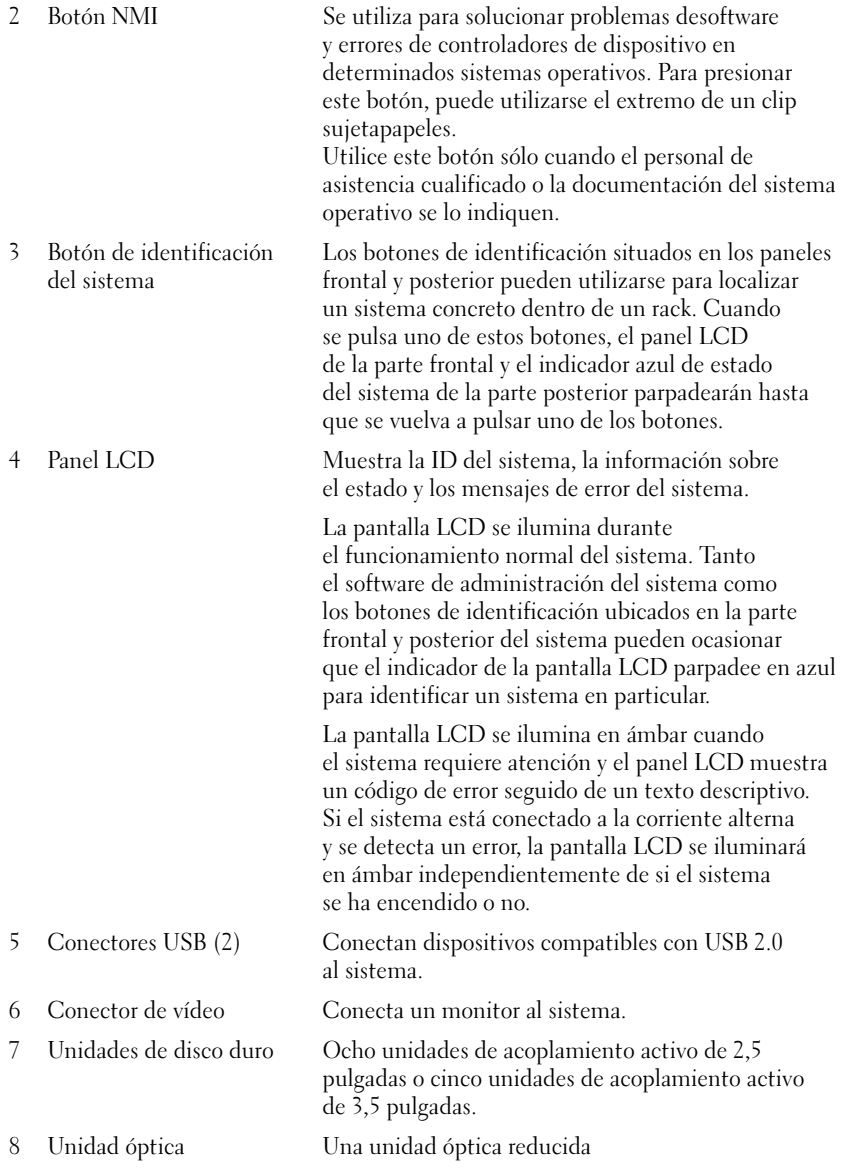

### <span id="page-15-0"></span>Códigos de los indicadores de la unidad de disco duro

Los portaunidades de disco duro tienen dos indicadores: el indicador de actividad de la unidad y el indicador de estado de la unidad.

#### Ilustración 1-2. Indicadores de la unidad de disco duro

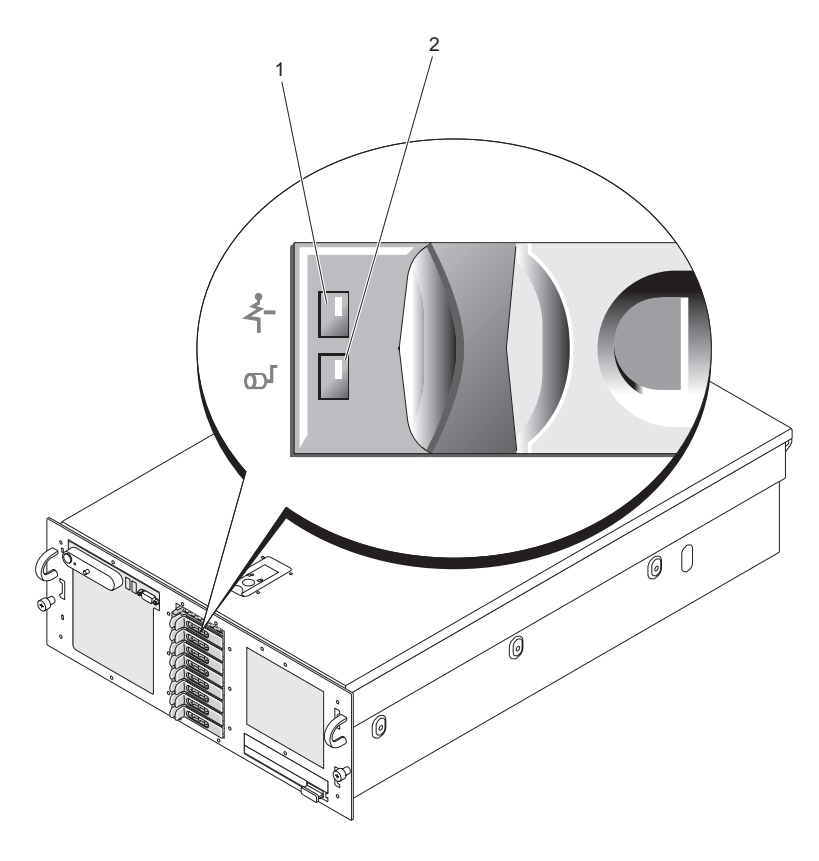

1 Indicador de estado de la unidad verde y ámbar

2 Indicador de actividad de la unidad (verde)

El LED de actividad indica actividad de comandos entre las unidades de disco duro y la controladora de almacenamiento.

El LED de estado es un LED bicolor (verde/ámbar) que indica el estado de una unidad en una ranura. El color y la velocidad de parpadeo del LED indican el estado de la unidad tal y como se muestra en la tabla 1-2.

| <b>Patrón</b>                                                         | <b>Elemento verde</b>                               | <b>Elemento ámbar</b> | <b>Estado de</b><br>la unidad/ranura                                                                                                    |
|-----------------------------------------------------------------------|-----------------------------------------------------|-----------------------|----------------------------------------------------------------------------------------------------|
| Ranura vacía                                                          | Desactivada                                         | Desactivada           | La ranura está vacía,<br>hay una unidad<br>no compatible,<br>se ha reducido<br>la velocidad de rotación<br>de la unidad para<br>su extracción<br>(ya se puede extraer),<br>o bien se ha insertado<br>una unidad nueva y<br>la controladora RAID no<br>ha actualizado el estado. |
| Unidad en línea                                                       | Encendido                                           | Desactivada           | La unidad está<br>conectada o preparada,<br>o bien es un<br>respueto activo<br>o una unidad externa.                                                                                                    |
| Identificación<br>de la unidad<br>(preparación<br>para la extracción) | Encendido<br>$\sim$ 250 ms<br>Apagado $\sim$ 250 ms | Desactivada           | Se está identificando<br>la ranura a petición<br>del usuario (se solicitó<br>una identificación<br>de la unidad o<br>una preparación<br>para la extracción).                                                                                                    |
| Regeneración<br>de la unidad                                          | Encendido<br>$\sim$ 400 ms<br>Apagado $\sim$ 100 ms | Desactivada           | Se está escribiendo<br>en la unidad para hacer<br>redundante un disco<br>virtual.                                                                                                    |

Tabla 1-2. Indicadores de la unidad de disco duro

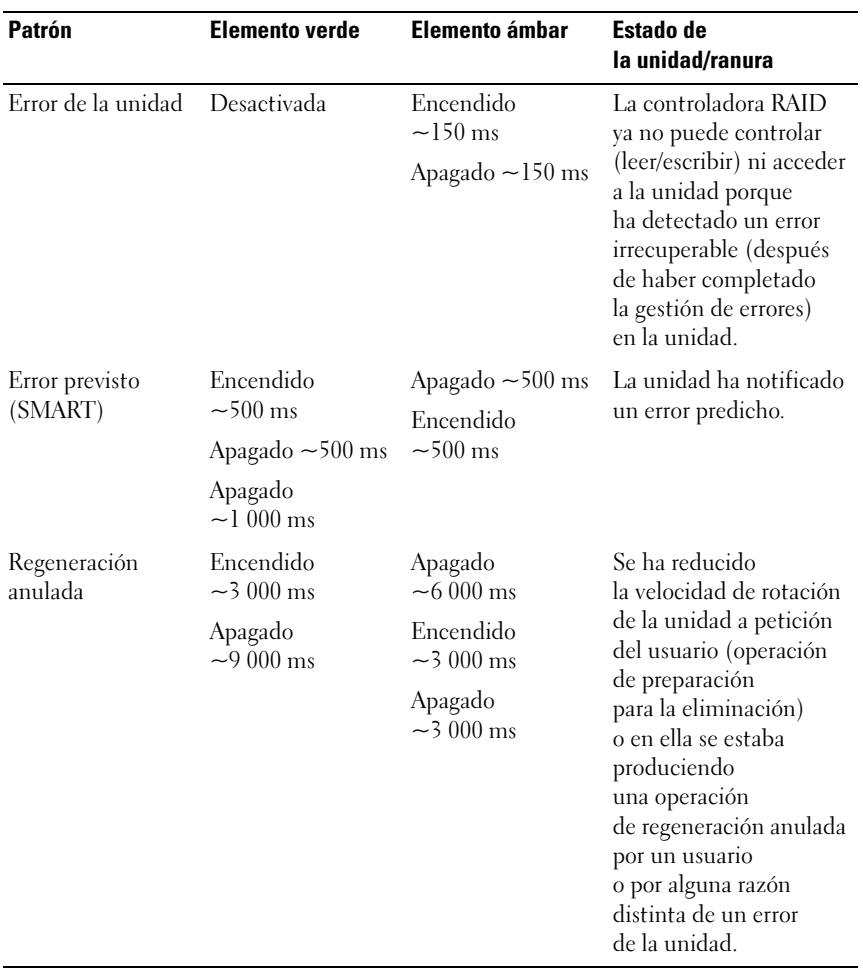

#### Tabla 1-2. Indicadores de la unidad de disco duro (continuación)

En las configuraciones RAID, el indicador de estado de la unidad se ilumina para indicar el estado.

#### **20 NOTA:** para las configuraciones sin RAID, sólo está activo el indicador de actividad de la unidad. El indicador de estado de la unidad está apagado.

En la tabla 1-2 se muestran los patrones de los indicadores de la unidad para las unidades de disco duro RAID. A medida que se producen eventos en el sistema, van apareciendo patrones distintos. Por ejemplo, si falla una unidad de disco duro, aparece el patrón de error de la unidad. Una vez que haya seleccionado la unidad que va a extraer, aparece el patrón "Unidad en preparación para extracción", seguido del patrón "Unidad lista para la inserción o extracción". Una vez que haya instalado la unidad de repuesto, aparece el patrón "Unidad en preparación para utilización", seguido del patrón "Unidad en línea".

#### <span id="page-18-0"></span>Conexión de dispositivos externos

Al conectar dispositivos externos al sistema, siga estas pautas:

- La mayoría de los dispositivos deben conectarse a un conector específico y los controladores de dispositivo deben instalarse para que el dispositivo funcione correctamente. Los controladores de dispositivo suelen incluirse con el software del sistema operativo o con el dispositivo. Consulte la documentación suministrada con el dispositivo para obtener instrucciones de instalación y configuración específicas.
- Conecte siempre dispositivos externos mientras el sistema y el dispositivo están apagados. A continuación, encienda todos los dispositivos externos antes de encender el sistema (a menos que en la documentación del dispositivo se especifique lo contrario).

Para obtener información sobre conectores individuales, consulte ["Puentes y](#page-170-2)  [conectores" en la página 171](#page-170-2). Para obtener información sobre cómo activar, desactivar y configurar los puertos y conectores de E/S, consulte ["Uso del programa de configuración del sistema" en la página 47.](#page-46-2)

### <span id="page-19-0"></span>Componentes e indicadores del panel posterior

En la ilustración 1-3 se muestran los controles, los indicadores y los conectores ubicados en el panel posterior del sistema.

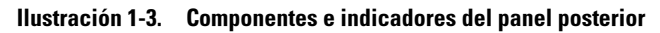

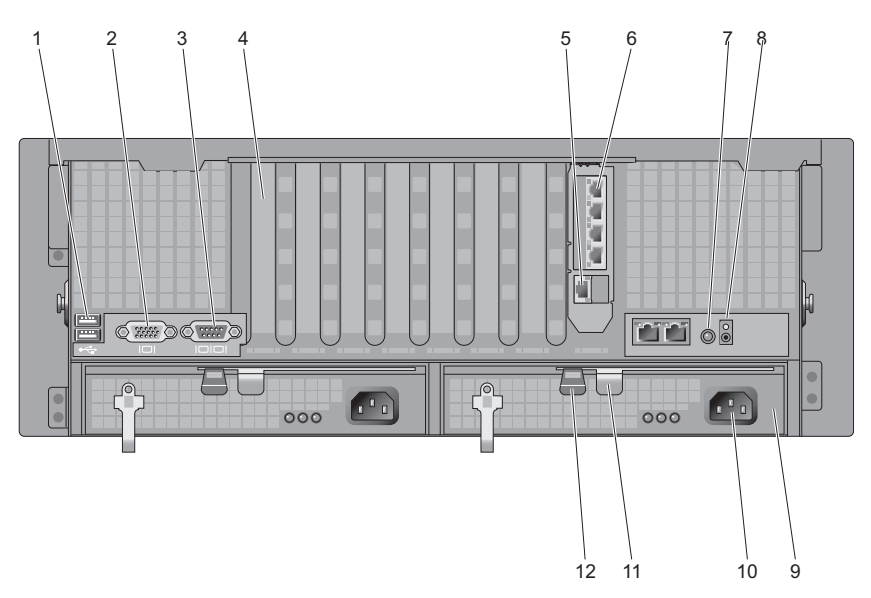

- 1 Conectores USB (2) 2 Conector de vídeo
- 
- 5 Conector de red DRAC 6 Conectores de red (4)
- 7 Botón de identificación del sistema 8 LED de intrusión
- 
- 11 Palanca de la fuente de alimentación
- 
- 3 Conector serie 4 Cubrerranuras de la tarjeta de expansión
	- -
- 9 Fuente de alimentación 10 Conector de alimentación
	- 12 Seguro de la fuente de alimentación

#### <span id="page-20-0"></span>Conexión de dispositivos externos

Al conectar dispositivos externos al sistema, siga estas pautas:

- La mayoría de los dispositivos deben conectarse a un conector específico y los controladores de dispositivo deben instalarse para que el dispositivo funcione correctamente. (Los controladores de dispositivo suelen incluirse con el software del sistema operativo o con el dispositivo.) Consulte la documentación suministrada con el dispositivo para obtener instrucciones de instalación y configuración específicas.
- Conecte siempre dispositivos externos mientras el sistema y el dispositivo están apagados. A continuación, encienda todos los dispositivos externos antes de encender el sistema (a menos que en la documentación del dispositivo se especifique lo contrario).

Para obtener información sobre conectores individuales, consulte ["Puentes y](#page-170-2)  [conectores" en la página 171](#page-170-2). Para obtener información sobre cómo activar, desactivar y configurar los puertos y conectores de E/S, consulte ["Uso del programa de configuración del sistema" en la página 47.](#page-46-2)

### <span id="page-20-1"></span>Códigos del indicador de alimentación

El botón de encendido del panel frontal controla la entrada de alimentación a las fuentes de alimentación del sistema. El indicador de alimentación se ilumina en verde cuando el sistema está encendido.

Los indicadores de las fuentes de alimentación redundantes muestran si hay alimentación o si se ha producido un error de alimentación (vea la ilustración 1-4). En la [tabla 1-3](#page-21-0) se enumeran los códigos de los indicadores de la fuente de alimentación.

<span id="page-21-0"></span>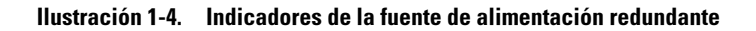

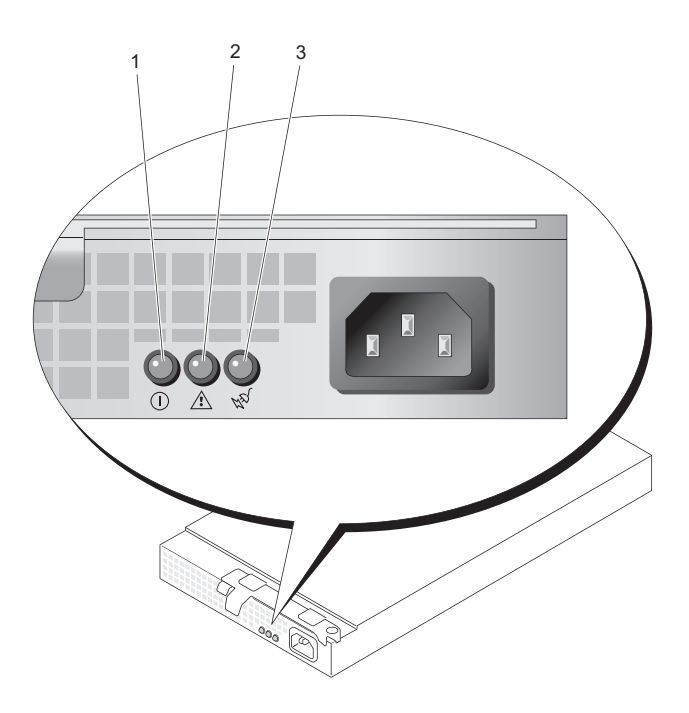

- 1 Estado de la fuente de alimentación 2 Error de la fuente de alimentación
	-

3 Estado de la línea de CA

Tabla 1-3. Indicadores de la fuente de alimentación redundante

| Indicador                | <b>Función</b>                                                                                 |
|--------------------------|------------------------------------------------------------------------------------------------|
| Estado de la fuente      | Una luz verde indica que la fuente de alimentación                                             |
| de alimentación          | está operativa.                                                                                |
| Error de la fuente       | Una luz ámbar indica que hay un problema                                                       |
| de alimentación          | con la fuente de alimentación.                                                                 |
| Estado de la línea de CA | Una luz verde indica que hay una fuente de CA<br>válida conectada a la fuente de alimentación. |

### <span id="page-22-0"></span>Indicaciones de la NIC

Cada NIC dispone de dos indicadores que proporcionan información sobre la actividad de la red y el estado del enlace. Vea la ilustración 1-5. En la tabla 1-4 se enumeran las indicaciones de la NIC.

#### Ilustración 1-5. Indicadores de la NIC

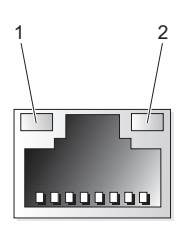

1 Indicador de enlace (verde) 2 Indicador de actividad (ámbar)

Tabla 1-4. Indicaciones de la NIC

| Iluminación de los indicadores Significado                  |                                                                 |
|-------------------------------------------------------------|-----------------------------------------------------------------|
| Los indicadores de actividad<br>y de enlace están apagados. | La NIC no está conectada a la red.                              |
| El indicador de enlace<br>está encendido.                   | La NIC está conectada a un enlace asociado válido<br>en la red. |
| El indicador de actividad<br>parpadea.                      | Se están transmitiendo datos de red.                            |

### <span id="page-23-0"></span>Mensajes de estado de la pantalla LCD

La pantalla LCD del panel de control del sistema proporciona mensajes de estado para indicar si el sistema funciona correctamente o si necesita atención.

La pantalla LCD se ilumina de color azul para indicar una condición normal de funcionamiento y se ilumina de color ámbar para indicar una condición de error. Asimismo, muestra un mensaje que incluye el código de estado seguido de un texto descriptivo. En la [tabla 1-5](#page-24-0) se enumeran los mensajes de estado de la pantalla LCD que pueden producirse y el posible origen de cada mensaje. Los mensajes de la pantalla LCD se refieren a los eventos guardados en el registro de eventos del sistema (SEL). Para obtener información acerca del SEL y de la configuración de las opciones de administración del sistema, consulte la documentación relativa al software de administración de sistemas.

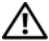

 $\sqrt{N}$  PRECAUCIÓN: los técnicos de servicio especializados son las únicas personas autorizadas para retirar las cubiertas y acceder a los componentes internos del sistema. Consulte la Guía de información del producto para obtener información completa sobre las precauciones de seguridad, la manipulación de las piezas internas del ordenador y la protección contra descargas electrostáticas.

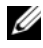

**20 NOTA:** si el sistema no se inicia, presione el botón de ID del sistema durante al menos cinco minutos hasta que aparezca un código de error en la pantalla LCD. Anote el código y, a continuación, consulte ["Obtención de ayuda" en la página 183.](#page-182-2)

| Código | <b>Prueba</b>                | <b>Causas</b>                                                                                                    | <b>Acciones correctivas</b>                                                                    |
|--------|------------------------------|----------------------------------------------------------------------------------------------------|------------------------------------------------------------------------------------------------|
| N/D    | <b>SYSTEM NAME</b>           | Una cadena de 62 caracteres<br>que el usuario puede                                                                   | Este mensaje es meramente<br>informativo.                                                      |
|        |                              | definir en el programa<br>de configuración<br>del sistema.                                                            | Puede modificar la ID<br>y el nombre del sistema<br>en el programa de                          |
|        |                              | Aparece SYSTEM NAME<br>en las siguientes<br>condiciones:                                                              | configuración del sistema.<br>Consulte<br>"Uso del programa                                    |
|        |                              | · El sistema está<br>encendido.                                                                                       | de configuración<br>del sistema"                                                               |
|        |                              | · La alimentación está<br>desconectada y aparecen<br>errores de POST activos.                                         | en la página 47.                                                                               |
| E1000  | FAILSAFE,<br>CALL<br>SUPPORT |                                                                                                    | Consulte "Obtención<br>de ayuda" en la página 183.                                             |
| E1114  | Temp<br>Ambient              | La temperatura ambiente<br>del sistema supera<br>el intervalo aceptable.                                              | Consulte "Solución<br>de problemas<br>de la refrigeración<br>del sistema"<br>en la página 153. |
|        | E1116 Temp Memory            | La memoria ha excedido<br>la temperatura aceptable<br>y se ha desactivado<br>para evitar daños en<br>los componentes. | Consulte "Solución<br>de problemas<br>de la refrigeración<br>del sistema"<br>en la página 153. |
|        | E12nn xx PwrGd               | El regulador de voltaje<br>especificado ha fallado.                                                                   | Consulte "Obtención<br>de ayuda" en la página 183.                                             |
|        | E1210 CMOS Batt              | Falta la batería de CMOS<br>o el voltaje está fuera<br>del intervalo aceptable.                                       | Consulte "Solución<br>de problemas de la batería<br>del sistema"<br>en la página 151.          |

<span id="page-24-0"></span>Tabla 1-5. Mensajes de estado de la pantalla LCD

| Código | Prueba            | Causas                                                                                                    | <b>Acciones correctivas</b>                                                                                                    |
|--------|-------------------|----------------------------------------------------------------------------------------------------|----------------------------------------------------------------------------------------------------|
| E1211  | ROMB Batt         | Falta la batería RAID,<br>está dañada o no puede<br>recargarse debido<br>a problemas térmicos.                                                   | Vuelva a colocar el conector<br>de la batería RAID.<br>Consulte "Instalación<br>de la batería RAID"<br>en la página 95 y "Solución<br>de problemas de la batería<br>del sistema"<br>en la página 151.      |
|        | E1229 CPU # VCORE | El regulador de voltaje<br>VCORE del procesador<br>especificado ha fallado.                                                                      | Consulte "Obtención<br>de ayuda" en la página 183.                                                                                                    |
| E1310  | RPM Fan ##        | El RPM del ventilador<br>de refrigeración<br>especificado está fuera<br>del rango operativo<br>aceptable.                                        | Consulte "Solución<br>de problemas<br>de la refrigeración<br>del sistema"<br>en la página 153.                                                                                                    |
| E1313  | Fan<br>Redundancy | El sistema ya no dispone<br>de redundancia<br>de ventiladores. Si otro<br>ventilador falla habrá riesgo<br>de sobrecalentamiento del<br>sistema. | Compruebe la pantalla<br>LCD del panel de control<br>para ver mensajes de<br>desplazamiento adicionales.<br>Consulte "Solución<br>de problemas<br>de la refrigeración<br>del sistema"<br>en la página 153. |

Tabla 1-5. Mensajes de estado de la pantalla LCD (continuación)

| Código    | <b>Prueba</b> | Causas                                                           | <b>Acciones correctivas</b>                                                                                                    |
|-----------|---------------|------------------------------------------------------------------|----------------------------------------------------------------------------------------------------|
| E1410 CPU | #<br>IERR     | El microprocesador<br>especificado notifica<br>un error interno. | Consulte el documento<br>Information Update Tech<br>Sheet (Hoja técnica<br>de actualización<br>de información)<br>correspondiente<br>a su sistema en<br>support.dell.com para<br>obtener la información<br>del sistema más<br>actualizada. Si el problema<br>persiste, consulte<br>"Obtención de ayuda"<br>en la página 183. |

Tabla 1-5. Mensajes de estado de la pantalla LCD (continuación)

| Código | <b>Prueba</b>            | Causas                                                                                                    | <b>Acciones correctivas</b>                                                                                                    |
|--------|--------------------------|----------------------------------------------------------------------------------------------------|----------------------------------------------------------------------------------------------------|
|        | E1414 CPU #<br>Thermtrip | La temperatura del<br>microprocesador<br>especificado se encuentra<br>fuera del intervalo de<br>temperaturas aceptable, y se<br>ha interrumpido su<br>funcionamiento. | Consulte "Solución<br>de problemas<br>de la refrigeración<br>del sistema"<br>en la página 153.<br>Si el problema persiste,<br>compruebe que<br>los disipadores de calor<br>del procesador estén<br>instalados correctamente.<br>Consulte "Solución<br>de problemas<br>de los procesadores"<br>en la página 164.                                                                                                    |
|        |                          |                                                                                                    | <b>NOTA:</b> la pantalla LCD<br>continúa mostrando este<br>mensaje hasta que<br>se desconecta el cable<br>de alimentación del sistema<br>o se vuelve a conectar<br>a la fuente de energía de<br>CA, o hasta que se vacía<br>el SEL mediante la utilidad<br>de administración de<br>la BMC o Server Assistant.<br>Para obtener información<br>sobre estas utilidades,<br>consulte la publicación Dell<br>OpenManage Baseboard<br><b>Management Controller</b><br>User's Guide (Guía del<br>usuario de la controladora<br>de administración<br>de la placa base de Dell<br>OpenManage). |

Tabla 1-5. Mensajes de estado de la pantalla LCD (continuación)

| Código    | <b>Prueba</b>            | <b>Causas</b>                                                                                                    | <b>Acciones correctivas</b>                                                                                                    |
|-----------|--------------------------|----------------------------------------------------------------------------------------------------|----------------------------------------------------------------------------------------------------|
| E1418     | CPU #<br>Presence        | Falta el procesador<br>especificado o está dañado,<br>y el sistema tiene una<br>configuración no admitida.                                                                         | Consulte "Solución<br>de problemas<br>de los procesadores"<br>en la página 164.                                                                                                    |
| E141C CPU | Mismatch                 | Los procesadores tienen<br>una configuración<br>no admitida por Dell.                                                                                                    | Asegúrese de que<br>los procesadores coinciden<br>y se adaptan al tipo descrito<br>en las especificaciones<br>técnicas del<br>microprocesador que<br>se encuentran en la Guía<br>de introducción del sistema. |
| E141F CPU | Protocol                 | El BIOS del sistema<br>ha notificado un error<br>de protocolo del procesador.                                                                                                    | Consulte "Obtención<br>de ayuda" en la página 183.                                                                                                    |
| E1420     | CPU Bus<br>PERR          | El BIOS del sistema<br>ha notificado un error<br>de protocolo del procesador.                                                                                                    | Consulte "Obtención<br>de ayuda" en la página 183.                                                                                                    |
|           | E1421 CPU Init           | El BIOS del sistema<br>ha notificado un error<br>de inicialización<br>del procesador.                                                                                              | Consulte "Obtención<br>de ayuda" en la página 183.                                                                                                    |
|           | E1422 CPU Machine<br>Chk | El BIOS del sistema<br>ha notificado un error<br>de comprobación<br>del equipo.                                                                                                    | Consulte "Obtención<br>de ayuda" en la página 183.                                                                                                    |
| E1610     | $PS$ #<br>Missing        | No hay alimentación<br>disponible en la fuente de<br>alimentación especificada;<br>la fuente de alimentación<br>especificada es defectuosa<br>o está instalada<br>incorrectamente. | Consulte "Solución<br>de problemas de las fuentes<br>de alimentación"<br>en la página 152.                                                                                                    |

Tabla 1-5. Mensajes de estado de la pantalla LCD (continuación)

| Código   | <b>Prueba</b>          | Causas                                                                                                    | <b>Acciones correctivas</b>                                                                                                    |
|----------|------------------------|----------------------------------------------------------------------------------------------------|----------------------------------------------------------------------------------------------------|
| E1614    | #<br>PS<br>Status      | No hay alimentación<br>disponible en la fuente de<br>alimentación especificada;<br>la fuente de alimentación<br>especificada es defectuosa<br>o está instalada<br>incorrectamente.                 | Consulte "Solución<br>de problemas de las fuentes<br>de alimentación"<br>en la página 152.                                                                                                    |
| E1618    | PS #<br>Predictive     | El voltaje de la fuente<br>de alimentación<br>se encuentra fuera<br>del intervalo aceptable,<br>o la fuente de alimentación<br>especificada es defectuosa<br>o se ha instalado<br>incorrectamente. | Consulte "Solución<br>de problemas de las fuentes<br>de alimentación"<br>en la página 152.                                                                                                    |
| E161C PS | #<br>Input<br>Lost     | La fuente de energía para<br>la fuente de alimentación<br>especificada no está<br>disponible o se encuentra<br>fuera del intervalo<br>aceptable.                                                   | Compruebe si existe<br>corriente alterna para<br>la fuente de alimentación<br>especificada. Si el problema<br>persiste, consulte "Solución<br>de problemas de las fuentes<br>de alimentación"<br>en la página 152. |
| E1620    | PS #<br>Input<br>Range | La fuente de energía para<br>la fuente de alimentación<br>especificada<br>no está disponible<br>o se encuentra fuera<br>del intervalo aceptable.                                                   | Compruebe si existe<br>corriente alterna para<br>la fuente de alimentación<br>especificada. Si el problema<br>persiste, consulte "Solución<br>de problemas de las fuentes<br>de alimentación"<br>en la página 152. |
| E1624    | PS<br>Redundancy       | El subsistema de la fuente<br>de alimentación ya no<br>es redundante. Si la última<br>fuente de alimentación<br>falla, el sistema dejará<br>de funcionar.                                          | Consulte "Solución<br>de problemas de las fuentes<br>de alimentación"<br>en la página 152.                                                                                                    |

Tabla 1-5. Mensajes de estado de la pantalla LCD (continuación)

| Código | <b>Prueba</b>                                                 | Causas                                                                                                    | <b>Acciones correctivas</b>                                                                                                    |
|--------|---------------------------------------------------------------|----------------------------------------------------------------------------------------------------|----------------------------------------------------------------------------------------------------|
| E1710  | I/O Channel<br>Chk                                            | El BIOS del sistema ha<br>notificado una<br>comprobación del canal de<br>E/S.                                                                                                    | Consulte "Obtención<br>de ayuda" en la página 183.                                                                                                    |
| E1711  | PCI<br>PERR<br><b>B##</b><br>D## F##<br>PCI<br>PERR<br>Slot # | El BIOS del sistema ha<br>notificado un error de<br>paridad PCI en un<br>componente que se<br>encuentra en el espacio de<br>configuración PCI en el<br>bus, dispositivo, función<br>especificados.<br>El BIOS del sistema ha<br>notificado un error de<br>paridad PCI en un<br>componente que se<br>encuentra en la ranura PCI<br>especificada. | Extraiga y vuelva a colocar<br>las tarjetas de expansión<br>PCI. Si el problema<br>persiste, consulte "Solución<br>de problemas de las tarjetas<br>de expansión"<br>en la página 162.<br>Si el problema persiste,<br>la tarjeta vertical o la placa<br>base son defectuosas.<br>Consulte "Obtención<br>de ayuda" en la página 183. |
|        | PCI PERR<br>Slot #                                            | El BIOS del sistema ha<br>notificado un error de<br>paridad PCI en un<br>componente que se<br>encuentra en la ranura PCI<br>especificada.                                                                                                    | Extraiga y vuelva a colocar<br>las tarjetas de expansión<br>PCI. Si el problema<br>persiste, consulte "Solución<br>de problemas de las tarjetas<br>de expansión"<br>en la página 162.<br>Si el problema persiste,<br>la tarjeta vertical o la placa<br>base son defectuosas.<br>Consulte "Obtención<br>de ayuda" en la página 183. |

Tabla 1-5. Mensajes de estado de la pantalla LCD (continuación)

| Código | <b>Prueba</b>                                                          | Causas                                                                                                    | <b>Acciones correctivas</b>                                                                                                    |
|--------|------------------------------------------------------------------------|----------------------------------------------------------------------------------------------------|----------------------------------------------------------------------------------------------------|
| E1712  | PCI<br>SERR<br><b>B##</b><br>D## F##<br>PCI SERR<br>Slot #             | El BIOS del sistema<br>ha notificado un error<br>del sistema PCI<br>en un componente que<br>se encuentra en el espacio<br>de configuración PCI<br>en el bus, dispositivo<br>y función especificados.<br>El BIOS del sistema<br>ha notificado un error<br>del sistema PCI en<br>un componente que<br>se encuentra en la ranura<br>especificada. | Extraiga y vuelva a colocar<br>las tarjetas de expansión<br>PCI. Si el problema<br>persiste, consulte "Solución<br>de problemas de las tarjetas<br>de expansión"<br>en la página 162.<br>Si el problema persiste,<br>la tarjeta vertical o la placa<br>base son defectuosas.<br>Consulte "Obtención<br>de ayuda" en la página 183. |
|        | E1714 Unknown Err                                                      | El BIOS del sistema<br>ha determinado que<br>se ha producido un error<br>en el sistema, pero no<br>puede determinar el origen.                                                                                                    | Consulte "Obtención<br>de ayuda" en la página 183.                                                                                                    |
| E171F  | PCIE Fatal<br>Err B## D##<br><b>F##</b><br>PCIE<br>Fatal<br>Err Slot # | El BIOS del sistema ha<br>notificado un error grave<br>PCIe en un componente<br>que se encuentra en<br>el espacio de configuración<br>PCI en el bus, dispositivo<br>y función especificados.<br>El BIOS del sistema<br>ha notificado un error grave<br>PCIe en un componente<br>que se encuentra en                                            | Extraiga y vuelva a colocar<br>las tarjetas de expansión<br>PCI. Si el problema<br>persiste, consulte "Solución<br>de problemas de las tarjetas<br>de expansión"<br>en la página 162.<br>Si el problema persiste,<br>la tarjeta vertical o la placa<br>base son defectuosas.<br>Consulte "Obtención                                |
|        |                                                                        | la ranura especificada.                                                                                                    | de ayuda" en la página 183.                                                                                                    |
| E1810  | HDD<br>##<br>Fault                                                     | El subsistema SAS ha<br>determinado que la unidad<br>de disco duro especificada<br>ha encontrado un error.                                                                                                    | Consulte "Solución<br>de problemas<br>de una unidad<br>de disco duro"<br>en la página 158.                                                                                                    |

Tabla 1-5. Mensajes de estado de la pantalla LCD (continuación)

| Código | <b>Prueba</b>                 | Causas                                                                  | <b>Acciones correctivas</b>                                                                                                    |
|--------|-------------------------------|-------------------------------------------------------------------------|----------------------------------------------------------------------------------------------------|
| E1811  | HDD ## Rbld<br>Abrt           | La unidad de disco duro<br>especificada ha anulado<br>una regeneración. | Consulte "Solución<br>de problemas<br>de una unidad<br>de disco duro"<br>en la página 158.<br>Si el problema persiste,<br>consulte la documentación<br>de RAID.    |
|        | E1812 HDD ##<br>Removed       | Se ha extraído del sistema<br>la unidad de disco duro<br>especificada.  | Mensaje meramente<br>informativo.                                                                                                    |
| E1913  | CPU &<br>Firmware<br>Mismatch | El firmware de la BMC no<br>admite el procesador.                       | Actualice al último<br>firmware de la BMC.<br>Consulte la guía del usuario<br>de BMC para obtener más<br>información sobre<br>la configuración y el uso<br>de BMC. |
|        | E1A14 SAS Cable A             | Falta el cable SAS A<br>o está dañado.                                  | Vuelva a colocar el cable.<br>Si el problema persiste,<br>sustituya el cable. Consulte<br>"Tarjeta controladora SAS"<br>en la página 90.                           |
| E1A15  | SAS Cable B                   | Falta el cable SAS B o<br>está dañado.                                  | Vuelva a colocar el cable.<br>Si el problema persiste,<br>sustituya el cable. Consulte<br>"Tarjeta controladora SAS"<br>en la página 90.                           |
|        | E2010 No Memory               | No hay memoria instalada<br>en el sistema.                              | Instale la memoria.<br>Consulte "Pautas generales<br>para la instalación de<br>módulos de memoria"<br>en la página 103.                                            |

Tabla 1-5. Mensajes de estado de la pantalla LCD (continuación)

| Código    | <b>Prueba</b>            | Causas                                                                                                    | <b>Acciones correctivas</b>                                                           |
|-----------|--------------------------|----------------------------------------------------------------------------------------------------|---------------------------------------------------------------------------------------|
| E2011     | Mem Config<br>Error      | Se ha detectado la memoria<br>pero no se puede configurar.<br>Se ha detectado un error<br>durante la configuración<br>de la memoria. | Consulte "Solución<br>de problemas<br>de la memoria del sistema"<br>en la página 155. |
|           | E2012 Unusable<br>Memory | Se ha configurado<br>la memoria pero<br>no se puede utilizar.<br>Se ha producido un error<br>en el subsistema<br>de la memoria.      | Consulte "Solución<br>de problemas<br>de la memoria del sistema"<br>en la página 155. |
| E2013     | Shadow BIOS<br>Fail      | El BIOS del sistema no<br>ha podido copiar la imagen<br>flash en la memoria.                                                         | Consulte "Solución<br>de problemas<br>de la memoria del sistema"<br>en la página 155. |
|           | E2014 CMOS Fail          | Error de CMOS. La RAM<br>CMOS no funciona<br>correctamente.                                                                          | Consulte "Obtención<br>de ayuda" en la página 183.                                    |
| E2015     | <b>DMA</b><br>Controller | Error de la controladora<br>DMA.                                                                                                    | Consulte "Obtención<br>de ayuda" en la página 183.                                    |
| E2016     | Int<br>Controller        | Error de la controladora<br>de interrupción.                                                                                         | Consulte "Obtención<br>de ayuda" en la página 183.                                    |
|           | E2017 Timer Fail         | Error de actualización<br>del temporizador.                                                                                          | Consulte "Obtención<br>de ayuda" en la página 183.                                    |
| E2018     | Prog Timer               | Error del temporizador<br>de intervalos programable.                                                                                 | Consulte "Obtención<br>de ayuda" en la página 183.                                    |
| E2019     | Parity<br>Error          | Error de paridad.                                                                                                    | Consulte "Obtención<br>de ayuda" en la página 183.                                    |
| E201A SIO | Err                      | Error de SIO.                                                                                                    | Consulte "Obtención<br>de ayuda" en la página 183.                                    |
| E201B     | Kybd<br>Controller       | Error de la controladora<br>del teclado.                                                                                             | Consulte "Obtención<br>de ayuda" en la página 183.                                    |

Tabla 1-5. Mensajes de estado de la pantalla LCD (continuación)

| Código    | <b>Prueba</b>              | Causas                                                                                                    | <b>Acciones correctivas</b>                                                                                                    |
|-----------|----------------------------|----------------------------------------------------------------------------------------------------|----------------------------------------------------------------------------------------------------|
| E201C SMI | Init                       | Error de inicialización<br>en la interrupción<br>de administración<br>del sistema (SMI).                     | Consulte "Obtención<br>de ayuda" en la página 183.                                                                                                    |
| E201D     | Shutdown<br>Test           | Error de la prueba<br>de apagado del BIOS.                                                                   | Consulte "Obtención<br>de ayuda" en la página 183.                                                                                                    |
| E201E     | POST<br>Mem<br>Test        | Error de la<br>prueba de la memoria<br>del BIOS durante la POST.                                             | Consulte "Solución<br>de problemas<br>de la memoria del sistema"<br>en la página 155.<br>Si el problema persiste,<br>consulte "Obtención<br>de ayuda" en la página 183. |
|           | E201F DRAC Config          | Se ha producido un error<br>de configuración de Dell<br>Remote Assistant Card<br>(DRAC).                     | Compruebe la pantalla<br>para ver mensajes<br>de error específicos.                                                                                                    |
|           |                            |                                                                                                    | Asegúrese de que los cables<br>y conectores de DRAC<br>están conectados<br>correctamente.<br>Si el problema persiste,<br>consulte la documentación<br>de DRAC.          |
|           | E2020 CPU Config           | Se ha producido<br>un error de configuración<br>del procesador.                                              | Compruebe la pantalla<br>para ver mensajes de error<br>específicos.                                                                                                    |
|           | E2021 Memory<br>Population | La configuración de la<br>memoria es incorrecta.<br>El orden de distribución<br>de la memoria es incorrecto. | Compruebe la pantalla<br>para ver mensajes de error<br>específicos. Consulte<br>"Solución de problemas<br>de la memoria del sistema"<br>en la página 155.               |
|           | E2022 POST Fail            | Error general tras el vídeo.                                                                                 | Compruebe la pantalla<br>para ver mensajes de error<br>específicos.                                                                                                    |

Tabla 1-5. Mensajes de estado de la pantalla LCD (continuación)

| Código | <b>Prueba</b>                          | Causas                                                                                                    | <b>Acciones correctivas</b>                                                           |
|--------|----------------------------------------|----------------------------------------------------------------------------------------------------|---------------------------------------------------------------------------------------|
| E2110  | MBE Crd #<br>DIMM ##<br>$\delta$<br>## | Uno de los DIMM<br>en el conjunto denotado<br>por "## & ##" ha tenido<br>un error de varios bits<br>de memoria (MBE).<br>Si no hay ninguna tarjeta<br>de memoria, la cadena<br>"Crd #" no aparecerá<br>en el mensaje.                                                                                                    | Consulte "Solución<br>de problemas<br>de la memoria del sistema"<br>en la página 155. |
| E2111  | SBE Log<br>Disable Crd<br># DIMM ##    | El BIOS del sistema<br>ha desactivado el registro<br>de errores de un bit<br>de memoria (SBE)<br>y no reanudará el registro<br>de más SBE hasta que<br>el sistema se reinicie.<br>"##" representa el DIMM<br>denotado por el BIOS.<br>Si no hay ninguna tarjeta<br>vertical de memoria,<br>la cadena "Crd #"<br>no aparecerá en el mensaje. | Consulte "Solución<br>de problemas<br>de la memoria del sistema"<br>en la página 155. |
|        | E2112 Mem Spare<br>Crd<br># DIMM<br>## | El BIOS del sistema<br>ha sustituido la memoria<br>ya que ha determinado<br>que tenía demasiados<br>errores. "## & ##"<br>representa el par DIMM<br>denotado por el BIOS.<br>Si no hay ninguna tarjeta<br>de memoria, la cadena<br>"Crd #" no aparecerá en<br>el mensaje.                                                                   | Consulte "Solución<br>de problemas<br>de la memoria del sistema"<br>en la página 155. |

Tabla 1-5. Mensajes de estado de la pantalla LCD (continuación)
| Código | <b>Prueba</b>                       | Causas                                                                                                    | <b>Acciones correctivas</b>                                                           |
|--------|-------------------------------------|----------------------------------------------------------------------------------------------------|---------------------------------------------------------------------------------------|
| E2113  | Mem Mirror<br>Crd # DIMM<br>## & ## | El BIOS del sistema ha<br>desactivado la duplicación<br>de memoria ya que ha<br>determinado que una mitad<br>de la duplicación ha tenido<br>demasiados errores. "## &<br>##" representa el<br>par DIMM denotado por<br>el BIOS. Si no hay ninguna<br>tarjeta de memoria,<br>la cadena "Crd #" no<br>aparecerá en el mensaje. | Consulte "Solución<br>de problemas<br>de la memoria del sistema"<br>en la página 155. |
|        | E2118 Fatal NB<br>Mem CRC           | Una de las conexiones en<br>el enlace del subsistema<br>de la memoria DIMM<br>con búfer completo<br>(FB-DIMM) en el lado<br>norte ha fallado.                                                                                                    | Consulte "Solución<br>de problemas<br>de la memoria del sistema"<br>en la página 155. |
| E2119  | Fatal<br>SB<br>Mem CRC              | Una de las conexiones<br>del enlace del subsistema<br>de la memoria FB-DIMM<br>en el lado sur ha fallado.                                                                                                    | Consulte "Solución<br>de problemas<br>de la memoria del sistema"<br>en la página 155. |
| I1910  | Intrusion                           | Se ha extraído la cubierta<br>del sistema.                                                                                                    | Mensaje meramente<br>informativo.                                                     |
|        | $I1911 > 3$ ERRs Chk<br>Loq         | Mensaje<br>de desbordamiento<br>de la pantalla LCD.                                                                                                    | Consulte el SEL para<br>obtener información<br>de los eventos.                        |
|        |                                     | Se puede mostrar de forma<br>secuencial un máximo<br>de tres mensajes de error<br>en la pantalla LCD.<br>El cuarto mensaje aparece<br>como el mensaje<br>de desbordamiento<br>estándar.                                                                                                    |                                                                                       |

Tabla 1-5. Mensajes de estado de la pantalla LCD (continuación)

| Código | Prueba                    | <b>Causas</b>                                                                                     | <b>Acciones correctivas</b>                          |
|--------|---------------------------|---------------------------------------------------------------------------------------------------|------------------------------------------------------|
|        | I1912 SEL Full            | El registro de eventos del<br>sistema está lleno y no<br>puede registrar más<br>eventos.          | Borre el registro eliminando<br>entradas de eventos. |
|        | W1228 ROMB Batt<br>< 24hr | Avisa de que la batería<br>RAID dispone de menos de Consulte "Batería RAID"<br>24 horas de carga. | Sustituya la batería RAID.<br>en la página 95.       |

Tabla 1-5. Mensajes de estado de la pantalla LCD *(continuación)* 

NOTA: para ver el nombre completo de las abreviaturas o siglas utilizadas en esta tabla, consulte el ["Glosario" en la página 191](#page-190-0).

#### Solución de los problemas descritos por los mensajes de estado de la pantalla LCD

El código y el texto de los mensajes de estado que aparecen en la pantalla LCD (vea la [tabla 1-5\)](#page-24-0) a menudo pueden especificar una condición de error muy precisa que se remedia fácilmente. Por ejemplo, si aparece el código E1418 CPU\_1\_Presence, indicará que no hay ningún microprocesador instalado en el zócalo 1.

Por el contrario, es posible que pueda determinar el problema si se producen varios errores relacionados. Por ejemplo, si recibe una serie de mensajes que indican varios errores de voltaje, podría determinar que el problema es una fuente de alimentación defectuosa.

### Eliminación de mensajes de estado de la pantalla LCD

En el caso de errores asociados a sensores, por ejemplo, temperatura, voltaje, ventiladores, etc., el mensaje de la pantalla LCD se elimina automáticamente cuando el sensor vuelve a un estado normal. Por ejemplo, si la temperatura de un componente está fuera del intervalo, la pantalla LCD muestra el error; cuando la temperatura vuelve al intervalo aceptable, el mensaje desaparece de la pantalla LCD. Para otros errores, debe realizar alguna acción para eliminar el mensaje de la pantalla:

- Borrar el SEL: puede realizar esta tarea de forma remota, pero perderá el historial de eventos del sistema.
- Ciclo de alimentación: apague el sistema y desconéctelo de la toma eléctrica, espere 10 segundos aproximadamente, vuelva a conectar el cable de alimentación y reinicie el sistema.

Con cualquiera de estas acciones se eliminarán los mensajes de error y los indicadores de estado y colores de LCD volverán a su estado normal. Los mensajes volverán a aparecer en las condiciones siguientes:

- El sensor vuelve a un estado normal pero se vuelve a producir un error, lo que ocasionará una nueva entrada en el SEL.
- Se ha restablecido el sistema y se han detectado nuevos eventos de error.
- Se registra un error desde otra fuente que lo asigna a la misma entrada de la pantalla.

## <span id="page-38-0"></span>Mensajes del sistema

Los mensajes del sistema aparecen en la pantalla para notificar la posible existencia de un problema en el sistema. En la [tabla 1-6](#page-39-0) se muestra una lista de los mensajes del sistema que pueden aparecer y una breve descripción de cada mensaje.

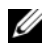

 $\mathbb Z$  NOTA: si recibe un mensaje del sistema que no figura en la [tabla 1-6](#page-39-0), revise la documentación de la aplicación que se está ejecutando cuando aparece el mensaje o la documentación del sistema operativo para ver una explicación del mensaje y la acción recomendada.

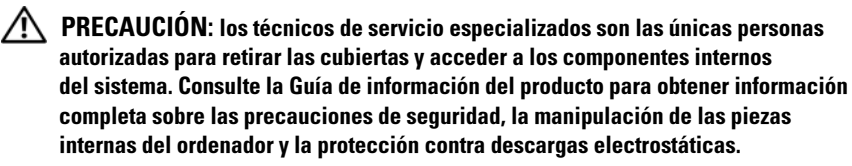

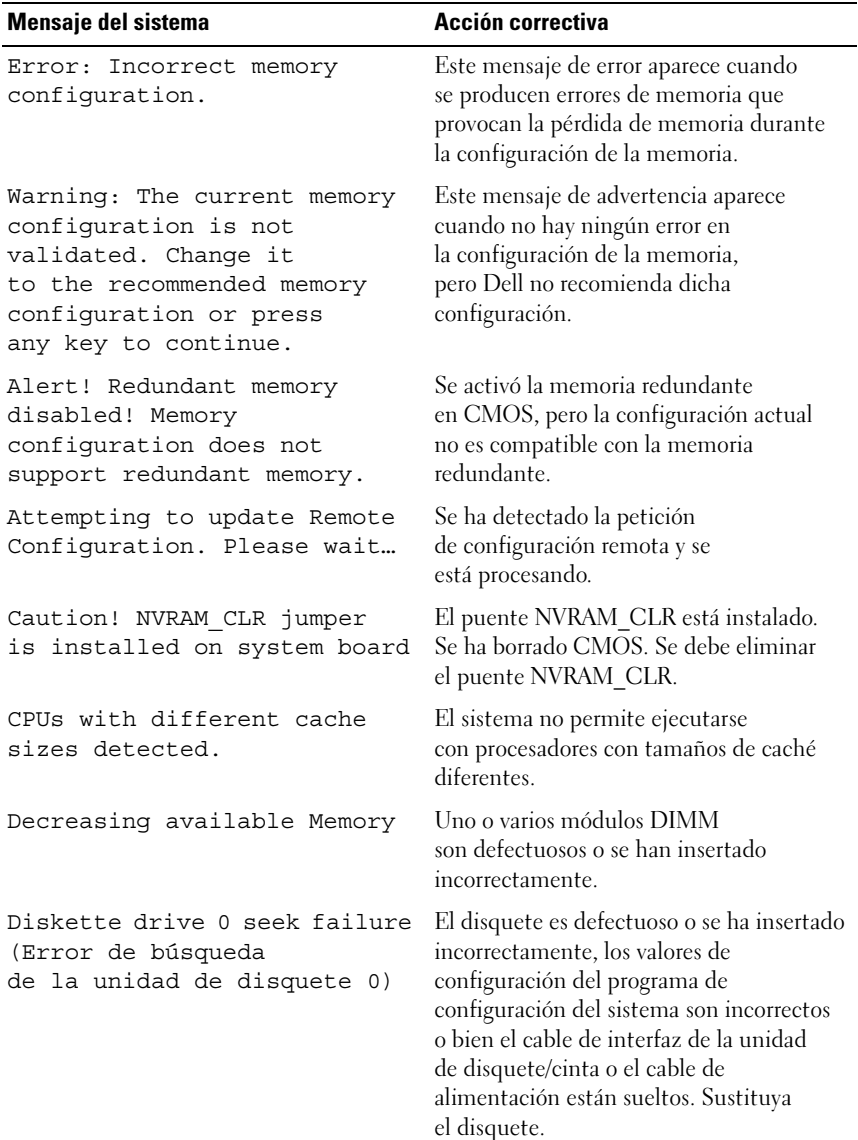

#### <span id="page-39-0"></span>Tabla 1-6. Mensajes del sistema

| Mensaje del sistema                                                                  | Acción correctiva                                                                                                    |
|--------------------------------------------------------------------------------------|----------------------------------------------------------------------------------------------------|
| Diskette read failure                                                                | El disquete es defectuoso, el cable<br>de interfaz para la unidad de cinta/<br>disquete es defectuoso o se ha conectado<br>incorrectamente o bien el cable<br>de alimentación está suelto. |
| Diskette subsystem reset<br>failed                                                   | La controladora de la unidad de<br>cinta/disquete es defectuosa.                                                                                                    |
| Drive not ready                                                                      | Falta el disquete o está insertado<br>incorrectamente en la unidad de disquete.                                                                                                    |
| Error: Error<br>de inicialización de la<br>controladora de acceso<br>remoto.         | Error de inicialización de la controladora<br>de acceso remoto.                                                                                                    |
| More than one RAC detected,<br>system halted                                         | Se ha detectado más de un RAC.                                                                                                    |
| Error 8602 - Auxiliary Device<br>Failure                                             | El conector del cable del ratón está suelto<br>o se ha conectado incorrectamente;                                                                                                    |
| Verify that mouse<br>and keyboard are securely<br>attached to correct<br>connectors. | el ratón es defectuoso.                                                                                                    |
| Error en la puerta A20                                                               | La controladora del teclado es defectuosa.                                                                                                    |
| General failure                                                                      | El sistema operativo está dañado<br>o se ha instalado incorrectamente.                                                                                                    |
| Keyboard controller failure                                                          | La controladora del ratón/teclado<br>es defectuosa.                                                                                                    |
| Keyboard data line failure                                                           | El conector del cable del teclado está suelto                                                                                                    |
| Keyboard stuck key failure                                                           | o se ha conectado incorrectamente;<br>el teclado o la controladora del ratón<br>o del teclado son defectuosos.                                                                             |
| Keyboard fuse has failed                                                             | Se ha detectado una sobrecorriente<br>en el conector del teclado.                                                                                                    |

Tabla 1-6. Mensajes del sistema (continuación)

| Mensaje del sistema                                                                                                    | Acción correctiva                                                                                                    |
|----------------------------------------------------------------------------------------------------|----------------------------------------------------------------------------------------------------|
| Manufacturing mode detected                                                                                                    | El sistema está en modo de fábrica.<br>Borre el CMOS a través del puente<br>NVRAM_CLR para que el sistema salga<br>del modo de fábrica.                                                             |
| Memory address line failure<br>at dirección, read valor<br>expecting valor                                                                                                    | Los módulos DIMM son defectuosos o<br>se han insertado incorrectamente,<br>o bien la placa base es defectuosa.                                                                                      |
| Memory double word logic<br>failure at dirección, read<br>valor expecting valor                                                                                                    |                                                                                                    |
| Memory odd/even logic failure<br>at dirección, read valor<br>expecting valor (Error<br>de lógica de valores<br>pares/impares de memoria<br>en dirección; se leyó valor<br>y se esperaba valor) |                                                                                                    |
| Memory write/read failure<br>at dirección, read valor<br>expecting valor                                                                                                    |                                                                                                    |
| Memory tests terminated by<br>keystroke                                                                                                    | La prueba de la memoria durante la POST<br>ha finalizado al pulsar la<br><br>barra<br>$e$ spaciadora $>$ .                                                                                          |
| No boot device available                                                                                                    | El disquete, el subsistema de unidad<br>de cinta/disquete, la unidad de disco duro<br>o el subsistema de unidad de disco duro<br>son defectuosos o no hay ningún disco<br>de inicio en la unidad A. |
| No boot sector on hard-disk<br>drive                                                                                                    | Los valores de configuración<br>son incorrectos en el programa<br>de configuración del sistema o no hay<br>ningún sistema operativo en la unidad<br>de disco duro.                                  |
| No timer tick interrupt                                                                                                    | La placa base es defectuosa.                                                                                                    |

Tabla 1-6. Mensajes del sistema (continuación)

| Mensaje del sistema                               | Acción correctiva                                                                                                    |
|---------------------------------------------------|----------------------------------------------------------------------------------------------------|
| Not a boot diskette                               | No hay ningún sistema operativo<br>en el disquete.                                                                              |
| PCI BIOS failed to installed                      | Se ha detectado un error de suma de<br>comprobación del BIOS (ROM opcional)<br>de un dispositivo PCI durante<br>la replicación. |
| Plug & Play Configuration<br>error                | Se ha detectado un error de configuración<br>Plug & Play durante la exploración<br>del dispositivo PCI.                         |
| Read fault                                        | El disquete, el subsistema de la unidad                                                                                         |
| Requested sector not found                        | de cinta/disquete o el subsistema de<br>la unidad de disco duro son defectuosos.                                                |
| Remote Configuration update<br>attempt failed     | El sistema no ha podido procesar<br>la petición de configuración remota.                                                        |
| $ROM$ bad checksum = address                      | La tarjeta de expansión es defectuosa<br>o se ha instalado incorrectamente.                                                     |
| Sector not found                                  | Hay sectores defectuosos en la unidad<br>de disquete o de disco duro.                                                           |
| Seek error                                        | Hay sectores defectuosos en la unidad<br>de disquete o de disco duro.                                                           |
| Seek operation failed                             | La unidad de disco duro o de disquete<br>es defectuosa.                                                                         |
| Shutdown failure                                  | La placa base es defectuosa.                                                                                                    |
| Spare bank enabled                                | Se ha activado la sustitución de DIMM.                                                                                          |
| The amount of system memory<br>has changed.       | Se han añadido o eliminado módulos<br>DIMM.                                                                                     |
| Time-of-day clock stopped                         | La batería o el chip son defectuosos.                                                                                           |
| Time-of-day not set - please<br>run SETUP program | Los valores de Time (Hora) o Date (Fecha)<br>son incorrectos, o bien la batería<br>del sistema es defectuosa.                   |
| Timer chip counter 2 failed                       | La placa base es defectuosa.                                                                                                    |

Tabla 1-6. Mensajes del sistema (continuación)

| Mensaje del sistema                                       | Acción correctiva                                                                                                    |
|-----------------------------------------------------------|----------------------------------------------------------------------------------------------------|
| Unexpected interrupt<br>in protected mode                 | Los módulos DIMM se han insertado<br>incorrectamente o el chip<br>de la controladora del teclado/<br>ratón es defectuoso. |
| Unsupported CPU combination                               | Los procesadores instalados no se pueden<br>instalar a la vez.                                                            |
| Unsupported CPU stepping<br>detected                      | Se detectó una versión del procesador<br>no válida.                                                                       |
| Unsupported DIMM detected in<br>the RAID DIMM slot!       | El módulo DIMM instalado en la ranura<br>para DIMM RAID no es compatible.                                                 |
| Utility partition not<br>available                        | La partición de utilidades no está<br>disponible en el disco duro.                                                        |
| Write fault                                               | La unidad de disco duro o de disquete<br>es defectuosa.                                                                   |
| Write fault on selected drive Se ha producido un error en | la actualización remota del BIOS.                                                                                         |
| BIOS Update Attempt Failed                                |                                                                                                    |
| Warning! No micro code update<br>loaded for processor n   | Se ha producido un error<br>en la actualización del microcódigo.                                                          |
|                                                           | <b>NOTA:</b> para ver el nombre completo de las abreviaturas o siglas utilizadas en esta tabla.                           |

Tabla 1-6. Mensajes del sistema (continuación)

abreviaturas o siglas consulte el ["Glosario" en la página 191](#page-190-0).

## Mensajes de advertencia

Un mensaje de advertencia le alerta de un posible problema y le indica que responda antes de que el sistema continúe con una tarea. Por ejemplo, antes de formatear una unidad de disco duro, aparecerá un mensaje que le advertirá de que puede perder todos los datos que contiene. Los mensajes de advertencia suelen interrumpir la tarea que se está realizando y requieren que el usuario responda y (sí) o n (no).

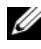

 $\mathscr U$  NOTA: la aplicación o el sistema operativo generan los mensajes de advertencia. Para obtener más información, consulte la documentación incluida con el sistema operativo o la aplicación.

## Mensajes de diagnóstico

Cuando ejecute los diagnósticos del sistema, puede aparecer un mensaje de error. Los mensajes de error de diagnóstico no se tratan en esta sección. Anote el mensaje en una copia de la lista de verificación de diagnósticos que aparece en ["Obtención de ayuda" en la página 183](#page-182-0) y siga las instrucciones descritas en dicha sección para obtener asistencia técnica.

## Mensajes de alerta

El software de administración de sistemas genera mensajes de alerta para el sistema. Los mensajes de alerta incluyen mensajes de error, de advertencia, de estado y de información sobre la condición de la alimentación, del ventilador, de la temperatura y de la unidad. Para obtener más información, consulte la documentación del software de administración de sistemas.

2

# Uso del programa de configuración del sistema

Una vez que haya configurado el sistema, ejecute el programa de configuración del sistema para familiarizarse con la configuración y los valores opcionales. Anote la información para utilizarla posteriormente.

Puede utilizar el programa de configuración del sistema para lo siguiente:

- Cambiar la configuración del sistema almacenada en la NVRAM después de añadir, modificar o quitar hardware
- Establecer o cambiar las opciones que el usuario puede seleccionar; por ejemplo, la hora o la fecha
- Activar o desactivar los dispositivos integrados
- Corregir discrepancias entre el hardware instalado y los valores de configuración

## Acceso al programa de configuración del sistema

- 1 Encienda o reinicie el sistema.
- 2 Pulse <F2> inmediatamente después de que aparezca el mensaje siguiente:

```
<F2> = System Setup (F2 = Programa 
de configuración del sistema)
```
Si el sistema operativo empieza a cargarse antes de pulsar <F2>, espere a que el sistema termine de iniciarse y, a continuación, reinicie el sistema e inténtelo de nuevo.

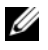

 $\mathscr{D}$  NOTA: para garantizar un apagado ordenado del sistema, consulte la documentación suministrada con el sistema operativo.

### Respuesta a los mensajes de error

Puede abrir el programa de configuración del sistema al responder a determinados mensajes de error. Si aparece un mensaje de error mientras se inicia el sistema, anótelo. Antes de acceder al programa de configuración del sistema, consulte ["Mensajes del sistema" en la página 39](#page-38-0) para obtener una explicación del mensaje y sugerencias para corregir errores.

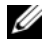

**NOTA:** tras instalar una ampliación de memoria, es normal que el sistema envíe un mensaje la primera vez que se inicia.

#### Uso del programa de configuración del sistema

En la tabla 2-1 se indican las teclas que se utilizan para ver o cambiar la información que aparece en las pantallas del programa de configuración del sistema y para salir del programa.

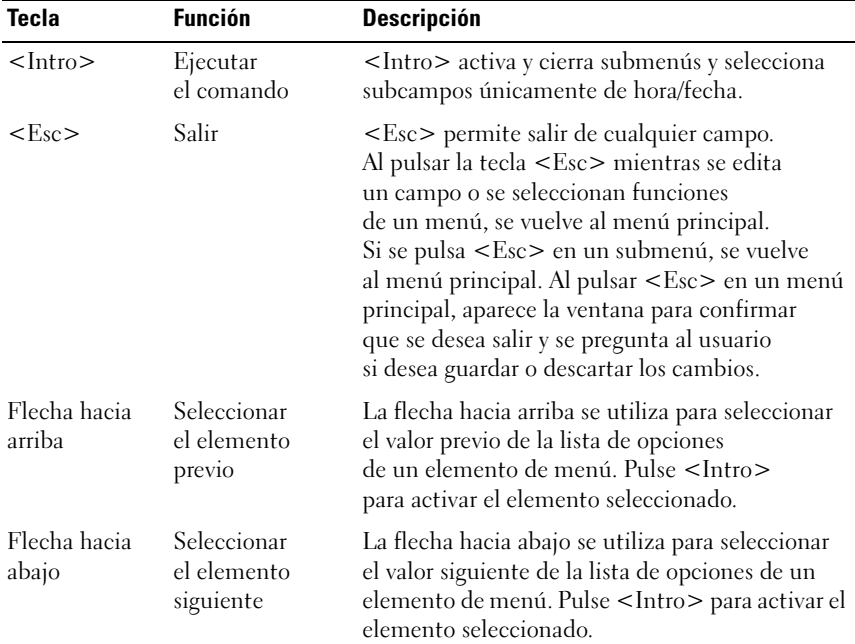

#### Tabla 2-1. Uso de las teclas del menú de configuración

| <b>Tecla</b>                               | <b>Función</b>                                                 | <b>Descripción</b>                                                                                                    |
|--------------------------------------------|----------------------------------------------------------------|----------------------------------------------------------------------------------------------------|
| Flecha<br>izquierda<br>y flecha<br>derecha | Seleccionar<br>el menú                                         | Las teclas de flecha izquierda y derecha<br>se utilizan para seleccionar valores de<br>un elemento de configuración.                                                                                                    |
| <->                                        | Cambiar el valor                                               | La tecla del signo menos (-) permite retroceder<br>a través de los valores del elemento seleccionado.                                                                                                    |
| $<+>$                                      | Cambiar el valor                                               | La tecla del signo más (+) permite avanzar a<br>través de los valores del elemento seleccionado.<br>En teclados japoneses con 106 teclas, la tecla<br>del signo más (+) tiene un código de tecla<br>distinto del que tiene en teclados de otras<br>regiones, pero realiza la misma función. |
| $<$ Alt $>$ $<$ h $>$                      | Guardar<br>y reiniciar<br>inmediatamente                       | Guarda inmediatamente los elementos<br>de configuración modificados y reinicia<br>el servidor. No se solicita la confirmación<br>del usuario.                                                                                                    |
| $<$ Alt $>$ $<$ d $>$                      | Cargar valor<br>predeterminado<br>del elemento<br>seleccionado | Carga el valor predeterminado del elemento<br>de configuración seleccionado en ese momento.                                                                                                    |
| $<$ Alt $>$ <f<math>&gt;</f<math>          | Cargar todos<br>los valores<br>predeterminados                 | Carga todos los valores predeterminados<br>de configuración.                                                                                                    |

Tabla 2-1. Uso de las teclas del menú de configuración (continuación)

 $\mathbb Z$  NOTA: para la mayoría de las opciones, se registran los cambios efectuados pero no se aplican hasta que se reinicia el sistema.

## Opciones del programa de configuración del sistema

### Pantalla principal

Cuando se abre el programa de configuración del sistema, aparece la pantalla principal de dicho programa (vea la ilustración 2-1).

Ilustración 2-1. Pantalla principal del programa de configuración del sistema

| Dell Inc. (www.dell.com) - PowerEdge R900<br>BIOS Version 0.5.8 [CATAMOUNT BIOS] |                   |             |             |
|----------------------------------------------------------------------------------|-------------------|-------------|-------------|
| Service Tag:                                                                     | <b>Asset Tag:</b> |             |             |
| I                                                                                |                   |             |             |
|                                                                                  |                   |             |             |
| USB Flash Drive Emulation Type <enter></enter>                                   |                   |             |             |
|                                                                                  |                   |             |             |
|                                                                                  |                   |             |             |
|                                                                                  |                   |             |             |
| Up, Down Arrow to select   SPACE, $+$ , - to change                              |                   | ESC to exit | $F1 = He1p$ |

En la [tabla 2-2](#page-50-0) se muestran las opciones y descripciones de los campos de información que aparecen en la pantalla principal del programa de configuración del sistema.

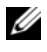

**NOTA:** las opciones del programa de configuración del sistema cambian en función de la configuración del sistema.

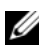

NOTA: los valores predeterminados del programa de configuración del sistema se enumeran en las opciones correspondientes si procede.

| <b>Opción</b>                  | <b>Descripción</b>                                                                                                    |
|--------------------------------|----------------------------------------------------------------------------------------------------|
| System Time                    | Configuración de la hora del sistema                                                                                                    |
| System Date                    | Configuración de la fecha del sistema                                                                                                    |
| Memory Information             | Configuración de los parámetros de la memoria.<br>Consulte "Pantalla Memory Information<br>(Información de la memoria)" en la página 52.         |
| CPU Information                | Configuración de los parámetros del procesador.<br>Consulte "Pantalla de información de la CPU"<br>en la página 53.                              |
| <b>Boot Sequence</b>           | Configuración de la secuencia de dispositivos de<br>inicio                                                                                       |
| USB Flash Drive Emulation Type | Configuración de Virtual Floppy (Disquete virtual)<br>como Auto/Floppy/Hard disk<br>(Automático/Disquete/Disco duro)                             |
| Boot Sequence Retry            | Los valores posibles son Enabled/<br>Disabled (Activado/Desactivado).                                                                            |
| <b>Integrated Devices</b>      | Configuración de los dispositivos integrados.<br>Consulte "Pantalla de dispositivos integrados"<br>en la página 54.                              |
| PCI IRQ Assignment             | Visualización de las asignaciones de IRQ.<br>Consulte "Pantalla de IRQ PCI" en la página 55.                                                     |
| Serial Communication           | Configuración de los parámetros de comunicación<br>serie. Consulte "Pantalla de comunicación serie"<br>en la página 55.                          |
| Embedded Server Management     | Configuración de la administración de servidor<br>incorporado. Consulte "Pantalla de administración<br>de servidor incorporado" en la página 56. |
| System Security                | Configuración de la seguridad del sistema. Consulte<br>"Pantalla de seguridad del sistema" en la página 57.                                      |
| Keyboard NumLock               | Los valores posibles son Enabled/<br>Disabled (Ativado/Desactivado).                                                                             |
| Report Keyboard Errors         | Los valores posibles son Report/<br>No report (Notificar/No notificar)                                                                           |

<span id="page-50-0"></span>Tabla 2-2. Opciones del programa de configuración del sistema

### <span id="page-51-0"></span>Pantalla Memory Information (Información de la memoria)

En la tabla 2-3 se muestran las opciones y descripciones de los campos de información que aparecen en la pantalla Memory Information (Información de la memoria).

| <b>Opción</b>                 | <b>Descripción</b>                                                                                                  |
|-------------------------------|----------------------------------------------------------------------------------------------------|
| System Memory Size            | Muestra el tamaño de la memoria.                                                                                    |
| System Memory Speed           | Muestra la velocidad de la memoria.                                                                                 |
| System Memory Testing         | Los valores posibles son Enabled/<br>Disabled (Activada/Desactivada).                                               |
| Redundant Memory              | Los valores posibles son Disabled/Spare<br>Mode/Mirror Mode (Desactivado/<br>Modo de repuesto/Modo de duplicación). |
| Snoop Filter                  | Los valores posibles son Enabled/<br>Disabled (Activado/Desactivado).                                               |
| Low Power Mode                | Los valores posibles son Enabled/<br>Disabled (Activado/Desactivado).                                               |
| Memory Population Information | Muestra el tamaño, la velocidad<br>y la categoría.                                                                  |
| High-Bandwidth Mode           | Los valores posibles son Enabled/<br>Disabled (Activado/Desactivado).                                               |

Tabla 2-3. Pantalla Memory Information (Información de la memoria)

### <span id="page-52-0"></span>Pantalla de información de la CPU

En la tabla 2-4 se muestran las opciones y descripciones de los campos de información que aparecen en la pantalla CPU Information (Información de la CPU).

| <b>Opción</b>                 | <b>Descripción</b>                                                                                                    |
|-------------------------------|----------------------------------------------------------------------------------------------------|
| 64-bit                        | Mensaje meramente informativo (sí/no)                                                                                                    |
| Core Speed                    | Mensaje meramente informativo                                                                                                    |
| <b>Bus Speed</b>              | Mensaje meramente informativo                                                                                                    |
| Virtualization Technology     | Activar/desactivar las funciones de virtualización<br>de los procesadores                                                                                                    |
|                               | <b>NOTA:</b> si el valor de Virtualization Technology<br>(Tecnología de virtualización) es ENABLED<br>(Activada), el sistema realizará un ciclo de<br>encendido (se apagará y se volverá a encender)<br>inmediatamente después de guardar/<br>salir de la utilidad BIOS Setup. |
| Adjacent Cache Line Prefetch  | Activar/desactivar la optimización del sistema<br>para el acceso secuencial a la memoria                                                                                                    |
| Hardware Prefetcher           | Activar/desactivar el prefetcher de hardware                                                                                                    |
| Demand-Based Power Management | Activar/desactivar la administración de energía<br>avanzada de los procesadores (si es compatible)                                                                                                    |
| Processor x ID                | Mensaje meramente informativo (se muestra<br>para todos los procesadores físicos detectados)                                                                                                    |
| Processor ID String           | Mensaje meramente informativo (se muestra<br>para todos los procesadores físicos detectados)                                                                                                    |
| Level 2 Cache                 | Mensaje meramente informativo (se muestra<br>para todos los procesadores físicos detectados)                                                                                                    |
| Number of cores               | Mensaje meramente informativo (se muestra<br>para todos los procesadores físicos detectados)                                                                                                    |

Tabla 2-4. Pantalla de información de la CPU

### <span id="page-53-0"></span>Pantalla de dispositivos integrados

En la tabla 2-5 se muestran las opciones y descripciones de los campos de información que aparecen en la pantalla Integrated Devices (Dispositivos integrados).

| <b>Opción</b>                   | <b>Descripción</b>                                                                                                    |
|---------------------------------|----------------------------------------------------------------------------------------------------|
| Integrated RAID Controller      | Los valores posibles son Enabled/<br>Disabled (Activada/Desactivada).                                                                                                    |
| <b>Optical Drive Controller</b> | Los valores posibles son Enabled/<br>Disabled (Activada/Desactivada).                                                                                                    |
| User Accessible USB Ports       | Los valores posibles son All Ports On/<br>Only Back Ports On/All Ports Off<br>(Todos los puertos activados/<br>Sólo puertos posteriores activados/<br>Todos los puertos desactivados). |
| Internal USB Port               | Los valores posibles son Enabled/<br>Disabled (Activado/Desactivado).                                                                                                    |
| Embedded Gb NIC#                | (Se muestra para todas las NIC)<br>Los valores posibles son Enabled<br>without PXE/Enabled with PXE/<br>Disabled (Activada sin PXE/Activada<br>con PXE/Desactivada).                   |
| <b>MAC</b> Address              | (Se muestra para todas las NIC)<br>Mensaje meramente informativo                                                                                                    |
| Capability Detected             | (Se muestra para todas las NIC)<br>Mensaje meramente informativo                                                                                                    |
| I/OAT DMA Engine                | Los valores posibles son Disabled/<br>Enabled (Desactivado/Activado).                                                                                                    |

Tabla 2-5. Opciones de la pantalla de dispositivos integrados

### <span id="page-54-0"></span>Pantalla de IRQ PCI

En la tabla 2-6 se muestran las opciones y descripciones de los campos de información que aparecen en la pantalla PCI IRQ (IRQ PCI).

| <b>Opción</b>                                              | <b>Descripción</b> |
|------------------------------------------------------------|--------------------|
| Embedded NIC $#$ (para cada NIC)                           | Número de IRO      |
| Integrated Dell Inc RAID Adapter                           | Número de IRO      |
| Embedded USB UHCI Controller #<br>(para cada controladora) | Número de IRO      |
| Embedded USB EHCI Controller                               | Número de IRO      |
| Embedded Video                                             | Número de IRO      |
| Embedded IDE                                               | Número de IRO      |
| Embedded SATA                                              | Número de IRO      |

Tabla 2-6. Opciones de la pantalla de IRQ PCI

#### <span id="page-54-1"></span>Pantalla de comunicación serie

En la tabla 2-7 se muestran las opciones y descripciones de los campos de información que aparecen en la pantalla Serial Communication (Comunicación serie).

| <b>Opción</b>        | <b>Descripción</b>                                                                                                    |
|----------------------|----------------------------------------------------------------------------------------------------|
| Serial Communication | Los valores posibles son On without Console<br>Redirection/                                                                                                    |
|                      | On with Console Redirection via COM 1/                                                                                                    |
|                      | On with Console Redirection via COM 2<br>(Activada sin redirección de<br>consola/Activada con redirección de consola<br>a través de COM 1/Activada con redirección<br>de consola a través de COM 2) |
|                      | Desactivada                                                                                                    |

Tabla 2-7. Opciones de la pantalla de comunicación serie

| <b>Opción</b>                    | <b>Descripción</b>                                                                                          |
|----------------------------------|----------------------------------------------------------------------------------------------------|
| <b>External Serial Connector</b> | Los valores posibles son Remote Access<br>Device/COM 1/COM 2 (Dispositivo<br>de acceso remoto/COM 1/COM 2). |
| Failsafe Baud Rate               | 15200 / 57600 / 19200 / 9600                                                                                |
| Remote Terminal Type             | VT100/VT220/ANSI                                                                                            |
| Redirection After Boot           | Los valores posibles son Enabled/<br>Disabled (Activado/Desactivado).                                       |

Tabla 2-7. Opciones de la pantalla de comunicación serie (continuación)

#### <span id="page-55-0"></span>Pantalla de administración de servidor incorporado

En la tabla 2-8 se muestran las opciones y descripciones de los campos de información que aparecen en la pantalla Embedded Server Managament (Administración de servidor incorporado).

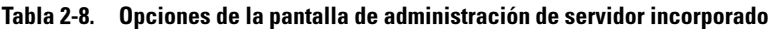

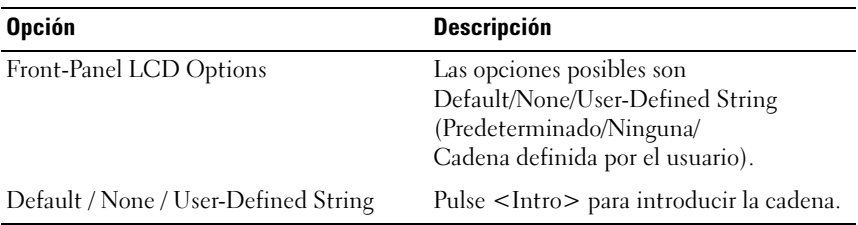

#### <span id="page-56-0"></span>Pantalla de seguridad del sistema

En la tabla 2-9 se muestran las opciones y descripciones de los campos de información que aparecen en la pantalla System Security (Seguridad del sistema).

| <b>Opción</b>            | <b>Descripción</b>                                                                            |
|--------------------------|-----------------------------------------------------------------------------------------------|
| System Password          | Los valores posibles son Disabled/<br>Enabled (Desactivada/Activada).                         |
| Setup Password           | Los valores posibles son Disabled/<br>Enabled (Desactivada/Activada).                         |
| Password Status          | Los valores posibles son Unlocked/<br>Locked (Desbloqueado/Bloqueado).                        |
| <b>TPM</b> Security      | Consulte "Pantalla de seguridad del<br>módulo de plataforma segura (TPM)"<br>en la página 57. |
| Power Button             | Los valores posibles son Enabled/<br>Disabled (Activado/Desactivado).                         |
| NMI Button               | Los valores posibles son Enabled/<br>Disabled (Activado/Desactivado).                         |
| <b>AC Power Recovery</b> | Los valores posibles son Last/On/<br>Off (Ultima/Encendida/Apagada).                          |

Tabla 2-9. Opciones de la pantalla de seguridad del sistema

#### <span id="page-56-1"></span>Pantalla de seguridad del módulo de plataforma segura (TPM)

En la tabla 2-10 se muestran las opciones y descripciones de los campos de información que aparecen en la pantalla TPM Security (Seguridad del TPM).

Tabla 2-10. Opciones de la pantalla de seguridad del TPM

| <b>Opción</b> | <b>Descripción</b>                                                      |
|---------------|-------------------------------------------------------------------------|
| TPM Security  | Off (Desactivada) [valor predeterminado]/                               |
|               | On with pre-boot measurements<br>(Activada con medidas de preinicio)/   |
|               | On without pre-boot measurements<br>(Activada sin medidas de preinicio) |
| TPM Clear     | Sí/no (valor predeterminado)                                            |

### Pantalla de salida

Después de pulsar <Esc> para salir del programa de configuración del sistema, en la pantalla Exit (Salir) se muestran las siguientes opciones:

- Save Changes and Exit (Guardar los cambios y salir)
- Discard Changes and Exit (Descartar los cambios y salir)
- Return to Setup (Volver a la configuración)

## Funciones de contraseña del sistema y contraseña de configuración

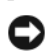

AVISO: las funciones de contraseña ofrecen un nivel básico de seguridad para los datos del sistema. Si los datos requieren más seguridad, utilice otros métodos de protección, tales como programas de cifrado de datos.

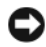

AVISO: cualquier persona puede acceder a los datos almacenados en su sistema si lo deja funcionando sin supervisión y sin haber asignado una contraseña del sistema o si lo deja desbloqueado de manera que alguien pueda desactivar la contraseña cambiando la configuración de un puente.

El sistema se entrega sin tener activada la función de contraseña del sistema. Si la seguridad del sistema es un aspecto fundamental, utilícelo sólo con la protección por contraseña del sistema.

Para cambiar una contraseña existente, debe conocerla (consulte ["Cambio](#page-61-0)  [de la contraseña del sistema" en la página 62\)](#page-61-0). Si olvida la contraseña, no podrá utilizar el sistema ni cambiar la configuración en el programa de configuración del sistema hasta que un técnico de servicio especializado cambie la configuración del puente de contraseña para desactivar las contraseñas y borre las existentes. Este procedimiento se describe en ["Desactivación](#page-179-0)  [de una contraseña olvidada" en la página 180.](#page-179-0)

## Uso de la contraseña del sistema

Una vez que se ha asignado una contraseña del sistema, sólo los usuarios que la conozcan podrán utilizar todas las funciones. Cuando la opción System Password (Contraseña del sistema) tiene el valor Enabled (Activada), el sistema solicita la contraseña del sistema después de iniciarse.

#### Asignación de una contraseña del sistema

Antes de asignar una contraseña del sistema, abra el programa de configuración del sistema y compruebe la opción System Password (Contraseña del sistema).

Cuando una contraseña del sistema está asignada, la opción System Password (Contraseña del sistema) tiene el valor Enabled (Activada). Si el valor que se muestra para Password Status (Estado de la contraseña) es Unlocked (Desbloqueado), puede cambiar la contraseña del sistema. Si el valor de la opción Password Status (Estado de la contraseña) es Locked (Bloqueado), no es posible cambiar la contraseña del sistema. Cuando la función de contraseña del sistema está desactivada por la configuración de un puente, la contraseña del sistema tiene el valor Disabled (Desactivada) y no se puede cambiar ni introducir una contraseña del sistema nueva.

Cuando no se ha asignado una contraseña del sistema y el puente de la contraseña en la placa base está en la posición activada, el valor que se muestra en la opción System Password (Contraseña del sistema) es Not Enabled (No activada) y el campo Password Status (Estado de la contraseña) tiene el valor Unlocked (Desbloqueada). Para asignar una contraseña del sistema:

- 1 Compruebe que la opción Password Status (Estado de la contraseña) tenga el valor Unlocked (Desbloqueado).
- 2 Resalte la opción System Password (Contraseña del sistema) y, a continuación, pulse <Intro>.
- 3 Escriba la nueva contraseña del sistema.

La contraseña puede contener hasta 32 caracteres.

Cada vez que pulse una tecla de carácter (o la barra espaciadora para insertar un espacio en blanco), aparecerá un marcador de posición en el campo.

En la asignación de contraseñas no se distingue entre mayúsculas y minúsculas. Las mayúsculas, las minúsculas, los números y los caracteres especiales ASCII ~! $@#\$% \hat{ }$ &\*() -+=[{}]\|;:'",<.>/? son caracteres válidos que se pueden utilizar en las contraseñas.

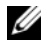

**NOTA:** los números y los símbolos introducidos desde el teclado numérico son diferentes de los introducidos desde la parte superior del teclado.

Para borrar un carácter mientras introduce la contraseña, pulse la tecla de <Retroceso> o la tecla de flecha izquierda.

 $\mathbb Z$  NOTA: para salir del campo sin asignar una contraseña del sistema, pulse <Intro> para ir a otro campo, o pulse <Esc> en cualquier momento antes de completar el paso 5.

- 4 Pulse  $\leq$ Intro $\geq$
- 5 Para confirmar la contraseña, escríbala otra vez y pulse <Intro>.

El valor mostrado para System Password (Contraseña del sistema) cambiará a Enabled (Activada). Cierre el programa de configuración del sistema y comience a utilizar el sistema.

6 Reinicie el sistema en este momento para que se aplique la protección por contraseña o bien continúe trabajando.

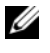

**20 NOTA:** la protección por contraseña no se aplicará hasta que reinicie el sistema.

#### Uso de la contraseña del sistema para proteger el sistema

**20 NOTA:** si ha asignado una contraseña de configuración (consulte "Uso [de la contraseña de configuración" en](#page-62-0) la página 63), el sistema acepta su contraseña de configuración como una contraseña del sistema alternativa.

Cuando la opción Password Status (Estado de la contraseña) tiene el valor Unlocked (Desbloqueado), tiene la posibilidad de dejar activada o desactivar la seguridad por contraseña. Para dejar activada la seguridad por contraseña:

- 1 Encienda o reinicie el sistema; para ello, pulse <Ctrl><Alt><Supr>.
- 2 Escriba la contraseña y pulse <Intro>.

Para desactivar la seguridad por contraseña:

- 1 Encienda o reinicie el sistema; para ello, pulse <Ctrl><Alt><Supr>.
- 2 Escriba la contraseña y pulse <Ctrl><Intro>.

Si en BIOS Setup el valor de Password Status (Estado de la contraseña) es Locked (Bloqueado) y enciende o reinicia el sistema, sólo podrá introducir la contraseña del sistema sin poder desactivarla mediante <Ctrl><Intro>. Debe abrir BIOS Setup y cambiar el valor del elemento Password Status (Estado de la contraseña) a Unlocked (Desbloqueado) para recuperar esta función.

Tras introducir la contraseña del sistema correcta y pulsar <Intro>, el sistema funcionará con normalidad.

Si se introduce una contraseña del sistema incorrecta, el sistema mostrará un mensaje y le solicitará que vuelva a introducir la contraseña. Dispone de tres intentos para introducir la contraseña correcta. Después del tercer intento fallido, el sistema mostrará el mensaje "Number of Unsuccessful Password Attempts" (Se ha alcanzado el número permitido de intentos fallidos de especificar la contraseña) y, a continuación, "System Halted! Must Power Down" (El sistema se ha detenido y se debe apagar.). Este mensaje le advierte que una persona no autorizada intenta utilizar el sistema.

Incluso después de haber apagado y reiniciado el sistema, seguirá mostrándose el mensaje de error hasta que se introduzca la contraseña correcta.

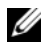

**NOTA:** puede utilizar la opción Password Status (Estado de la contraseña) junto con las opciones System Password (Contraseña del sistema) y Setup Password (Contraseña de configuración) para proteger aún más el sistema frente a cambios no autorizados.

#### Desactivación de una contraseña del sistema configurada

Existen varios métodos para desactivar la contraseña de manera que ésta se pueda eliminar o cambiar.

Método 1: desactivación/supresión de la contraseña del sistema desde la POST

1 Si en BIOS Setup el valor del elemento Password Status (Estado de la contraseña) es Unlocked (Desbloqueado), introduzca la contraseña del sistema y pulse <Ctrl><Intro> para desactivar la contraseña.

Método 2: desactivación/supresión de la contraseña del sistema desde BIOS Setup

- 1 Abra el programa de configuración del sistema pulsando <F2> durante la POST.
- 2 Cuando se le solicite, escriba la contraseña correcta del sistema y pulse  $\langle$ Intro $\rangle$
- 3 En el programa de configuración, abra la pantalla de seguridad del sistema y compruebe que el valor de Password Status (Estado de la contraseña) es Unlocked (Desbloqueado).
- 4 Resalte la opción Setup Password (Contraseña de configuración), pulse <Intro> para acceder a la ventana de la contraseña de configuración y pulse <Intro> dos veces para borrar la contraseña de configuración existente. El valor pasará a Not Enabled (No activada).
- 5 Compruebe que el valor de System Password (Contraseña del sistema) es Not Enabled (Desactivada).
- 6 Pulse <ESC> para salir del programa de configuración y continuar o pulse <Alt> <br >> para guardar los cambios y reiniciar inmediatamente.

#### <span id="page-61-0"></span>Cambio de la contraseña del sistema

- **1** Abra el programa de configuración del sistema pulsando  $\leq$ F2 $>$  durante la POST.
- 2 Cuando se le solicite, escriba la contraseña correcta del sistema y pulse  $\langle$ Intro $\rangle$ .
- 3 En el programa de configuración, abra la pantalla de seguridad del sistema y compruebe que el valor de Password Status (Estado de la contraseña) es Unlocked (Desbloqueado).
- 4 Seleccione System Password (Contraseña del sistema) y pulse <Intro>. Introduzca una nueva contraseña para "Enter Password" (Introducir contraseña) y "Confirm Password" (Confirmar contraseña).
- 5 Compruebe que el valor de System Password (Contraseña del sistema) es Enabled (Activada).
- 6 Pulse <ESC> para salir del programa de configuración y continuar o pulse <Alt><b> para guardar los cambios y reiniciar inmediatamente.

### <span id="page-62-0"></span>Uso de la contraseña de configuración

#### <span id="page-62-1"></span>Asignación de una contraseña de configuración

Puede asignar (o modificar) una contraseña de configuración únicamente cuando la opción Setup Password (Contraseña de configuración) tenga el valor Not Enabled (No activada). Para asignar una contraseña de configuración, resalte la opción Setup Password (Contraseña de configuración) y pulse la tecla  $\langle + \rangle$ ,  $\langle - \rangle$  o  $\langle$ Intro $\rangle$ . El sistema le pedirá que introduzca y confirme la contraseña.

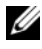

**NOTA:** la contraseña de configuración puede ser la misma que la contraseña del sistema. Si las dos contraseñas son distintas, la contraseña de configuración puede utilizarse como contraseña del sistema alternativa. Sin embargo, no se puede utilizar la contraseña del sistema en lugar de la contraseña de configuración.

La contraseña puede contener hasta 32 caracteres.

Cada vez que pulse una tecla de carácter (o la barra espaciadora para insertar un espacio en blanco), aparecerá un marcador de posición en el campo.

En la asignación de contraseñas no se distingue entre mayúsculas y minúsculas. Las mayúsculas, las minúsculas, los números y los caracteres especiales ASCII  $\sim$ ! $\omega$ #\$%^&\*() -+=[{}]\|;:'",<.>/? son caracteres válidos que se pueden utilizar en las contraseñas.

#### **ZA NOTA:** los números y los símbolos introducidos desde el teclado numérico son diferentes de los introducidos desde la parte superior del teclado.

Para borrar un carácter mientras introduce la contraseña, pulse la tecla de <Retroceso> o la tecla de flecha izquierda.

Tras verificar la contraseña, Setup Password (Contraseña de configuración) pasará a tener el valor Enabled (Activada). La próxima vez que intente abrir el programa de configuración del sistema, el sistema le pedirá que introduzca la contraseña de configuración.

Cualquier cambio en la opción Setup Password (Contraseña de configuración) surte efecto inmediatamente (no es necesario reiniciar el sistema).

#### Funcionamiento con una contraseña de configuración activada

Si la opción Setup Password (Contraseña de configuración) está establecida en Enabled (Activada), deberá introducir la contraseña de configuración correcta para poder modificar la mayoría de las opciones del programa de configuración del sistema. Al iniciar el programa de configuración del sistema, éste le solicita que introduzca una contraseña.

Si no introduce la contraseña correcta en tres intentos, el sistema le permitirá ver, pero no modificar, las pantallas del programa de configuración del sistema, con la siguiente excepción: Si la opción System Password (Contraseña del sistema) no tiene el valor Enabled (Activada) y no está bloqueada mediante la opción Password Status (Estado de la contraseña), podrá asignar una contraseña del sistema, aunque no podrá desactivar ni cambiar una contraseña del sistema existente.

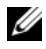

**NOTA:** puede utilizar la opción Password Status (Estado de la contraseña) junto con la opción Setup Password (Contraseña de configuración) para proteger la contraseña del sistema frente a cambios no autorizados.

#### Desactivación de la contraseña del sistema

- 1 Abra el programa de configuración del sistema y seleccione la opción System Security (Seguridad del sistema).
- 2 Resalte la opción Setup Password (Contraseña de configuración), pulse <Intro> para acceder a la ventana de la contraseña de configuración y pulse <Intro> dos veces para borrar la contraseña de configuración existente. El valor pasará a Not Enabled (No activada).
- 3 Si desea asignar una nueva contraseña de configuración, realice los pasos que se indican en ["Asignación de una contraseña de configuración"](#page-62-1)  [en la página 63.](#page-62-1)

## Desactivación de una contraseña olvidada

Un puente situado en la placa base activa la contraseña. Consulte ["Desactivación de una contraseña olvidada" en la página 180](#page-179-0).

## Configuración de la controladora de administración de la placa base

La controladora de administración de la placa base (BMC) permite configurar, supervisar y recuperar sistemas de forma remota. BMC permite configurar las siguientes funciones:

- IPMI Over LAN
- Selección de NIC
- Parámetros de LAN
- Parámetros avanzados de LAN
- Configuración de medios virtuales
- Configuración de usuario de LAN
- Restablecer valores predeterminados
- Menú del registro de eventos del sistema

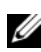

**NOTA:** para acceder de forma remota a la BMC a través de la NIC integrada, debe realizar la conexión de red a la NIC1 integrada.

Para obtener más información sobre cómo utilizar la BMC, consulte la documentación de la BMC y de las aplicaciones de administración de sistemas.

### Acceso al módulo de configuración de la BMC

- 1 Encienda o reinicie el sistema.
- 2 Pulse <Ctrl><e> cuando se le solicite tras la POST.

Si el sistema operativo empieza a cargarse antes de pulsar  $\langle Ctr\rangle \langle e \rangle$ , espere a que el sistema termine de iniciarse, reinicie el sistema e inténtelo de nuevo.

### Opciones del módulo de configuración de la BMC

Para obtener información sobre las opciones del módulo de configuración de la BMC y sobre cómo configurar el puerto de administración de emergencia (EMP), consulte la publicación BMC User's Guide (Guía del usuario de BMC).

# Instalación de los componentes del sistema

En esta sección se describe cómo acceder al sistema e instalar los siguientes componentes del sistema:

- Unidades de disco duro
- Sustitución de un portaunidades de disco duro
- Fuentes de alimentación
- Ventiladores del sistema
- Cubierta de refrigeración
- tarjeta controladora SAS
- batería RAID
- Configuración del dispositivo de inicio
- Tarjetas adicionales PCI Express
- Unidad óptica
- Memoria del sistema
- Procesadores
- Batería del sistema
- Activación del TOE de NIC
- Tarjeta vertical de E/S
- DRAC
- Plano posterior SAS (procedimiento exclusivo para el servicio técnico)
- Placa mediadora de alimentación (procedimiento exclusivo para el servicio técnico)
- Placa base (procedimiento exclusivo para el servicio técnico)

## Herramientas recomendadas

Para llevar a cabo los procedimientos descritos en esta sección, puede necesitar los elementos siguientes:

- Llave para la cerradura del sistema
- Destornillador Phillips del n.º 2
- Destornillador común
- Muñequera de conexión a tierra
- Almohadilla de espuma conductora (recomendado)

## Interior del sistema

 $\bigwedge$  PRECAUCIÓN: los técnicos de servicio especializados son las únicas personas autorizadas para retirar las cubiertas y acceder a los componentes internos del sistema. Consulte la Guía de información del producto para obtener información completa sobre las precauciones de seguridad, la manipulación de las piezas internas del ordenador y la protección contra descargas electrostáticas.

En la ilustración 3-1 se muestra el interior del sistema una vez que se ha extraído la cubierta.

#### Ilustración 3-1. Interior del sistema

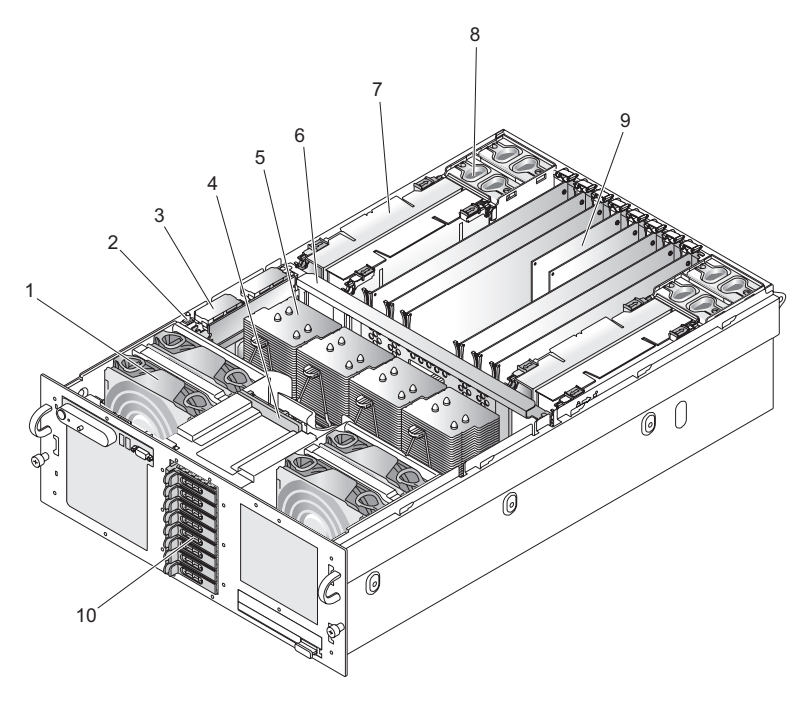

- 
- 
- 5 Disipador de calor del procesador 6 Abrazadera central
- 7 Tarjeta vertical de memoria 8 Ventilador posterior
- 
- 1 Ventilador frontal 2 Interruptor de intrusión
- 3 Controladora RAID 4 Plano posterior SAS
	-
	-
- 9 Tarjeta PCI Express 10 Unidades de disco duro

## Extracción e instalación de la cubierta superior

 $\sqrt{N}$  PRECAUCIÓN: si el sistema está montado en rack, asegúrese de que el rack esté bien sujeto para que no se incline hacia delante al ampliar el servidor. Si eso ocurre, hay riesgo de aplastamiento. Esto podría causar lesiones graves o incluso la muerte.

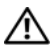

 $\bigwedge$  PRECAUCIÓN: los técnicos de servicio especializados son las únicas personas autorizadas para retirar las cubiertas y acceder a los componentes internos del sistema. Consulte la Guía de información del producto para obtener información completa sobre las precauciones de seguridad, la manipulación de las piezas internas del ordenador y la protección contra descargas electrostáticas.

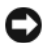

AVISO: para mantener una refrigeración y un flujo de aire adecuados, no utilice el servidor durante más de cuatro minutos sin la cubierta. No deje abierta la cubierta del chasis ni deje sin colocar de nuevo un ventilador del sistema más tiempo del necesario, ya que esto puede reducir la refrigeración del sistema.

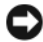

**EXTISO:** el servidor se suministra con una cubierta superior extraíble que permite el acoplamiento activo de los ventiladores del sistema y la manipulación de otros componentes del sistema. A excepción de los componentes descritos en este capítulo, las reparaciones las debe realizar un técnico de servicio cualificado.

AVISO: protéjase de las descargas electrostáticas (ESD) en todo momento mediante una muñequera antiestática conectada a cualquier superficie sin pintar del chasis (tierra del chasis) al manipular componentes electrónicos.

## Extracción de la cubierta superior

Si debe actualizar el sistema o solucionar problemas, extraiga la cubierta del sistema para tener acceso a los componentes internos.

- 1 A menos que vaya a instalar un componente de acoplamiento activo, como por ejemplo un ventilador de refrigeración o una fuente de alimentación, apague el sistema y los periféricos conectados, y desconecte el sistema de la toma eléctrica y los periféricos.
- 2 Para extraer la cubierta del sistema, gire el cierre de liberación del pestillo en sentido contrario a las agujas del reloj hasta la posición de desbloqueo. Vea la [ilustración 3-2.](#page-71-0)
- 3 Levante el pestillo de la parte superior del sistema. La cubierta se deslizará hacia atrás al levantar el pestillo. Vea la [ilustración 3-2.](#page-71-0)
- 4 Sujete la cubierta por los dos lados y levántela con cuidado para alejarla del sistema.

#### Instalación de la cubierta superior

- 1 Levante el pestillo de la cubierta.
- 2 Coloque la cubierta en la parte superior del sistema y desplácela ligeramente hacia atrás para que entre en las ranuras en J del chasis y quede enrasada con el chasis del sistema. Vea la [ilustración 3-2.](#page-71-0)
- 3 Presione el pestillo hacia abajo para apalancar la cubierta en la posición de cierre.
- 4 Gire el cierre de liberación del pestillo en el sentido de las agujas del reloj para fijar la cubierta.

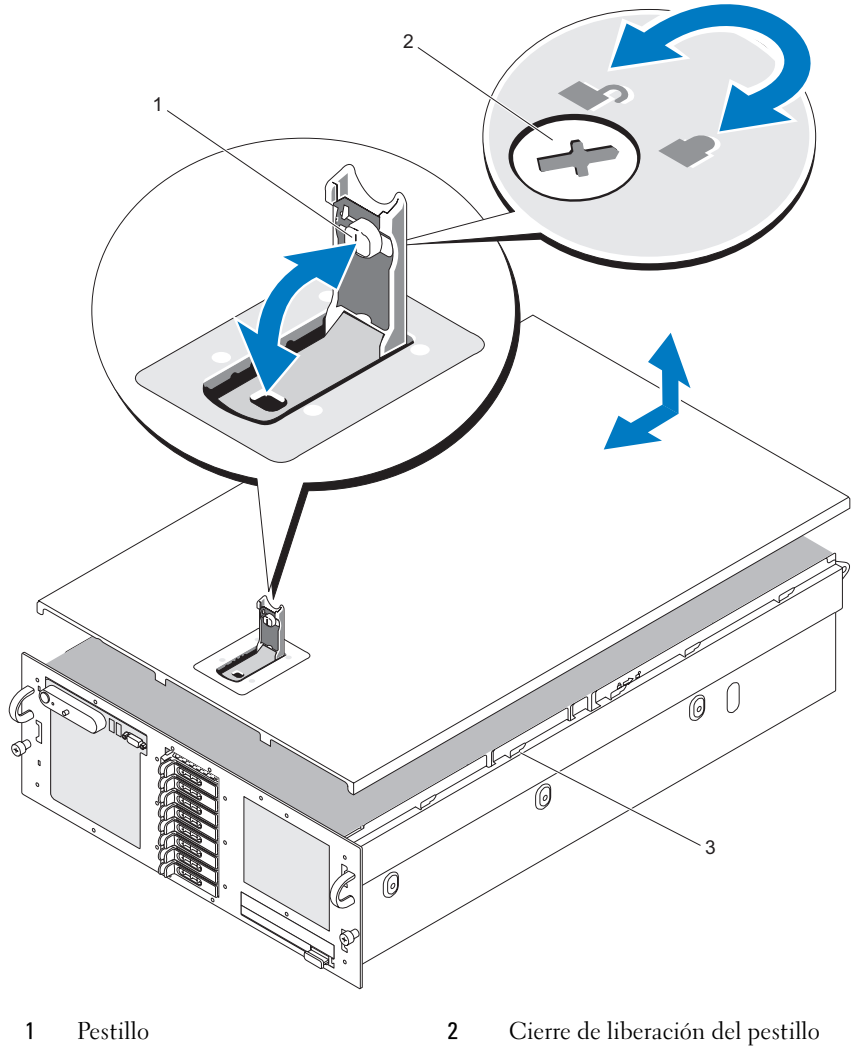

<span id="page-71-0"></span>Ilustración 3-2. Extracción de la cubierta superior

Ranuras en J de alineamiento
# Unidades de disco duro

En este apartado se describe cómo instalar y configurar unidades de disco duro SAS o SATA en los compartimientos para unidades de disco duro internas del sistema. El sistema admite hasta cinco unidades de disco duro de 3,5 pulgadas u ocho de 2,5 pulgadas. Todas las unidades se conectan a la placa base por medio de uno de los distintos planos posteriores SAS opcionales. Consulte ["Conectores intermedios de alimentación"](#page-177-0)  [en la página 178](#page-177-0) para obtener información sobre estas opciones de plano posterior.

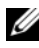

 $\mathscr Q$  NOTA: según la configuración de unidades de disco duro que hava solicitado, es posible que las unidades de disco duro incluyan una tarjeta mediadora de la unidad que permite que la unidad SATA se conecte al conector SAS del plano posterior.

# Antes de comenzar

Las unidades de disco duro se suministran en portaunidades SATA especiales de acoplamiento activo que encajan en los compartimientos para unidades de disco duro.

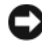

AVISO: antes de intentar extraer o instalar una unidad mientras el sistema está en funcionamiento, consulte la documentación de la tarjeta controladora RAID SAS opcional para asegurarse de que el adaptador host está configurado correctamente para admitir la extracción e inserción de unidades de acoplamiento activo.

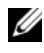

**ZA NOTA:** se recomienda utilizar únicamente unidades que hayan sido probadas y aprobadas para su uso con el plano posterior SAS.

Es posible que deba utilizar programas diferentes a los suministrados con el sistema operativo para particionar y formatear unidades de disco duro SAS o SATA.

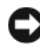

AVISO: no apague ni reinicie el sistema mientras se está formateando la unidad. Si lo hace, puede producirse un error de disco.

Si formatea una unidad de disco duro de alta capacidad, espere hasta que se complete la operación. Es normal que el proceso de formatear estas unidades tarde bastante.

## <span id="page-73-0"></span>Extracción de una unidad de relleno

AVISO: para mantener una refrigeración adecuada del sistema, todos los compartimientos para unidades de disco duro vacíos deben tener instaladas unidades de relleno. Si extrae del sistema un portaunidades de disco duro y no lo vuelve a instalar, debe sustituirlo por una unidad de relleno.

El proceso para extraer una unidad de relleno depende de si el sistema está configurado para unidades de disco duro de 3,5 o 2,5 pulgadas.

En el caso de las configuraciones con unidades de disco duro de 3,5 pulgadas:

- 1 Presione el asa de liberación de la unidad de relleno en la dirección de la flecha.
- 2 Haga palanca con los extremos del panel de relleno hasta que éste salga del compartimiento.

En el caso de las configuraciones con unidades de disco duro de 2,5 pulgadas, extraiga el panel de relleno del mismo modo que el portaunidades de disco duro de 2,5 pulgadas:

- 1 Abra el asa de liberación de la unidad de relleno para liberarla. Vea la [ilustración 3-3.](#page-74-0)
- 2 Tire de la unidad de relleno hasta que salga del compartimiento para unidades.

<span id="page-74-0"></span>Ilustración 3-3. Extracción de una unidad de relleno

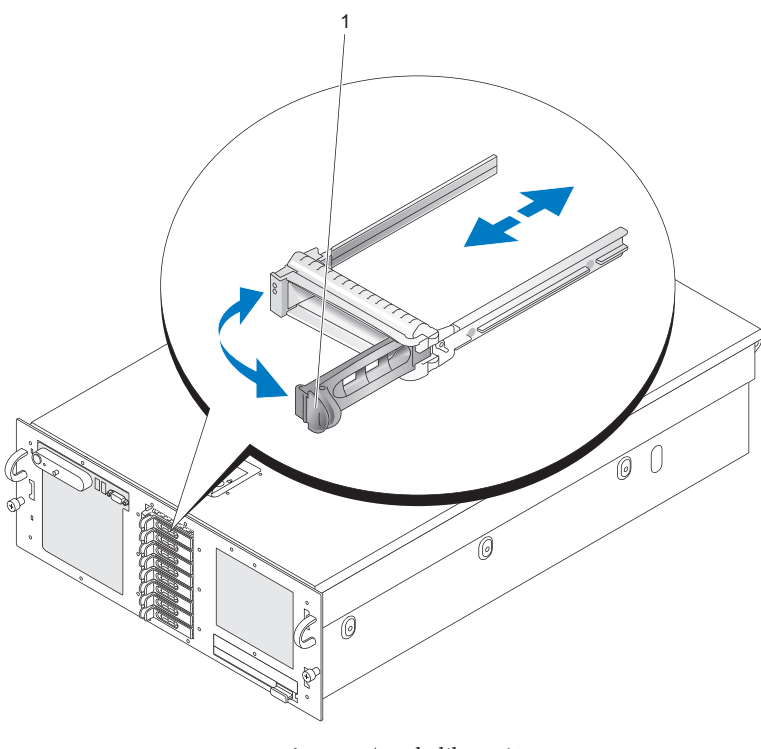

1 Asa de liberación

## <span id="page-74-1"></span>Instalación de una unidad de relleno

El proceso para instalar una unidad de relleno depende de si el sistema está configurado para unidades de disco duro de 3,5 o 2,5 pulgadas.

En el caso de las configuraciones con unidades de disco duro de 3,5 pulgadas, la unidad de relleno tiene la forma adecuada para asegurar una inserción correcta en el compartimiento para unidades. Para instalar una unidad de relleno de 3,5 pulgadas, insértela y gírela en el lado con salientes de la unidad para insertarla en el compartimiento para unidades, y presione uniformemente en el otro extremo de la unidad hasta que esté totalmente introducida y encajada.

En el caso de las configuraciones con unidades de disco duro de 2,5 pulgadas, instale la unidad de disco duro de relleno del mismo modo que un portaunidades de disco duro de 2,5 pulgadas:

- 1 Abra el asa de la unidad de relleno.
- 2 Inserte la unidad de relleno en el compartimiento para unidades hasta que esté completamente asentada.
- 3 Cierre el asa para bloquear el relleno en su sitio.

## Extracción de una unidad de disco duro de acoplamiento activo

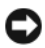

AVISO: para mantener una refrigeración adecuada del sistema, todos los compartimientos para unidades de disco duro vacíos deben tener instaladas unidades de relleno.

1 Desde el software de administración de RAID, prepare la unidad para su extracción y espere hasta que los indicadores de la unidad de disco duro del portaunidades indiquen que puede extraerse la unidad de forma segura. Para obtener información sobre cómo extraer unidades de acoplamiento activo, consulte la documentación de la controladora RAID SAS.

Si la unidad ha estado en línea, el indicador verde de actividad/fallo parpadeará conforme se apaga la unidad. Cuando ambos indicadores de la unidad están apagados, la unidad está lista para la extracción.

- 2 Presione el asa del portaunidades para desencajarlo del sistema.
- 3 Tire del asa del y sepárela del portaunidades del sistema para extraer el portaunidades. Vea la ilustración 3-4.

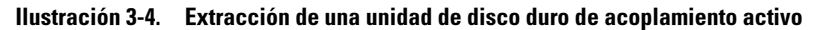

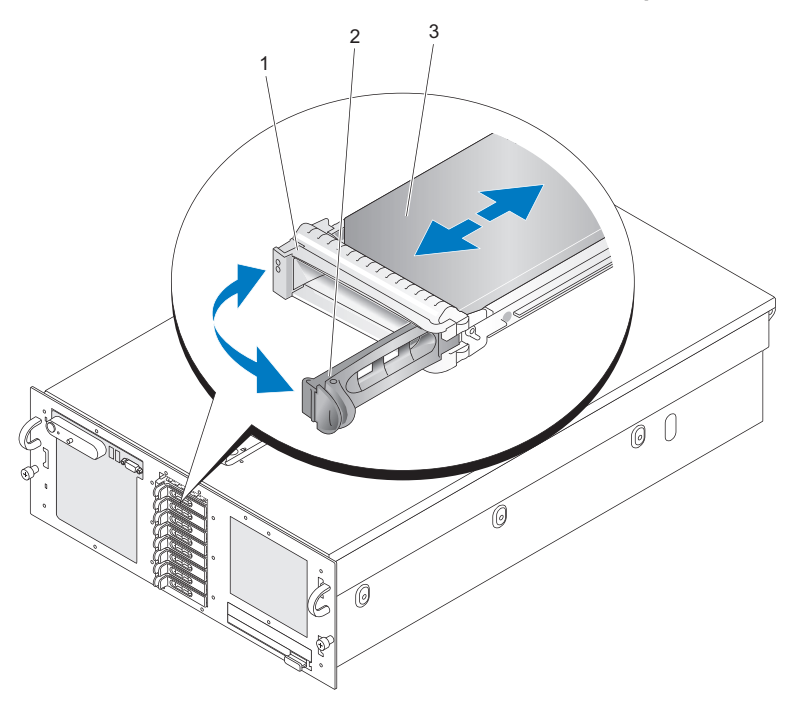

- 1 Indicadores de actividad y de fallos 2 Asa de liberación del portaunidades
- 3 Unidad de disco duro
- 4 Tire de la unidad de disco duro hasta que salga del compartimiento para unidades.
- 5 Si no vuelve a colocar la unidad de disco duro, inserte una unidad de relleno en el compartimiento para unidades vacante. Consulte ["Instalación de una unidad de relleno" en la página 75](#page-74-1).

## Instalación de una unidad de disco duro de acoplamiento activo

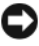

AVISO: cuando instale una unidad de disco duro, asegúrese de que las unidades adyacentes estén completamente instaladas. Si inserta un portaunidades de disco duro e intenta bloquear su asa junto a un portaunidades instalado parcialmente, el muelle de protección de este último puede dañarse y quedar inservible.

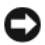

AVISO: no todos los sistemas operativos admiten la instalación de unidades de acoplamiento activo. Consulte la documentación incluida con su sistema operativo.

- 1 Si el compartimiento dispone de una unidad de relleno, extráigala. Vea ["Extracción de una unidad de relleno" en la página 74.](#page-73-0)
- 2 Abra el asa del portaunidades de disco duro.
- 3 Inserte el portaunidades de disco duro en el compartimiento para unidades hasta que el portaunidades entre en contacto con el plano posterior.
- 4 Cierre el asa para bloquear la unidad en su sitio.

# Sustitución de un portaunidades de disco duro

## Extracción de una unidad de disco duro de un portaunidades de disco duro

- 1 Extraiga los cuatro tornillos de los rieles deslizantes del portaunidades de disco duro.
- 2 Separe la unidad de disco duro del portaunidades.

## Instalación de una unidad de disco duro SAS en un portaunidades **SATAu**

- 
- **NOTA:** las unidades de disco duro SAS deben instalarse únicamente en portaunidades SATAu. El portaunidades SATAu tiene la etiqueta "SATAu", así como marcas que indican los tornillos de montaje SAS y SATA.
	- 1 Inserte la unidad de disco duro SAS en el portaunidades de disco duro con el extremo del conector de la unidad hacia atrás. Vea la [ilustración 3-5.](#page-78-0)
	- **2** Coloque el ensamblaje para que se vea tal como se muestra en la [ilustración 3-5](#page-78-0) y alinee el orificio para tornillo posterior inferior de la unidad de disco duro con el orificio etiquetado como "SAS" del portaunidades de disco duro.

Una vez que esté alineado correctamente, la parte posterior de la unidad de disco duro se encontrará en el mismo nivel que la parte posterior del portaunidades de disco duro.

3 Inserte los cuatro tornillos para fijar la unidad de disco duro al portaunidades de disco duro. Vea la [ilustración 3-5.](#page-78-0)

#### <span id="page-78-0"></span>Ilustración 3-5. Instalación de una unidad de disco duro SAS en un portaunidades **SATAu**

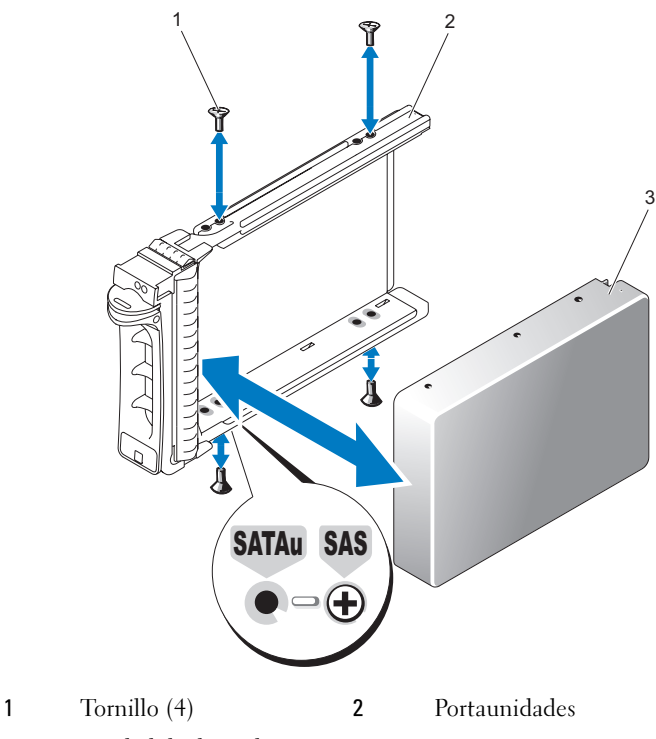

3 Unidad de disco duro

### Instalación de una unidad de disco duro SATA en un portaunidades de disco duro SATAu

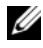

**ZA NOTA:** el portaunidades SATAu tiene la etiqueta "SATAu", así como marcas que indican los tornillos de montaje SAS y SATA.

1 Inserte la unidad de disco duro SATA en el portaunidades de disco duro SATAu con el extremo del conector de la unidad hacia atrás. Vea la ilustración 3-5.

- **2** Coloque el ensamblaje para que sea vea como se muestra en la [ilustración 3-5](#page-78-0) y alinee el orificio para tornillo posterior inferior de la unidad de disco duro con el orificio etiquetado como "SATAu" del portaunidades de disco duro.
- 3 Inserte los cuatro tornillos para fijar la unidad de disco duro al portaunidades de disco duro. Vea la [ilustración 3-5.](#page-78-0)

# Fuentes de alimentación

Dos fuentes de alimentación alimentan el sistema.

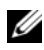

**2008** NOTA: el sistema puede funcionar con una sola fuente de alimentación, pero el rendimiento puede verse gravemente afectado.

# Extracción de una fuente de alimentación

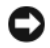

AVISO: para que el sistema funcione correctamente, se precisa una fuente de alimentación. El sistema está en modo redundante cuando hay instaladas dos fuentes de alimentación y ambas están conectadas a una fuente de CA. No extraiga ni sustituya más de una fuente de alimentación a la vez si el sistema está encendido. Utilizar el sistema durante largos periodos de tiempo cuando sólo hay una fuente de alimentación instalada y no se ha colocado un panel de relleno para el hueco de fuente de alimentación puede provocar el sobrecalentamiento del sistema.

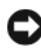

**EX AVISO:** si sólo hay instalada una fuente de alimentación, deberá estar instalada en el compartimiento para fuente de alimentación (1).

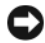

**CO** AVISO: si conecta el sistema a una fuente de energía con un rango de tensión entre 120 y 220 V CA y hay dos fuentes de alimentación instaladas, la segunda fuente de alimentación servirá de fuente de alimentación redundante de acoplamiento activo.

- 1 Si el sistema tiene una única fuente de alimentación, apague el sistema y todos los periféricos conectados. En un sistema redundante, puede dejar el sistema funcionando y continuar con el paso siguiente.
- 2 Desconecte el cable de alimentación de la fuente de energía.
- 3 Desconecte el cable de alimentación de la fuente de alimentación.
- 4 Presione el seguro de la fuente de alimentación y tire de la palanca de la fuente de alimentación para extraerla del chasis. Vea la [ilustración 3-6.](#page-80-0)
- 5 Tire de la fuente de alimentación para dejar al descubierto el chasis.

<span id="page-80-0"></span>Ilustración 3-6. Extracción de una fuente de alimentación

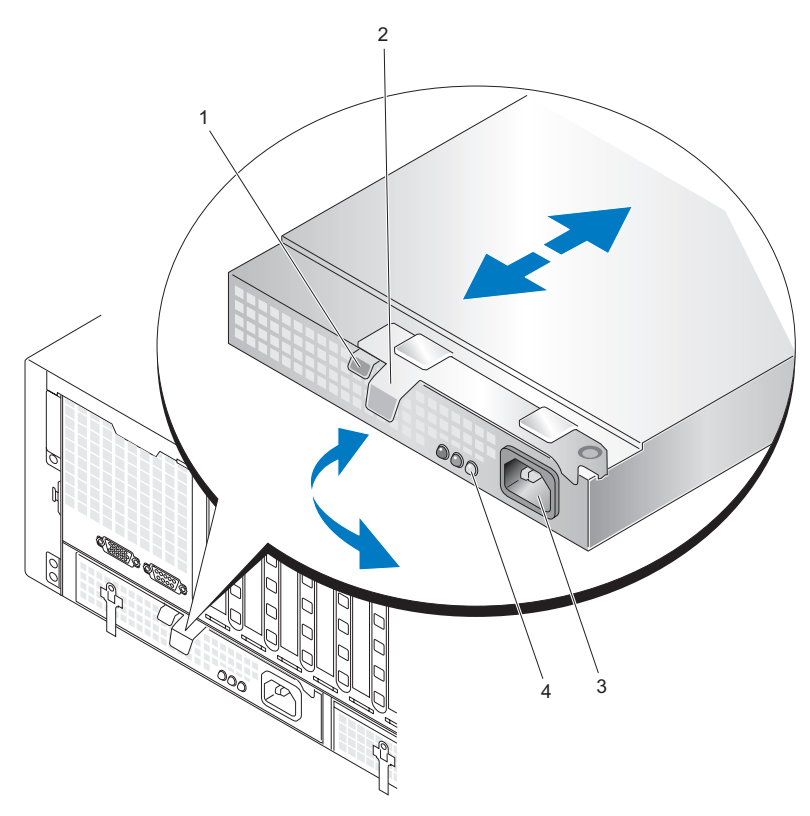

- 1 Seguro de la fuente de alimentación 2 Palanca de la fuente
- 
- de alimentación
- 3 Conector de alimentación 4 Indicadores de estado de la fuente de alimentación

### Instalación de una fuente de alimentación

- 1 Con la palanca de la fuente de alimentación extendida, inserte la nueva fuente de alimentación en el chasis. Vea la ilustración 3-6.
- 2 Gire la palanca hacia la fuente de alimentación hasta que esté al mismo nivel que la placa frontal de la fuente de alimentación y el seguro de la fuente de alimentación encaje. Vea la ilustración 3-6.

3 Conecte el cable de alimentación a la fuente de alimentación y enchufe el cable a la toma eléctrica.

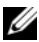

**20 NOTA:** después de instalar una nueva fuente de alimentación, espere unos segundos hasta que el sistema la reconozca y determine si funciona correctamente. El indicador de estado de la fuente de alimentación se iluminará en color verde para indicar que la fuente de alimentación funciona correctamente. Vea la [ilustración 3-6](#page-80-0).

# Ventiladores del sistema

El sistema incluye ocho ventiladores de refrigeración de acoplamiento activo, cuatro en la parte frontal y cuatro en la parte posterior.

Hay cuatro ventiladores de refrigeración situados en la parte frontal del chasis y todos ellos pueden sustituirse.

Hay dos alojamientos para ventiladores de refrigeración en la parte posterior del chasis. Cada alojamiento contiene dos ventiladores. Se pueden sustituir todos los ventiladores y los alojamientos correspondientes.

Sólo se puede sustituir un ventilador de refrigeración con fallos sin necesidad de apagar el servidor si el resto de ventiladores funcionan correctamente.

# Extracción de un ventilador frontal del sistema

- $\sqrt{N}$  PRECAUCIÓN: los técnicos de servicio especializados son las únicas personas autorizadas para retirar las cubiertas y acceder a los componentes internos del sistema. Consulte la Guía de información del producto para obtener información completa sobre las precauciones de seguridad, la manipulación de las piezas internas del ordenador y la protección contra descargas electrostáticas.
	- 1 Abra el sistema. Consulte ["Extracción de la cubierta superior"](#page-69-0)  [en la página 70.](#page-69-0)
	- **2** Localice el ventilador que desea extraer.
	- 3 Presione los asideros de las presillas de sujeción del ventilador para desencajarlo del chasis.
	- 4 Levante el ventilador de la canastilla para ventilador para dejar al descubierto el chasis.

## Instalación de un ventilador frontal del sistema

 $\sqrt{N}$  PRECAUCIÓN: los técnicos de servicio especializados son las únicas personas autorizadas para retirar las cubiertas y acceder a los componentes internos del sistema. Consulte la Guía de información del producto para obtener información completa sobre las precauciones de seguridad, la manipulación de las piezas internas del ordenador y la protección contra descargas electrostáticas.

- 1 Abra el sistema. Consulte ["Extracción de la cubierta superior"](#page-69-0)  [en la página 70.](#page-69-0)
- 2 Coloque el conector del ventilador de manera que coincida con el conector del chasis.
- 3 Coloque el ventilador entre las guías del chasis.
- 4 Baje el ventilador de repuesto dentro del chasis hasta que quede bien encajado.

## Acoplamiento activo de un ventilador frontal del sistema

 $\sqrt{N}$  PRECAUCIÓN: los técnicos de servicio especializados son las únicas personas autorizadas para retirar las cubiertas y acceder a los componentes internos del sistema. Consulte la Guía de información del producto para obtener información completa sobre las precauciones de seguridad, la manipulación de las piezas internas del ordenador y la protección contra descargas electrostáticas.

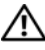

#### $\bigwedge$  PRECAUCIÓN: tenga cuidado al manipular el ventilador hasta que las aspas dejen de girar.

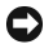

**AVISO:** para mantener una refrigeración y un flujo de aire adecuados, no utilice el servidor durante más de cuatro minutos sin la cubierta. No deje abierta la cubierta del chasis ni deje sin colocar de nuevo un ventilador del sistema más tiempo del necesario, ya que esto puede reducir la refrigeración del sistema.

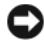

AVISO: los ventiladores del sistema son de acoplamiento activo. Para mantener la refrigeración adecuada mientras el sistema está encendido, sustituya los ventiladores de uno en uno.

- 1 Abra el sistema. Consulte ["Extracción de la cubierta superior"](#page-69-0)  [en la página 70.](#page-69-0)
- 2 Localice el ventilador que desea sustituir.
- 3 Presione los asideros de las presillas de sujeción del ventilador para desencajarlo del chasis.
- 4 Tire del ventilador de la canastilla para ventilador hacia arriba para dejar al descubierto el chasis.
- Coloque el conector del ventilador de repuesto de manera que coincida con el conector del chasis.
- Coloque el ventilador entre las guías del chasis.
- Baje el ventilador de repuesto dentro del chasis hasta que quede bien encajado.
- Vuelva a instalar la cubierta superior.

#### Ilustración 3-7. Acoplamiento activo de un ventilador frontal del sistema

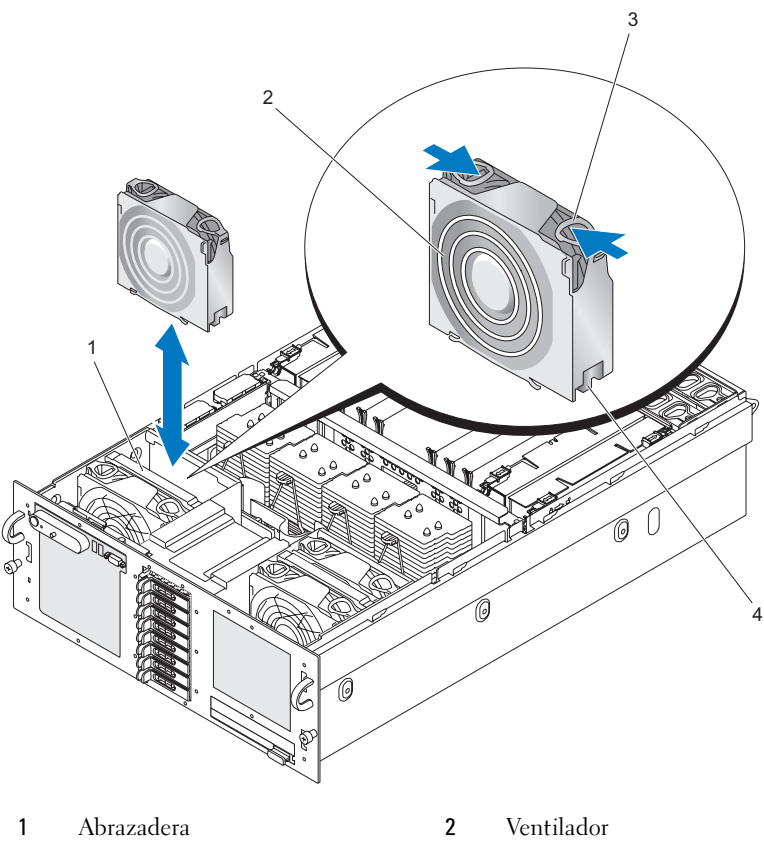

- Asidero de la presilla de sujeción 4 Conector del ventilador
- 

## <span id="page-84-0"></span>Extracción de un ventilador posterior del sistema

- $\sqrt{N}$  PRECAUCIÓN: los técnicos de servicio especializados son las únicas personas autorizadas para retirar las cubiertas y acceder a los componentes internos del sistema. Consulte la Guía de información del producto para obtener información completa sobre las precauciones de seguridad, la manipulación de las piezas internas del ordenador y la protección contra descargas electrostáticas.
	- 1 Abra el sistema. Consulte ["Extracción de la cubierta superior"](#page-69-0)  [en la página 70.](#page-69-0)
	- 2 Localice el ventilador que desea extraer.
	- 3 Presione los asideros de las presillas de sujeción del ventilador para desencajarlo del alojamiento del ventilador posterior del sistema.
	- 4 Tire del ventilador de la canastilla para ventilador para dejar al descubierto el alojamiento del ventilador posterior del sistema.

## Instalación de un ventilador posterior del sistema

 $\triangle$  PRECAUCIÓN: los técnicos de servicio especializados son las únicas personas autorizadas para retirar las cubiertas y acceder a los componentes internos del sistema. Consulte la Guía de información del producto para obtener información completa sobre las precauciones de seguridad, la manipulación de las piezas internas del ordenador y la protección contra descargas electrostáticas.

- 1 Abra el sistema. Consulte ["Extracción de la cubierta superior"](#page-69-0)  [en la página 70.](#page-69-0)
- 2 Coloque el conector del ventilador de manera que coincida con el conector del chasis.
- 3 Coloque el ventilador en el alojamiento del ventilador.
- 4 Baje el ventilador de repuesto e introdúzcalo en el alojamiento del ventilador posterior del sistema hasta que quede bien encajado.

## Acoplamiento activo de un ventilador posterior del sistema

 $\sqrt{N}$  PRECAUCIÓN: los técnicos de servicio especializados son las únicas personas autorizadas para retirar las cubiertas y acceder a los componentes internos del sistema. Consulte la Guía de información del producto para obtener información completa sobre las precauciones de seguridad, la manipulación de las piezas internas del ordenador y la protección contra descargas electrostáticas.

#### $\bigwedge$  PRECAUCIÓN: tenga cuidado al manipular el ventilador hasta que las aspas dejen de girar.

 $\Box$  **AVISO:** para mantener una refrigeración y un flujo de aire adecuados, no utilice el servidor durante más de cuatro minutos sin la cubierta. No deje abierta la cubierta del chasis ni deje sin colocar de nuevo un ventilador del sistema más tiempo del necesario, ya que esto puede reducir la refrigeración del sistema.

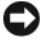

AVISO: los ventiladores del sistema son de acoplamiento activo. Para mantener la refrigeración adecuada mientras el sistema está encendido, sustituya los ventiladores de uno en uno.

- 1 Abra el sistema. Consulte ["Extracción de la cubierta superior"](#page-69-0)  [en la página 70.](#page-69-0)
- 2 Localice el ventilador que desea sustituir.
- 3 Presione los asideros de las presillas de sujeción del ventilador para desencajarlo del chasis.
- 4 Tire del ventilador del alojamiento del ventilador para dejar al descubierto dicho alojamiento.
- 5 Coloque el conector del ventilador de manera que coincida con el conector del chasis.
- 6 Coloque el ventilador en el alojamiento del ventilador.
- 7 Baje el ventilador de repuesto e introdúzcalo en el alojamiento hasta que quede bien encajado.

# Extracción de un alojamiento del ventilador posterior del sistema

 $\sqrt{\phantom{a}}\phantom{a}$  PRECAUCIÓN: los técnicos de servicio especializados son las únicas personas autorizadas para retirar las cubiertas y acceder a los componentes internos del sistema. Consulte la Guía de información del producto para obtener información completa sobre las precauciones de seguridad, la manipulación de las piezas internas del ordenador y la protección contra descargas electrostáticas.

- 1 Compruebe que la alimentación esté desconectada.
- 2 Abra el sistema. Consulte ["Extracción de la cubierta superior"](#page-69-0)  [en la página 70.](#page-69-0)
- 3 Extraiga las tarjetas verticales de memoria. Consulte ["Extracción](#page-106-0)  [de una tarjeta vertical de memoria" en la página 107.](#page-106-0)
- 4 Extraiga los ventiladores posteriores del sistema correspondientes. Consulte ["Extracción de un ventilador posterior del sistema"](#page-84-0)  [en la página 85.](#page-84-0)
- 5 Tire del seguro del alojamiento del ventilador hacia delante y extraiga el alojamiento del ventilador posterior del sistema del chasis.

#### Ilustración 3-8. Extracción de un alojamiento del ventilador posterior del sistema

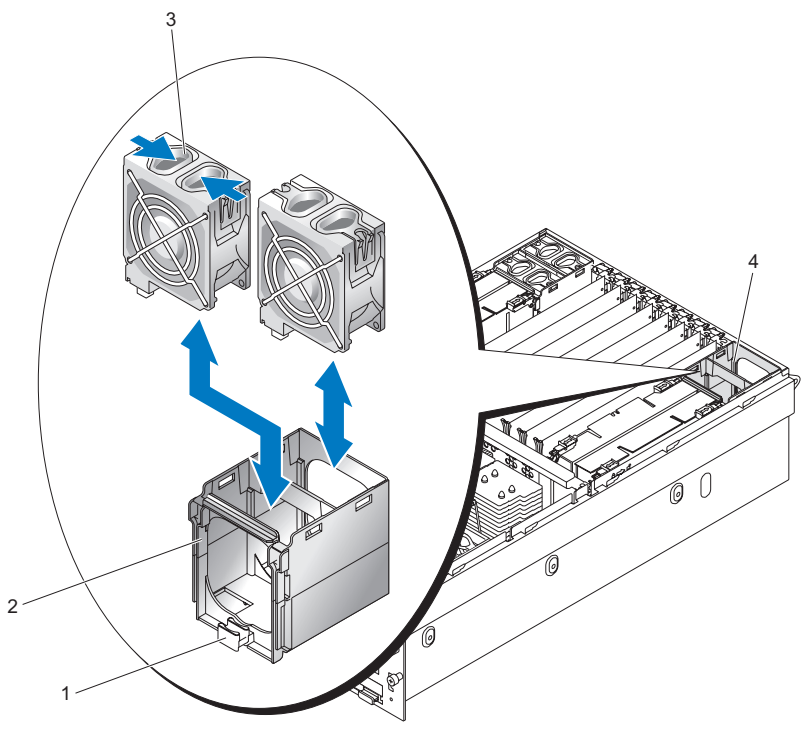

- 1 Seguro del alojamiento del ventilador 2 Alojamiento del ventilador
- 3 Asidero de las presillas de sujeción del ventilador 4 Ubicación del alojamiento del ventilador

## Instalación de un alojamiento del ventilador posterior del sistema

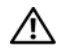

 $\sqrt{N}$  PRECAUCIÓN: los técnicos de servicio especializados son las únicas personas autorizadas para retirar las cubiertas y acceder a los componentes internos del sistema. Consulte la Guía de información del producto para obtener información completa sobre las precauciones de seguridad, la manipulación de las piezas internas del ordenador y la protección contra descargas electrostáticas.

- 1 Compruebe que la alimentación esté desconectada.
- 2 Abra el sistema. Consulte ["Extracción de la cubierta superior"](#page-69-0)  [en la página 70.](#page-69-0)
- 3 Alinee las guías del alojamiento del ventilador con el armazón.
- 4 Baje el alojamiento del ventilador de repuesto e introdúzcalo en el chasis hasta que quede bien encajado.

# Cubierta de refrigeración

La cubierta de refrigeración dirige el flujo de aire sobre los procesadores.

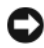

AVISO: no utilice el sistema si se ha extraído la cubierta de refrigeración. Se puede producir un sobrecalentamiento rápido del sistema, lo que ocasionaría un apagado del sistema y la pérdida de datos.

# <span id="page-87-0"></span>Extracción de la cubierta de refrigeración

- 1 Compruebe que la alimentación esté desconectada.
- 2 Abra el sistema. Consulte ["Extracción de la cubierta superior"](#page-69-0)  [en la página 70.](#page-69-0)
- 3 Agarre el aparato por los orificios para colocar los dedos y levante la cubierta de refrigeración. Deberá levantar las esquinas de la cubierta para desenganchar las guías de la cubierta del chasis.

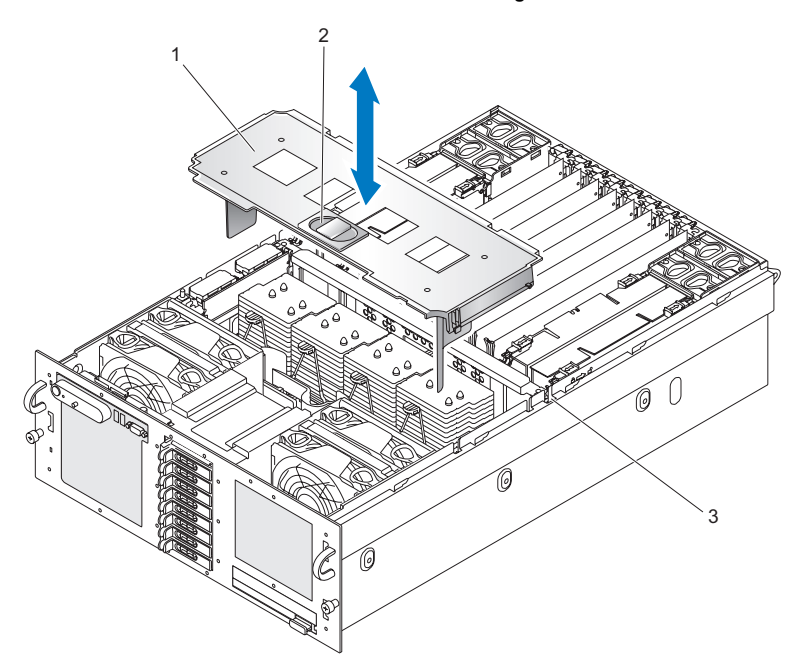

Ilustración 3-9. Extracción de la cubierta de refrigeración

1 Cubierta de refrigeración 2 Orificios para colocar los dedos

3 Ranura del chasis

### Instalación de la cubierta de refrigeración

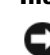

AVISO: al instalar la cubierta de refrigeración, asegúrese de que ésta no dañe el cableado del sistema.

- 1 Compruebe que la alimentación esté desconectada.
- 2 Abra el sistema. Consulte ["Extracción de la cubierta superior"](#page-69-0)  [en la página 70.](#page-69-0)
- 3 Coloque las guías de la cubierta sobre las ranuras del chasis.
- 4 Presione ligeramente la cubierta de refrigeración hacia abajo hasta que se asiente en su lugar.

# Tarjeta controladora SAS

El sistema incluye una ranura dedicada para una tarjeta controladora SAS. La tarjeta controladora SAS proporciona el subsistema de almacenamiento SAS para las unidades de disco duro internas del sistema. La tarjeta controladora RAID SAS opcional permite configurar cualquier unidad de disco duro interna en una configuración RAID. A pesar de que el cableado de los dos tipos de tarjetas es distinto (la tarjeta controladora SAS sólo tiene un conector, mientras que la tarjeta controladora RAID SAS tiene dos), ambas se instalan en la ranura dedicada tal y como se describe a continuación. La tarjeta controladora RAID SAS se muestra en la [ilustración 3-10](#page-90-0).

### <span id="page-90-0"></span>Ilustración 3-10. Tarjeta controladora RAID SAS

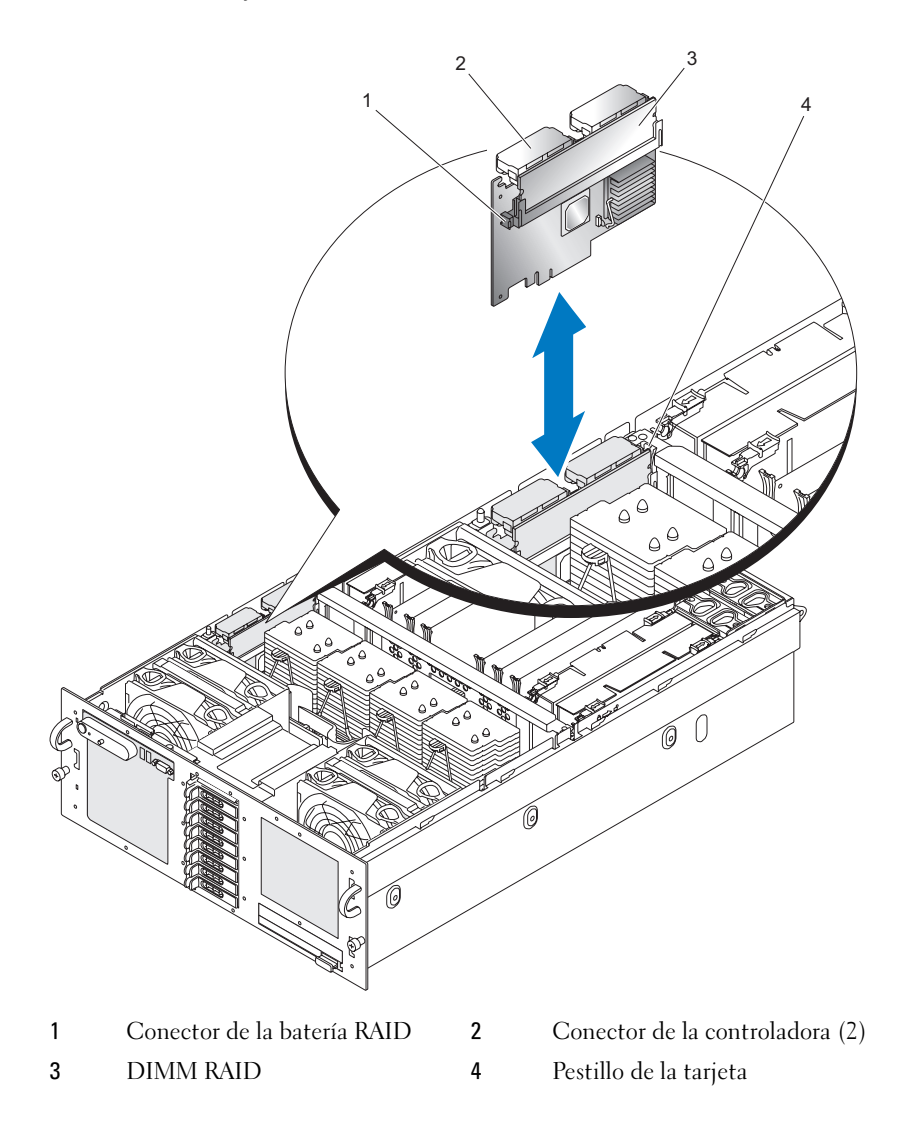

# <span id="page-91-0"></span>Extracción de una tarjeta controladora SAS

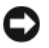

AVISO: consulte "Protección contra descargas electrostáticas" en las instrucciones de seguridad de la Guía de información del producto.

- 1 Compruebe que la alimentación esté desconectada.
- 2 Abra el sistema. Consulte ["Extracción de la cubierta superior"](#page-69-0)  [en la página 70.](#page-69-0)
- 3 Extraiga la cubierta de refrigeración. Consulte ["Extracción de la cubierta](#page-87-0)  [de refrigeración" en la página 88.](#page-87-0)
- 4 Desconecte todos los conectores de la controladora presionando los pestillos del conector y tirando de él para extraerlo.

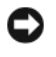

AVISO: no levante la tarjeta DIMM RAID SAS conectada a la tarjeta controladora SAS, sino la propia tarjeta controladora SAS.

- 5 Presione el pestillo de la tarjeta para alejarlo de ella y extraiga la tarjeta del sistema.
- 6 Desconecte la batería RAID de la tarjeta controladora SAS.

# Instalación de una tarjeta controladora SAS

- 1 Compruebe que la alimentación esté desconectada.
- 2 Abra el sistema. Consulte ["Extracción de la cubierta superior"](#page-69-0)  [en la página 70.](#page-69-0)
- 3 Extraiga la cubierta de refrigeración. Consulte ["Extracción de la cubierta](#page-87-0)  [de refrigeración" en la página 88.](#page-87-0)
- 4 Conecte la batería RAID a la tarieta controladora SAS.
- 5 Coloque la tarjeta controladora SAS entre las guías de la tarjeta situadas por encima del conector para tarjetas controladoras SAS de la placa base.
- 6 Baje la tarjeta controladora SAS e introdúzcala en el chasis hasta que se inserte en la placa base.

### $\bigwedge$ . PRECAUCIÓN: asegúrese de que el cableado de la batería RAID no toque el disipador de calor del procesador.

7 Conecte todos los conectores de la controladora.

# Pautas de cableado de la tarjeta controladora SAS y RAID SAS

Asegúrese de que el cableado de la controladora SAS y RAID SAS esté canalizado tal y como se muestra en la [ilustración 3-11](#page-92-0) para sistemas de 2,5 pulgadas y en la [ilustración 3-12](#page-93-0) para sistemas de 3,5 pulgadas.

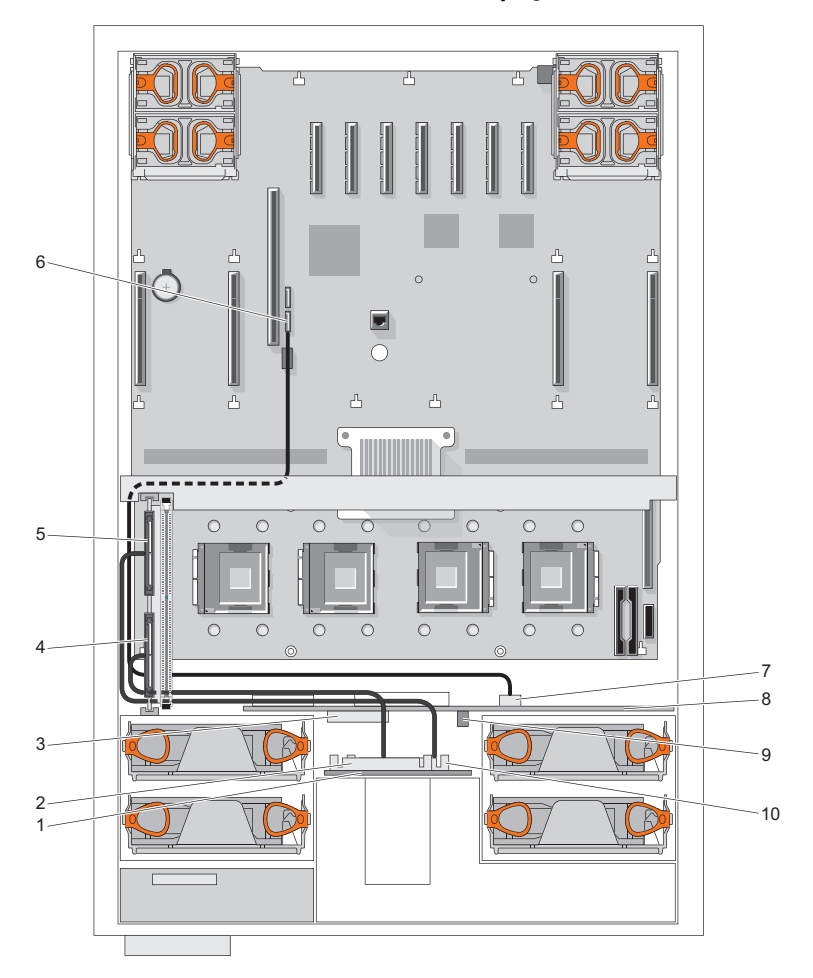

#### <span id="page-92-0"></span>Ilustración 3-11. Cableado de SAS/RAID SAS de 2,5 pulgadas

- 1 Plano posterior SAS 2 Conector SAS A
- 
- 
- 7 Conector SATA A (en la placa mediadora de alimentación)
- 9 Conector de alimentación de PIB 10 Conector SAS B
- 
- 3 Conector GND/12 V 4 Conector de la controladora 0
- 5 Conector de la controladora 1 6 Conector SATA\_A (en la placa base)
	- 8 Placa mediadora de alimentación (PIB)
	-

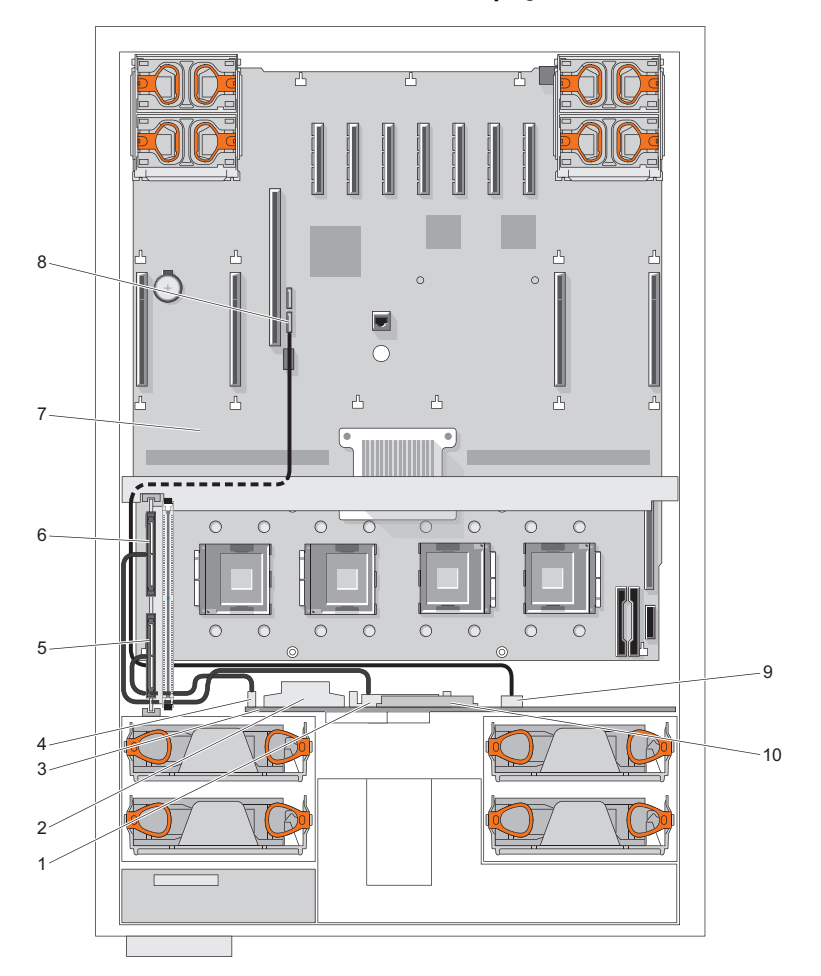

<span id="page-93-0"></span>Ilustración 3-12. Cableado de SAS/RAID SAS de 3,5 pulgadas

- 
- 3 Plano posterior SAS 4 Conector SAS B
- 
- 
- 9 Conector SATA\_A (en el plano posterior SAS)
- 1 Conector SAS A 2 Conector GND/+12 V
	-
- 5 Conector de la controladora 0 6 Conector de la controladora 1
- 7 Placa base 8 Conector SATA\_A (en la placa base)
	- 10 Conector del panel de control

# Batería RAID

# Instalación de la batería RAID

- 1 Inserte la batería RAID en el portabatería. Vea la ilustración 3-13.
- 2 Localice las ranuras del portabatería situadas en la parte izquierda de los procesadores.
- 3 Coloque los mazos de cableado de la controladora entre los ganchos del portabatería y el chasis.
- 4 Inserte el portabatería y la batería RAID en las ranuras del portabatería del chasis de manera que el portabatería esté alineado y bien encajado en las ranuras.
- 5 Conecte el cable de la batería a la tarjeta controladora SAS.

#### Ilustración 3-13. Instalación de la batería RAID

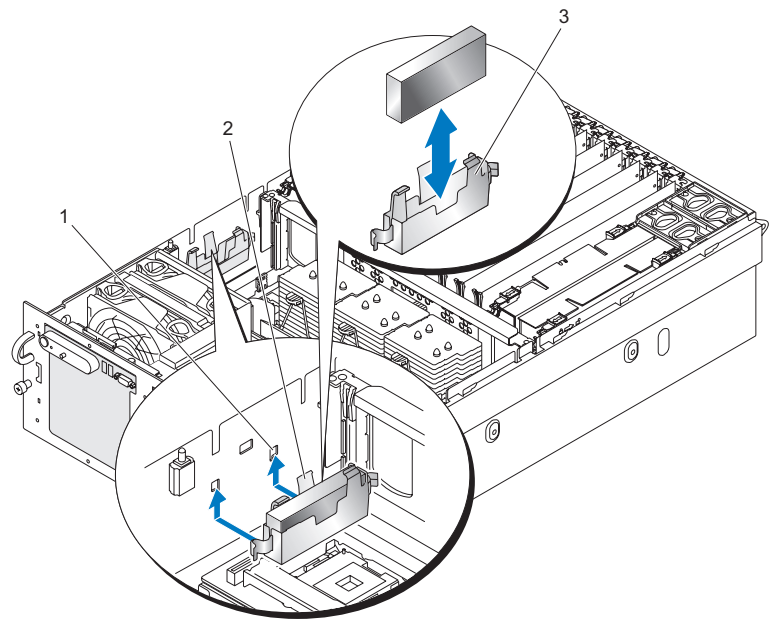

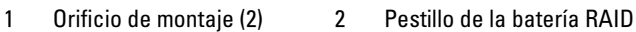

3 Guía del portabatería

# Extracción de una batería RAID

- Extraiga la tarjeta controladora SAS. Consulte "Extracción de una [tarjeta controladora SAS" en la página 92.](#page-91-0)
- 2 Tire del pestillo del portabatería RAID para extraerlo del chasis.
- 3 Levante el portabatería RAID para extraerlo del sistema.
- 4 Extraiga la batería RAID del portabatería tirando hacia atrás con cuidado de las dos guías que fijan la batería RAID al portabatería.

# Configuración del dispositivo de inicio

**NOTA:** no se puede iniciar el sistema desde un dispositivo externo conectado a un adaptador SAS o SCSI. Para obtener información actualizada sobre cómo iniciar el sistema desde dispositivos externos, visite support.dell.com.

Si va a iniciar el sistema desde una unidad de disco duro, la unidad debe estar conectada a la controladora principal (o de inicio). El dispositivo desde el que se inicia el sistema viene determinado por el orden de inicio especificado en el programa de configuración del sistema.

El programa de configuración del sistema proporciona opciones que el sistema utiliza para buscar dispositivos de inicio instalados. Consulte["Uso del programa](#page-46-0)  [de configuración del sistema" en la página 47](#page-46-0) para obtener información sobre el programa de configuración del sistema.

# Tarjetas adicionales PCI Express

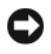

AVISO: el servidor debe estar apagado para poder instalar o extraer una tarjeta de una ranura PCI Express.

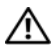

 $\sqrt{N}$  PRECAUCIÓN: las cubiertas de las ranuras de expansión se deben instalar en todas las ranuras vacías para mantener las características de emisión electromagnética del servidor y para garantizar una refrigeración adecuada del sistema.

# Instalación de una tarjeta PCI Express

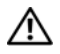

 $\sqrt{N}$  PRECAUCIÓN: muchas de las reparaciones deben realizarlas únicamente los técnicos de servicio autorizados. El usuario tan sólo debe solucionar los problemas y realizar las reparaciones sencillas que se autorizan en la documentación del producto o que indique el personal de servicio y asistencia en línea o telefónica. La garantía no cubre los daños ocasionados por reparaciones que Dell no haya autorizado. Lea y siga las instrucciones de seguridad entregadas con el producto.

<span id="page-96-0"></span>Para instalar una tarjeta de expansión, realice los pasos siguientes:

- 1 Apague el sistema y los dispositivos periféricos conectados y, a continuación, desconéctelo de la toma eléctrica.
- 2 Abra el sistema. Consulte ["Extracción de la cubierta superior"](#page-69-0)  [en la página 70.](#page-69-0)
- 3 Abra el dispositivo de retención de plástico de la tarjeta de expansión situado sobre el cubrerranuras de la ranura vacía. Vea la ilustración 3-14.

Ilustración 3-14. Instalación y extracción de tarjetas PCI Express

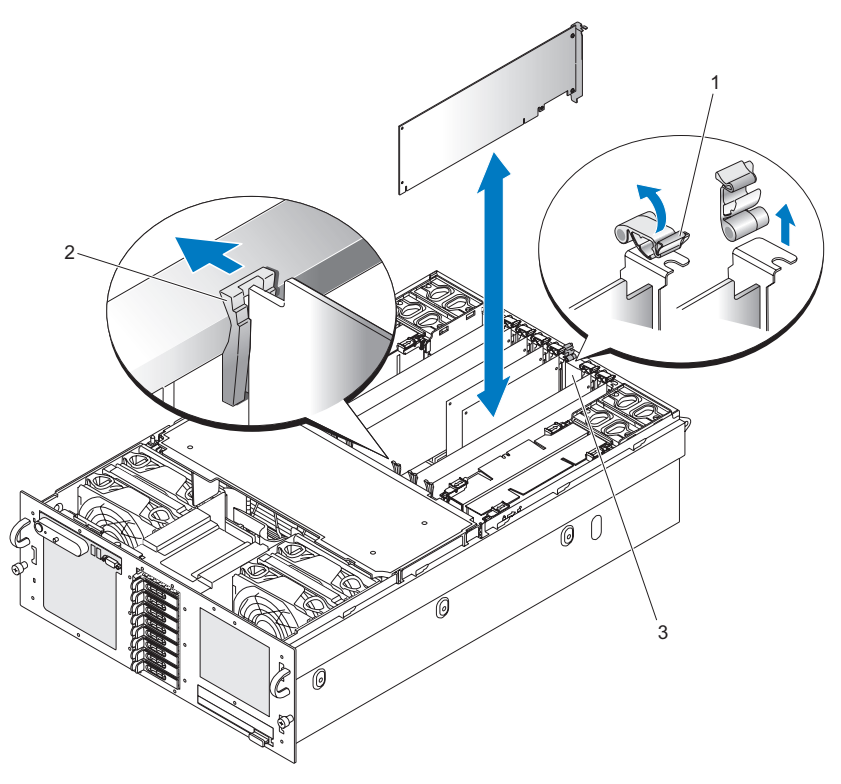

- 1 Dispositivo de retención de la tarjeta de expansión Pestillo de la tarjeta
- 3 Cubrerranuras

4 Extraiga el cubrerranuras de la ranura que va a utilizar.

**ZA NOTA:** conserve el cubrerranuras por si debe extraer la tarjeta de expansión. Los cubrerranuras deben instalarse en las ranuras para tarjetas de expansión vacías a fin de cumplir la certificación FCC del sistema. Asimismo, evitan que entre polvo y suciedad en el sistema y contribuyen a mantener una refrigeración y circulación del aire adecuadas dentro del sistema.

5 Inserte firmemente la tarjeta de expansión en el conector de tarjeta de expansión hasta que la tarjeta encaje por completo.

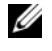

**NOTA:** asegúrese de que el soporte de la tarjeta de expansión también quede insertado en la ranura de fijación de la parte inferior de la ranura del soporte.

- 6 Cierre el dispositivo de fijación de la tarieta de expansión. Vea la [ilustración 3-14.](#page-96-0)
- 7 Conecte los cables internos o externos a la tarjeta de expansión.
- 8 Cierre el sistema. Consulte ["Instalación de la cubierta superior"](#page-70-0)  [en la página 71.](#page-70-0)

# Extracción de una tarjeta PCI Express

- $\sqrt{\phantom{a}}\phantom{a}$  PRECAUCIÓN: muchas de las reparaciones deben realizarlas únicamente los técnicos de servicio autorizados. El usuario tan sólo debe solucionar los problemas y realizar las reparaciones sencillas que se autorizan en la documentación del producto o que indique el personal de servicio y asistencia en línea o telefónica. La garantía no cubre los daños ocasionados por reparaciones que Dell no haya autorizado. Lea y siga las instrucciones de seguridad entregadas con el producto.
	- 1 Apague el sistema y los dispositivos periféricos conectados y desconéctelo de la toma eléctrica.
	- 2 Abra el sistema. Consulte ["Extracción de la cubierta superior"](#page-69-0)  [en la página 70.](#page-69-0)
	- 3 Desconecte los cables internos o externos que estén conectados a la tarjeta de expansión.
	- 4 Abra el dispositivo de fijación de la tarjeta de expansión adyacente a la ranura. Vea la [ilustración 3-14.](#page-96-0)
	- 5 Presione el pestillo de la tarjeta para separarlo de la tarjeta de expansión, sujete la tarjeta y levántela para extraerla del conector de la placa base.
- 6 Si va a extraer la tarjeta de forma permanente, coloque el cubrerranuras metálico en la abertura de la ranura para tarjetas vacía.
- 7 Cierre el dispositivo de fijación de la tarjeta de expansión. Vea la [ilustración 3-14.](#page-96-0)
- 8 Cierre el sistema. Consulte ["Instalación de la cubierta superior"](#page-70-0)  [en la página 71.](#page-70-0)

# Unidad óptica

El sistema puede alojar una unidad óptica. El dispositivo no es de acoplamiento activo, por lo que se debe apagar el sistema y extraer los cables de alimentación del chasis antes de instalar o extraer esta unidad.

# <span id="page-98-0"></span>Extracción de la unidad óptica

- 1 Apague el sistema y los dispositivos periféricos conectados y, a continuación, desconéctelo de la toma eléctrica.
- 2 Tire del asa de bloqueo hasta que la unidad se suelte del chasis. Vea la [ilustración 3-15.](#page-99-0)
- 3 Extraiga la unidad del chasis.

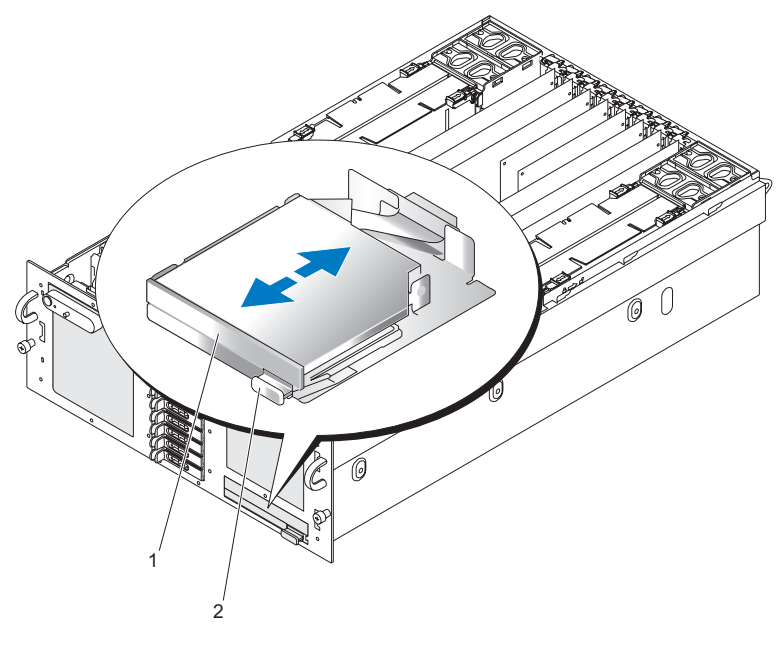

<span id="page-99-0"></span>Ilustración 3-15. Extracción de la unidad óptica

1 Unidad óptica 2 Asa de bloqueo

### Instalación de la unidad óptica

- 1 Inserte por completo la unidad en el chasis hasta que quede bien encajada.
- 2 Presione el asa de bloqueo hacia la unidad para bloquear la unidad en el chasis.

# Sustitución de la bandeja de montaje de la unidad óptica

## Extracción de la unidad óptica de la bandeja de montaje de la unidad óptica

- 1 Extraiga la unidad óptica del sistema. Consulte ["Extracción de la unidad](#page-98-0)  [óptica" en la página 99](#page-98-0).
- 2 Desconecte el cable plano de la parte posterior de la unidad óptica. Vea la ilustración 3-16.

#### Ilustración 3-16. Unidad óptica y bandeja de montaje de la unidad óptica

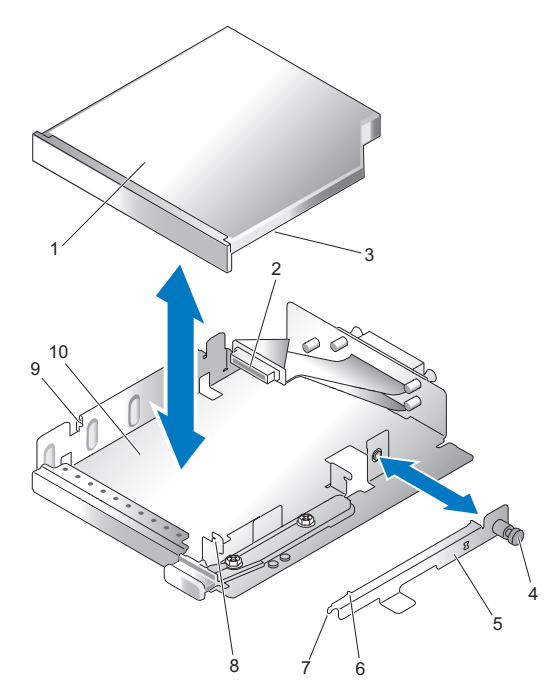

- 1 Unidad óptica 2 Cable plano
- 3 Orificio de la unidad óptica 4 Tornillo de retención
- 5 Soporte de retención 6 Pata de alineamiento
- 7 Lengüeta del soporte de retención 8 Muesca de la bandeja de montaje
- 9 Pata de alineamiento (lado izquierdo) 10 Bandeja de montaje
- 
- 
- -
	-
- 3 Desenrosque el tornillo de retención de la unidad óptica.
- 4 Tire del soporte de retención para separarlo de la unidad óptica.
- 5 Extraiga la unidad óptica de la bandeja de montaje de la unidad óptica.

# Instalación de la unidad óptica en la bandeja de montaje de la unidad óptica

- 1 Deslice la unidad óptica hacia las patas de alineamiento del lado izquierdo de la bandeja de montaje de la unidad óptica.
- 2 Incline la lengüeta del soporte de retención hacia la muesca de la bandeja de montaje de la unidad óptica.
- 3 Presione el soporte de retención contra la unidad óptica, de manera que la pata de alineamiento encaje en el orificio de la unidad óptica.
- **20 NOTA:** la pata de alineamiento del soporte de retención debe engancharse a un orificio de la unidad óptica.
	- 4 Atornille el tornillo de retención de la unidad óptica en la bandeja de montaje de la unidad óptica.
	- 5 Conecte el cable plano a la parte posterior de la unidad óptica.

# Memoria del sistema

El sistema admite 4 u 8 módulos DIMM DDR2 duales o no duales con búfer completo de 667 MT/s (latencia 5-5-5) en paquetes de 512 MB, 1 GB, 2 GB  $o$  4 GB.

Debe haber instaladas cuatro tarjetas verticales de memoria en todo momento. Las tarjetas verticales se conectan a la placa principal a través de conectores PCI Express x16.

# Pautas generales para la instalación de módulos de memoria

Se debe desconectar la alimentación de CA del sistema antes de manipular las tarjetas verticales de memoria.

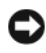

AVISO: para garantizar una refrigeración adecuada, se deben ocupar completamente todas las tarjetas verticales de memoria con módulos DIMM, paneles de relleno o una combinación de ambos.

Se deben instalar cuatro tarjetas verticales de memoria con un DIMM por tarjeta vertical para que el servidor funcione correctamente.

Las configuraciones admitidas de tarjetas verticales de memoria son las siguientes:

- Todos los módulos DIMM deben ser FB-DIMM con DRAM DDR2 (generación 1 de FB-DIMM).
- En todos los casos, los módulos DIMM se deben instalar empezando por la ranura con el número más bajo de un canal determinado; es decir, se debe instalar primero DIMM1.
- En el modo sin duplicación, todos los módulos DIMM con el mismo número de ranura dentro de una bifurcación determinada deben coincidir (tamaño, tecnología, etc.). No es necesario hacer coincidir módulos DIMM con números de ranura distintos.
- En el modo de duplicación se requiere el mismo tipo de DIMM tanto para los canales dispuestos a izquierda y derecha como para los dispuestos arriba y abajo.
- En el modo de un solo canal, se debe ocupar un DIMM en la ranura DIMM 1 de la bifurcación 0 del canal A en primer lugar y, a continuación, el resto del canal A hasta ocupar los ocho módulos DIMM.

• En el modo de dos canales, la ruta de actualización de la capacidad de la memoria consistiría en ocupar la bifurcación 0 del canal A y del canal B con el mismo número y tipo de DIMM, o bien la bifurcación 1 del canal C y el canal D con el mismo número y tipo de DIMM.

## Configuraciones de memoria no óptimas

El rendimiento del sistema puede verse afectado si la configuración de la memoria no cumple las pautas de instalación anteriores. El sistema puede mostrar un mensaje de error durante el inicio que indique que la configuración de la memoria no es óptima.

El servidor puede admitir una distribución de módulos DIMM con velocidades distintas. La velocidad global de la memoria del sistema la determinará el módulo DIMM ocupado más lento.

El servidor puede admitir la colocación de memorias de proveedores mixtos, siempre y cuando se sigan todas las reglas anteriores.

## Compatibilidad con sustitución de memoria

El sistema admite la sustitución de memoria si están instalados ocho módulos de memoria idénticos en el sistema. La función de sustitución de memoria debe activarse en el programa de configuración del sistema y puede utilizarse sólo si la duplicación de memoria no está activada.

La sustitución de memoria asigna cuatro rangos de memoria DIMM al banco de repuesto. Estos cuatro rangos constan del primer rango de memoria en los zócalos DIMM del 1 al 4. Para los DIMM no duales, la capacidad total de los cuatro DIMM está asignada a la sustitución mientras que para los DIMM duales sólo la mitad de la capacidad de los cuatro DIMM está asignada a la sustitución. En la tabla 3-1 se muestra cómo la sustitución de memoria divide la memoria disponible y la memoria sustituida en cada una de las combinaciones de los módulos de memoria no duales y duales.

## Compatibilidad con duplicación de memoria

El sistema admite la duplicación de memoria si hay instalados 16 módulos de memoria idénticos en el sistema. La duplicación de memoria debe activarse en el programa de configuración del sistema y puede utilizarse sólo si la sustitución de memoria no está activada. En una configuración duplicada, la memoria disponible total del sistema es la mitad del total de la memoria instalada.

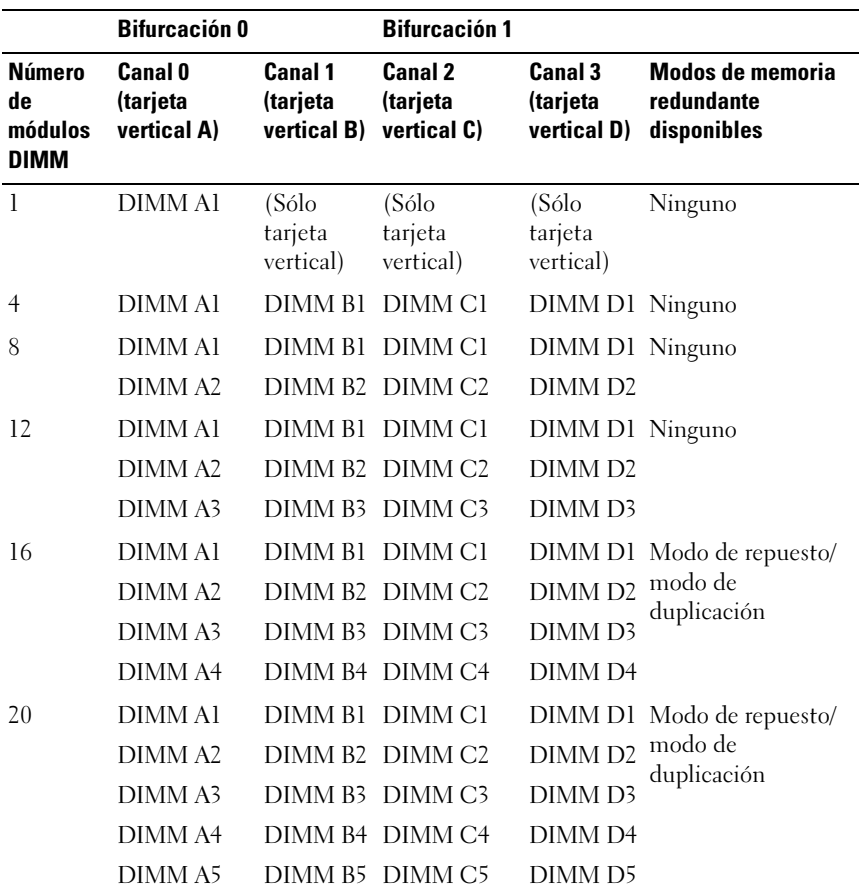

#### Tabla 3-1. Configuraciones de memoria válidas

|                                               | <b>Bifurcación 0</b>                      |                                                | <b>Bifurcación 1</b>                    |                                    |                                                      |
|-----------------------------------------------|-------------------------------------------|------------------------------------------------|-----------------------------------------|------------------------------------|------------------------------------------------------|
| <b>Número</b><br>de<br>módulos<br><b>DIMM</b> | <b>Canal 0</b><br>(tarjeta<br>vertical A) | Canal 1<br>(tarjeta<br>vertical B) vertical C) | <b>Canal 2</b><br>(tarjeta              | Canal 3<br>(tarjeta<br>vertical D) | <b>Modos de memoria</b><br>redundante<br>disponibles |
| 24                                            | <b>DIMMA1</b>                             |                                                | DIMM B1 DIMM C1                         | DIMM D1                            | Modo de repuesto/<br>modo de<br>duplicación          |
|                                               | DIMM <sub>A2</sub>                        |                                                | DIMM B2 DIMM C2                         | DIMM <sub>D2</sub>                 |                                                      |
|                                               | DIMM <sub>A3</sub>                        |                                                | DIMM B3 DIMM C3                         | DIMM <sub>D3</sub>                 |                                                      |
|                                               | DIMM <sub>A4</sub>                        |                                                | DIMM B4 DIMM C4                         | DIMM <sub>D4</sub>                 |                                                      |
|                                               | DIMM <sub>A5</sub>                        |                                                | DIMM B5 DIMM C5                         | DIMM <sub>D5</sub>                 |                                                      |
|                                               | DIMM <sub>A6</sub>                        |                                                | DIMM B6 DIMM C6                         | DIMM <sub>D6</sub>                 |                                                      |
| 28                                            | <b>DIMMA1</b>                             |                                                | DIMM B1 DIMM C1                         | DIMM D1                            | Modo de repuesto/                                    |
|                                               | DIMM <sub>A2</sub>                        |                                                | DIMM B2 DIMM C2                         | DIMM <sub>D2</sub>                 | modo de                                              |
|                                               | DIMM <sub>A3</sub>                        |                                                | DIMM B3 DIMM C3                         | DIMM <sub>D3</sub>                 | duplicación                                          |
|                                               | DIMM <sub>A4</sub>                        |                                                | DIMM B4 DIMM C4                         | DIMM <sub>D4</sub>                 |                                                      |
|                                               | DIMM <sub>A5</sub>                        |                                                | DIMM B5 DIMM C5                         | DIMM <sub>D5</sub>                 |                                                      |
|                                               | DIMM <sub>A6</sub>                        |                                                | DIMM B6 DIMM C6                         | DIMM <sub>D6</sub>                 |                                                      |
|                                               | DIMM <sub>A7</sub>                        |                                                | DIMM B7 DIMM C7                         | DIMM <sub>D7</sub>                 |                                                      |
| 32                                            | DIMM Al                                   |                                                | DIMM B1 DIMM C1                         |                                    | DIMM D1 Modo de repuesto/                            |
|                                               | DIMM <sub>A2</sub>                        |                                                | DIMM B <sub>2</sub> DIMM C <sub>2</sub> | DIMM <sub>D2</sub>                 | modo de                                              |
|                                               | DIMM <sub>A3</sub>                        |                                                | DIMM B3 DIMM C3                         | DIMM <sub>D3</sub>                 | duplicación                                          |
|                                               | DIMM <sub>A4</sub>                        |                                                | DIMM B4 DIMM C4                         | DIMM <sub>D4</sub>                 |                                                      |
|                                               | DIMM <sub>A5</sub>                        |                                                | DIMM B5 DIMM C5                         | DIMM <sub>D5</sub>                 |                                                      |
|                                               | DIMM <sub>A6</sub>                        |                                                | DIMM B6 DIMM C6                         | DIMM <sub>D6</sub>                 |                                                      |
|                                               | DIMM <sub>A7</sub>                        |                                                | DIMM B7 DIMM C7                         | DIMM <sub>D7</sub>                 |                                                      |
|                                               | DIMM <sub>A8</sub>                        |                                                | DIMM B8 DIMM C8                         | DIMM <sub>D8</sub>                 |                                                      |

Tabla 3-1. Configuraciones de memoria válidas (continuación)

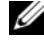

**NOTA:** la configuración de un solo DIMM se utiliza para la solución de problemas.

## <span id="page-106-0"></span>Extracción de una tarjeta vertical de memoria

 $\sqrt{N}$  PRECAUCIÓN: los técnicos de servicio especializados son las únicas personas autorizadas para retirar las cubiertas y acceder a los componentes internos del sistema. Consulte la Guía de información del producto para obtener información completa sobre las precauciones de seguridad, la manipulación de las piezas internas del ordenador y la protección contra descargas electrostáticas.

- 1 Compruebe que la alimentación esté desconectada.
- 2 Abra el sistema. Consulte ["Extracción de la cubierta superior"](#page-69-0)  [en la página 70.](#page-69-0)
- 3 Presione los pestillos de la tarjeta vertical de memoria hacia los extremos de la tarjeta vertical de memoria. Vea la [ilustración 3-17.](#page-107-0)
- 4 Levante los pestillos de la tarjeta vertical de memoria para extraer la tarjeta vertical de la placa base.
- 5 Extraiga la tarjeta vertical de memoria del sistema.

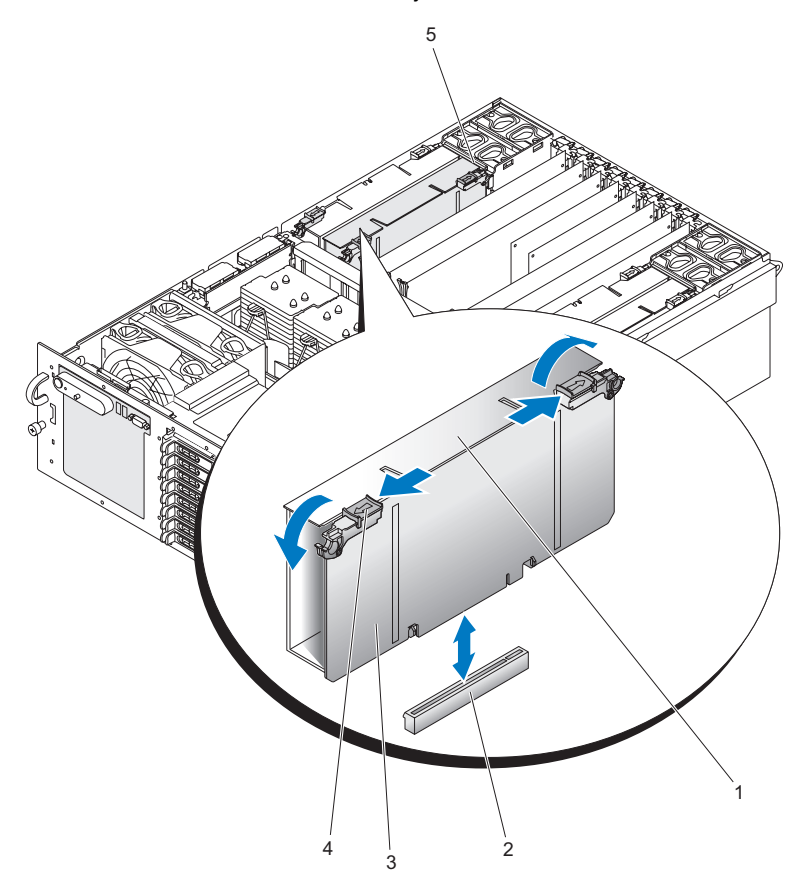

#### <span id="page-107-0"></span>Ilustración 3-17. Extracción de una tarjeta vertical de memoria

- Cubierta de la tarjeta vertical de memoria
- Tarjeta vertical de memoria 4 Pestillo de la tarjeta vertical
- Alojamiento del ventilador posterior
- Conector de la placa base
	- de memoria
## <span id="page-108-1"></span>Instalación de una tarjeta vertical de memoria

 $\sqrt{N}$  PRECAUCIÓN: los técnicos de servicio especializados son las únicas personas autorizadas para retirar las cubiertas y acceder a los componentes internos del sistema. Consulte la Guía de información del producto para obtener información completa sobre las precauciones de seguridad, la manipulación de las piezas internas del ordenador y la protección contra descargas electrostáticas.

- 1 Compruebe que la alimentación esté desconectada.
- 2 Abra el sistema. Consulte ["Extracción de la cubierta superior"](#page-69-0)  [en la página 70.](#page-69-0)
- 3 Asegúrese de que los pestillos de la tarjeta vertical de memoria estén separados de la tarjeta vertical de memoria.
- 4 Alinee el conector de la tarjeta vertical de memoria con el conector de la placa base.
- 5 Baje la tarjeta vertical de memoria hasta que los pestillos queden encajados en el chasis (en la parte frontal) y en el alojamiento del ventilador posterior.
- 6 Presione hacia abajo los pestillos de la tarjeta vertical de memoria para apalancar la tarjeta vertical de memoria en la placa base.

#### <span id="page-108-0"></span>Reglas de distribución de la memoria

- La memoria se debe ocupar empezando por la tarjeta vertical de memoria A en la ranura 1, que corresponde a la ranura DIMM A1. La tarjeta vertical de memoria A se encuentra en el lado derecho del sistema.
- Para aumentar la capacidad de memoria, se puede añadir memoria adicional a la tarjeta vertical de memoria A empezando por la ranura A2, seguida de la ranura A3 y, a continuación, de la ranura A4.
- Se puede añadir memoria adicional instalando pares idénticos de módulos DIMM en las ranuras disponibles con el número más bajo.
- Los zócalos FB-DIMM con idéntica numeración para las dos tarjetas verticales de memoria de una bifurcación se deben ocupar con módulos FB-DIMM idénticos en lo que a temporización, tecnología y tamaño se refiere. Por ejemplo, DIMM A1 y B1 deben ser idénticos y DIMM C1 y D1 también.
- No es necesario que los módulos FB-DIMM instalados en distintas posiciones (números) de zócalo de una tarjeta vertical de memoria sean idénticos. Por ejemplo, los módulos DIMM A1 y B1 pueden ser diferentes de los módulos DIMM A2 y B2.
- Si no es necesaria la duplicación de memoria, los módulos FB-DIMM instalados en las mismas posiciones (números) de zócalo en las dos bifurcaciones no tienen por qué ser idénticos. Por ejemplo, los módulos DIMM A1 y B1 pueden ser diferentes de los módulos DIMM C1 y D1.
- Si es necesaria la duplicación de memoria, los módulos FB-DIMM instalados en las mismas posiciones (números) de zócalo en las dos bifurcaciones deben ser idénticos. Por ejemplo, los módulos DIMM A1 y B1 deben ser idénticos a los módulos DIMM C1 y D1.
- Se puede añadir memoria adicional instalando pares idénticos de módulos DIMM en las ranuras disponibles con el número más bajo.

## <span id="page-109-0"></span>Extracción de la cubierta de la tarjeta vertical de memoria

- 1 Compruebe que la alimentación esté desconectada.
- 2 Extraiga la cubierta superior. Consulte ["Extracción de la cubierta superior"](#page-69-0)  [en la página 70.](#page-69-0)
- 3 Extraiga la tarjeta vertical de memoria. Consulte ["Extracción](#page-106-0)  [de una tarjeta vertical de memoria" en la página 107.](#page-106-0)
- 4 Presione los ganchos de la cubierta de la tarjeta de memoria, de manera que el conector de la ranura de la tarjeta de memoria se extienda a ambos lados de la parte inferior de la tarjeta de memoria.
- 5 Tire de la cubierta y sepárela de la tarjeta vertical de memoria.
- 6 Levante la cubierta del DIMM de la tarjeta vertical de memoria de la tarjeta vertical de memoria.

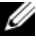

 $\mathbb Z$  **NOTA:** para instalar la cubierta de una tarjeta vertical de memoria, realice los pasos anteriores en el orden inverso.

#### Instalación de módulos de memoria

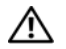

 $\sqrt{N}$  PRECAUCIÓN: tenga especial cuidado al instalar un módulo DIMM. Si aplica demasiada presión se puede dañar el conector. Los módulos DIMM están codificados y sólo se pueden insertar en una posición.

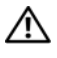

 $\sqrt{N}$  PRECAUCIÓN: suiete los módulos DIMM únicamente por los bordes. No toque los componentes ni los conectores con borde de oro.

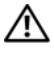

 $\sqrt{N}$  PRECAUCIÓN: sólo instale módulos DIMM con conectores de borde chapado en oro.

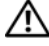

#### $\bigwedge$  PRECAUCIÓN: la altura máxima del módulo DIMM es de 4.445 cm. No instale módulos DIMM con una altura superior.

- 1 Abra las palancas de plástico de cada extremo del zócalo DIMM. Extraiga el módulo DIMM del contenedor antiestático. Sujete el módulo DIMM únicamente por los bordes. No toque los componentes ni los conectores con borde de oro.
- 2 Instale los módulos DIMM en el orden correcto. Consulte ["Reglas](#page-108-0)  [de distribución de la memoria" en la página 109.](#page-108-0)
- 3 Coloque el módulo DIMM sobre el zócalo. Alinee la lengüeta del extremo inferior del módulo DIMM con el saliente del zócalo DIMM.

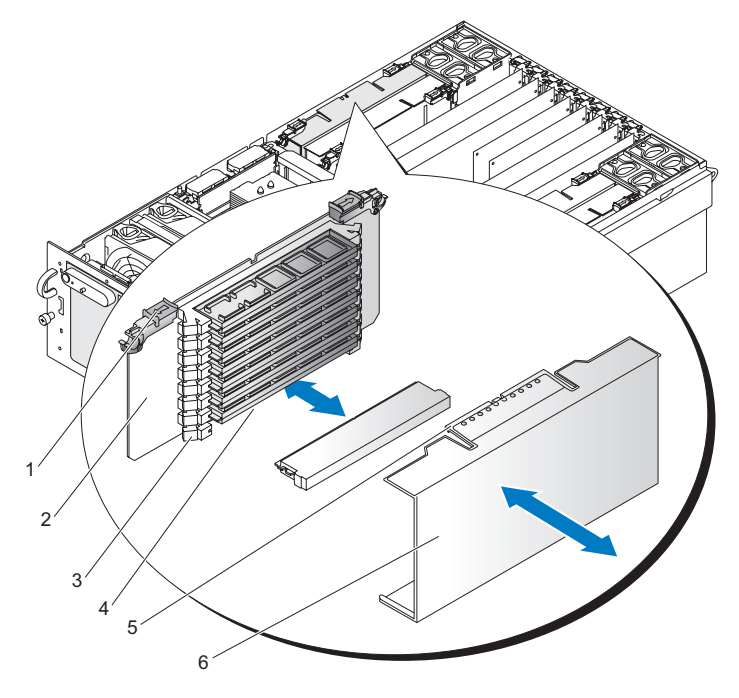

Ilustración 3-18. Instalación de módulos de memoria

- 1 Pestillo de la tarjeta vertical de memoria 2 Tarjeta vertical de memoria
- 3 Palanca del zócalo DIMM 4 Zócalo DIMM
- 5 Lengüeta de la tarjeta vertical de memoria
- 6 Cubierta de la tarjeta vertical
	- de memoria
- 4 Inserte el borde inferior del módulo DIMM en el zócalo.
- 5 Presione hacia abajo el borde superior del módulo DIMM. Las palancas situadas en cada extremo del zócalo DIMM se cerrarán. Compruebe que las palancas se hayan cerrado correctamente.
- 6 Baje la cubierta del DIMM de la tarjeta vertical de memoria sobre las ranuras DIMM.
- 7 Haga coincidir los ganchos de la cubierta de la tarjeta vertical de memoria con las muescas del borde inferior de la tarjeta vertical de memoria.
- 8 Levante la cubierta de la tarjeta vertical de memoria sobre los módulos DIMM y deje que el pestillo de la cubierta se asiente en su lugar.
- 9 Instale la tarjeta vertical de memoria. Consulte ["Instalación de una tarjeta](#page-108-1)  [vertical de memoria" en la página 109](#page-108-1).

#### Extracción de módulos de memoria

#### PRECAUCIÓN: tenga especial cuidado al extraer módulos DIMM. Aplicar demasiada presión puede dañar el conector. Aplique sólo la presión necesaria en las palancas de plástico para liberar el módulo DIMM.

- 1 Extraiga la cubierta de la tarjeta vertical de memoria. Consulte ["Extracción de la cubierta de la tarjeta vertical de memoria"](#page-109-0)  [en la página 110.](#page-109-0)
- 2 Abra las palancas de plástico de cada extremo del zócalo DIMM. El módulo DIMM se levantará del zócalo.
- 3 Sujete el módulo DIMM únicamente por los bordes. No toque los componentes del DIMM ni los conectores con borde de oro. Guárdelo en una bolsa antiestática.
- 4 Haga coincidir los ganchos de la cubierta de la tarjeta vertical de memoria con las muescas del borde inferior de la tarjeta vertical de memoria.
- 5 Levante la cubierta de la tarjeta vertical de memoria sobre los módulos DIMM y deje que el pestillo de la cubierta se asiente en su lugar.
- 6 Instale la tarjeta vertical de memoria. Consulte ["Instalación de una tarjeta](#page-108-1)  [vertical de memoria" en la página 109](#page-108-1).

# **Procesadores**

El sistema necesita uno, dos o cuatro procesadores. No admite configuraciones de tres procesadores.

Los procesadores se deben instalar de derecha a izquierda, es decir, primero el procesador 1, a continuación el procesador 2 y, finalmente, los procesadores 3 y 4.

Todos los procesadores y su memoria caché interna asociada se encuentran en un paquete PGA (matriz de patas en rejilla) que se instala en un zócalo ZIF de la placa base.

El sistema se suministra con procesadores con igual modelo, versión, frecuencia del núcleo y tamaño de caché.

## <span id="page-113-0"></span>Extracción del disipador de calor del procesador

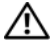

PRECAUCIÓN: los técnicos de servicio especializados son las únicas personas autorizadas para retirar las cubiertas y acceder a los componentes internos del sistema. Consulte la Guía de información del producto para obtener información completa sobre las precauciones de seguridad, la manipulación de las piezas internas del ordenador y la protección contra descargas electrostáticas.

- 1 Apague el sistema y los dispositivos periféricos conectados y desconéctelo de la toma eléctrica.
- 2 Abra el sistema. Consulte ["Extracción de la cubierta superior"](#page-69-0)  [en la página 70.](#page-69-0)
- 3 Extraiga la cubierta de refrigeración. Consulte ["Extracción de la cubierta](#page-87-0)  [de refrigeración" en la página 88.](#page-87-0)

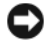

AVISO: al extraer el disipador de calor del procesador, es posible que el procesador se enganche al disipador de calor y se suelte del zócalo. Se recomienda extraer el disipador de calor mientras el procesador esté caliente.

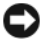

AVISO: no extraiga el disipador de calor del procesador a menos que vaya a extraer el procesador. El disipador de calor del procesador es necesario para mantener unas condiciones térmicas óptimas.

4 Mientras presiona firmemente la lengüeta azul situada en el extremo del gancho de retención del disipador, presione los extremos del gancho de retención al mismo tiempo hasta que se desencaje de las muescas laterales del soporte del disipador de calor y, a continuación, deslice el gancho de retención para liberarlo de las muescas posteriores del soporte. Vea la [ilustración 3-19.](#page-114-0)

<span id="page-114-0"></span>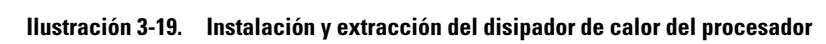

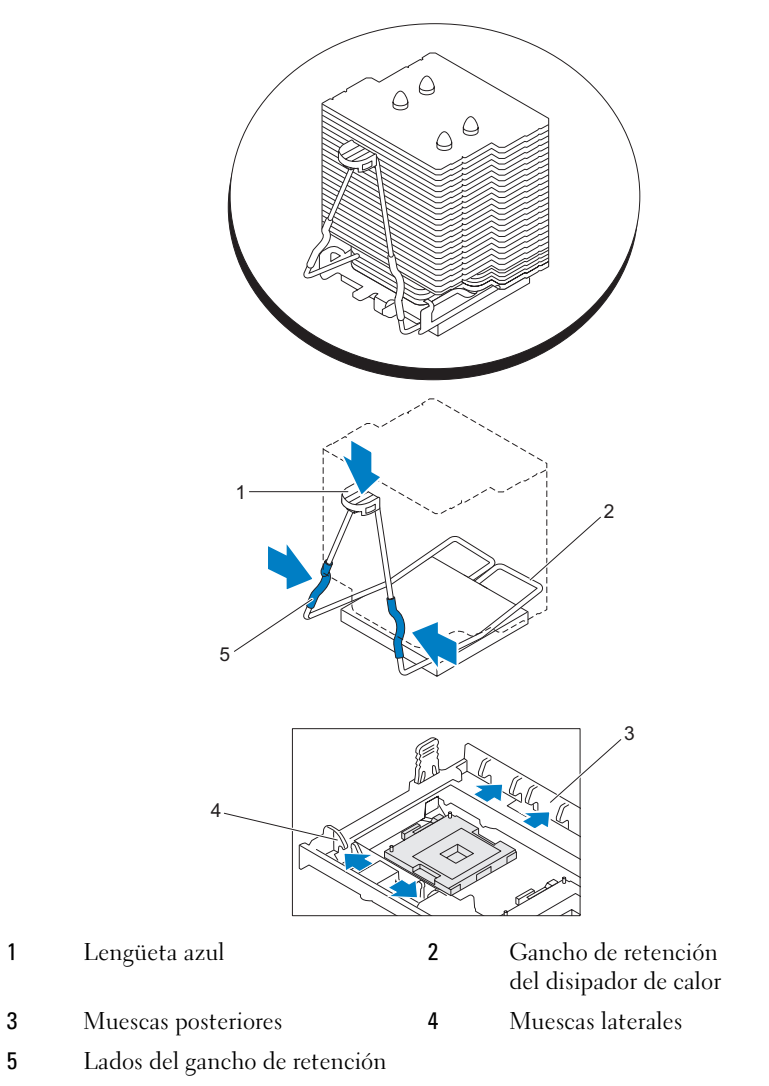

5 Si el disipador de calor no se ha separado del procesador, gire con precaución el disipador de calor del procesador en el sentido de las agujas del reloj y después en sentido contrario hasta que se suelte del procesador. No intente extraer el disipador de calor del procesador haciendo palanca.

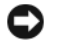

AVISO: si va a reinstalar el mismo procesador y disipador de calor, procure no deteriorar la pasta térmica del procesador o del disipador de calor de éste.

6 Levante y saque el disipador de calor del procesador y colóquelo boca abajo para no contaminar la pasta térmica.

## <span id="page-115-0"></span>Instalación del disipador de calor del procesador

- $\mathbb Z$  NOTA: a los nuevos disipadores de calor del procesador se les aplica previamente material de intercambio térmico (TIM). Si va a instalar un disipador de calor nuevo, ignore el paso 1 y el paso 2 que se incluyen a continuación.
	- 1 Con un paño limpio que no deje pelusa, retire la pasta térmica del disipador de calor del procesador.
	- 2 Aplique pasta térmica de manera uniforme en la parte superior del procesador, pero sin utilizar demasiada cantidad de pasta, ya que se podría filtrar por los lados y provocar daños en el procesador una vez que el disipador de calor esté fijado.
	- 3 Coloque el disipador de calor del procesador sobre éste último. Vea la [ilustración 3-20.](#page-116-0)
	- 4 Apriete los lados del gancho de retención del disipador al mismo tiempo y presione la lengüeta azul. Cuando las esquinas inferiores del gancho encajen en las ranuras del zócalo, suelte los lados del gancho para fijar el disipador de calor del procesador. Vea la [ilustración 3-19](#page-114-0).

#### Extracción de un procesador

- 1 Extraiga el disipador de calor del procesador. Consulte ["Extracción](#page-113-0)  [del disipador de calor del procesador" en la página 114.](#page-113-0)
- 2 Tire de la palanca de liberación del zócalo hacia arriba hasta que se suelte el procesador del zócalo. Vea la [ilustración 3-20.](#page-116-0)

#### <span id="page-116-0"></span>Ilustración 3-20. Extracción e instalación de un procesador

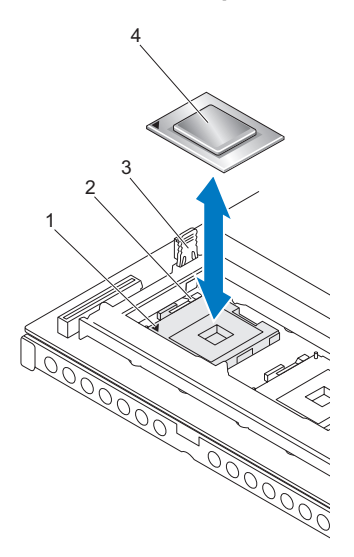

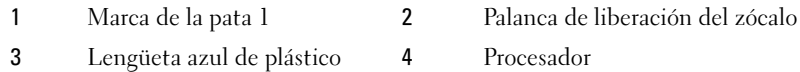

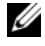

 $\mathscr{D}$  NOTA: si va a extraer el procesador 1 o el procesador 4, tire hacia arriba de la lengüeta de plástico azul situada junto al zócalo para abrir la palanca de liberación del zócalo.

3 Levante el procesador para extraerlo del zócalo y deje la palanca de liberación hacia arriba para que el zócalo esté preparado para el nuevo procesador.

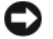

AVISO: procure no doblar ninguna de las patas cuando quite el procesador. Si se doblan las patas, pueden producirse daños permanentes en el procesador.

#### Instalación de un procesador

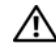

 $\sqrt{N}$  PRECAUCIÓN: los técnicos de servicio especializados son las únicas personas autorizadas para retirar las cubiertas y acceder a los componentes internos del sistema. Consulte la Guía de información del producto para obtener información completa sobre las precauciones de seguridad, la manipulación de las piezas internas del ordenador y la protección contra descargas electrostáticas.

- 1 Apague el sistema y los dispositivos periféricos conectados y desconéctelo de la toma eléctrica.
- 2 Abra el sistema. Consulte ["Extracción de la cubierta superior"](#page-69-0)  [en la página 70.](#page-69-0)
- 3 Extraiga la cubierta de refrigeración. Consulte ["Extracción de la cubierta](#page-87-0)  [de refrigeración" en la página 88.](#page-87-0)
- 4 Desembale el nuevo procesador.

Si alguna de las patas del procesador está doblada, consulte ["Obtención](#page-182-0)  [de ayuda" en la página 183.](#page-182-0)

5 Si va a añadir un procesador adicional, extraiga del zócalo el panel de relleno del procesador; para ello, presione las dos lengüetas del panel de relleno hacia dentro, levántelo y extráigalo del sistema. Vea la [ilustración 3-21.](#page-118-0)

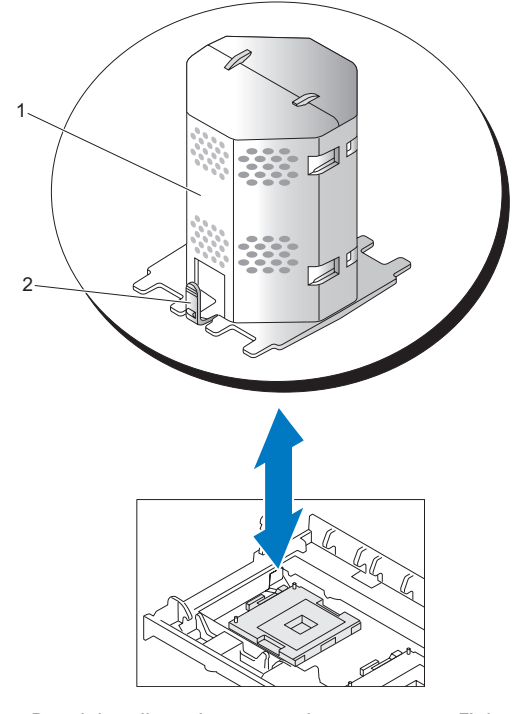

#### <span id="page-118-0"></span>Ilustración 3-21. Extracción de un panel de relleno de procesador

- 1 Panel de relleno de procesador 2 Ficha
- 6 Alinee la esquina de la pata 1 del nuevo procesador con la esquina de la pata 1 del zócalo ZIF. Vea la [ilustración 3-20](#page-116-0).
	- AVISO: es muy importante identificar las esquinas de la pata 1 para colocar el procesador correctamente. Las esquinas de la pata 1 de los procesadores 3 y 4 están orientadas al revés que las esquinas de la pata 1 de los procesadores 1 y 2.

La esquina de la pata 1 del procesador es la que está marcada con un triángulo dorado diminuto. Coloque dicha esquina en la misma esquina del zócalo ZIF que está identificada con el triángulo correspondiente.

- 7 Instale el procesador en el zócalo.
	- AVISO: si se coloca el procesador de forma incorrecta, pueden producirse daños permanentes en el procesador y en el sistema cuando se encienda. Cuando coloque el procesador en el zócalo, asegúrese de que todas las patas del procesador encajen en los orificios correspondientes. Tenga cuidado de no doblar las patas.
	- a Si la palanca de liberación del zócalo del procesador no está totalmente levantada, colóquela en dicha posición.
	- b Con las esquinas de la pata 1 del procesador y el zócalo alineadas, inserte ligeramente el procesador en el zócalo y asegúrese de que todas las patas coincidan con los orificios correctos del zócalo.

Como el sistema utiliza un zócalo para procesador tipo ZIF, no presione con fuerza, puesto que podría doblar las patas si el procesador no está bien alineado.

Una vez situado correctamente el procesador, éste encaja en el zócalo con tan solo ejercer una presión mínima.

- c Una vez que el procesador esté totalmente asentado en el zócalo, baje la palanca de liberación del zócalo hasta que encaje en su lugar, con lo que se fijará el procesador.
- 8 Instale el disipador de calor del procesador. Consulte ["Instalación](#page-115-0)  [del disipador de calor del procesador" en la página 116.](#page-115-0)
- 9 Reinstale la cubierta de refrigeración. Consulte ["Instalación de la cubierta](#page-88-0)  [de refrigeración" en la página 89.](#page-88-0)
- 10 Cierre el sistema. Consulte ["Instalación de la cubierta superior"](#page-70-0)  [en la página 71.](#page-70-0)
- 11 Conecte el sistema a la toma eléctrica y enciéndalo junto con los periféricos que tenga conectados.

Cuando el sistema se inicia, detecta la presencia del nuevo procesador y cambia automáticamente la información de configuración del sistema en el programa de configuración del sistema.

12 Pulse <F2> para abrir el programa de configuración del sistema y compruebe que la información del procesador corresponda a la nueva configuración del sistema. Consulte ["Opciones del programa](#page-49-0)  [de configuración del sistema" en la página 50.](#page-49-0)

13 Ejecute los diagnósticos del sistema para verificar que el nuevo procesador funciona correctamente.

Consulte ["Ejecución de los diagnósticos del sistema" en la página 167](#page-166-0)  para obtener información sobre la ejecución de diagnósticos y la solución de problemas del procesador.

## Batería del sistema

La batería del sistema es una batería de tipo botón de 3,0 V.

## Sustitución de la batería del sistema

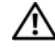

 $\bigwedge$  PRECAUCIÓN: los técnicos de servicio especializados son las únicas personas autorizadas para retirar las cubiertas y acceder a los componentes internos del sistema. Consulte la Guía de información del producto para obtener información completa sobre las precauciones de seguridad, la manipulación de las piezas internas del ordenador y la protección contra descargas electrostáticas.

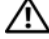

A. PRECAUCIÓN: existe el peligro de que una batería nueva explote si no se instala correctamente. Sustituya la batería únicamente por una del mismo tipo o de un tipo equivalente recomendado por el fabricante. Deseche las baterías agotadas de acuerdo con las instrucciones del fabricante. Consulte la Guía de información del sistema para obtener más información.

- 1 Apague el sistema, incluidos los dispositivos periféricos conectados, y desconéctelo de la toma eléctrica.
- 2 Abra el sistema. Consulte ["Extracción de la cubierta superior"](#page-69-0)  [en la página 70.](#page-69-0)
- 3 Extraiga las tarjetas verticales de memoria 3 y 4 del sistema.
- 4 Localice el zócalo de la batería. Consulte ["Conectores de la placa base"](#page-172-0)  [en la página 173.](#page-172-0)

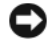

**ED** AVISO: si levanta la batería de su zócalo haciendo palanca con un objeto romo, procure no tocar la placa base con el objeto. Asegúrese de que introduce el objeto entre la batería y el zócalo antes de intentar hacer palanca para extraer la batería. De lo contrario, puede dañar la placa base al extraer el zócalo haciendo palanca o al romper las pistas de circuito de dicha placa.

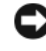

**EXTISO:** para evitar daños en el conector de la batería, sujete firmemente el conector mientras instala o extrae una batería.

5 Levante la batería de la placa base.

#### Ilustración 3-22. Sustitución de la batería del sistema

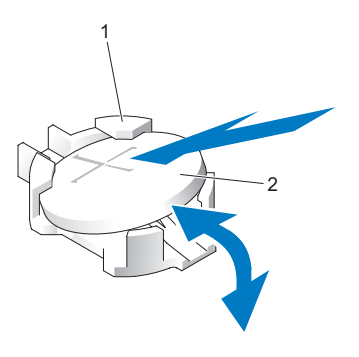

1 Conector de la batería 2 Batería del sistema

- 6 Coloque la batería nueva con el signo "+" hacia arriba en el conector de la batería y presione suavemente la batería hasta que se asiente en su lugar.
- 7 Instale las tarjetas verticales de memoria en el lado izquierdo del sistema. Consulte ["Instalación de una tarjeta vertical de memoria"](#page-108-1)  [en la página 109](#page-108-1).
- 8 Instale la cubierta superior. Consulte ["Instalación de la cubierta superior"](#page-70-0)  [en la página 71.](#page-70-0)
- 9 Vuelva a conectar el sistema a la toma eléctrica y enciéndalo junto con los periféricos que tenga conectados.
- 10 Abra el programa de configuración del sistema para confirmar que la batería funciona correctamente. Consulte ["Acceso al programa](#page-46-0)  [de configuración del sistema" en la página 47.](#page-46-0)
- 11 Especifique la hora y fecha correctas en los campos Date (Fecha) y Time (Hora) del programa de configuración del sistema.
- 12 Salga del programa de configuración del sistema.
- 13 Para probar la batería que acaba de instalar, apague el sistema y desconéctelo de la toma eléctrica durante al menos una hora.
- 14 Al cabo de una hora, vuelva a conectar el sistema a la toma eléctrica y enciéndalo.

15 Abra el programa de configuración del sistema y si la hora y la fecha siguen siendo incorrectas, consulte ["Obtención de ayuda" en la página 183](#page-182-0) para obtener instrucciones sobre cómo solicitar asistencia técnica.

# Activación del TOE de NIC

Para añadir las funciones del motor de descarga TCP/IP (TOE) al sistema, instale la llave de hardware TOE de NIC en el zócalo TOE\_KEY de la placa base. Consulte ["Puentes y conectores de la placa base" en la página 171.](#page-170-0)

# Tarjeta vertical de E/S

## <span id="page-122-0"></span>Extracción de la tarjeta vertical de E/S

PRECAUCIÓN: los técnicos de servicio especializados son las únicas personas autorizadas para retirar las cubiertas y acceder a los componentes internos del sistema. Consulte la Guía de información del producto para obtener información completa sobre las precauciones de seguridad, la manipulación de las piezas internas del ordenador y la protección contra descargas electrostáticas.

- 1 Abra el sistema. Consulte ["Extracción de la cubierta superior"](#page-69-0)  [en la página 70.](#page-69-0)
- 2 Gire el seguro de retención situado en la parte posterior de la ranura para tarjeta hasta colocarlo en la posición hacia arriba.
- 3 Presione el pestillo de la tarieta para alejarlo de ella y extraiga la tarieta del sistema.

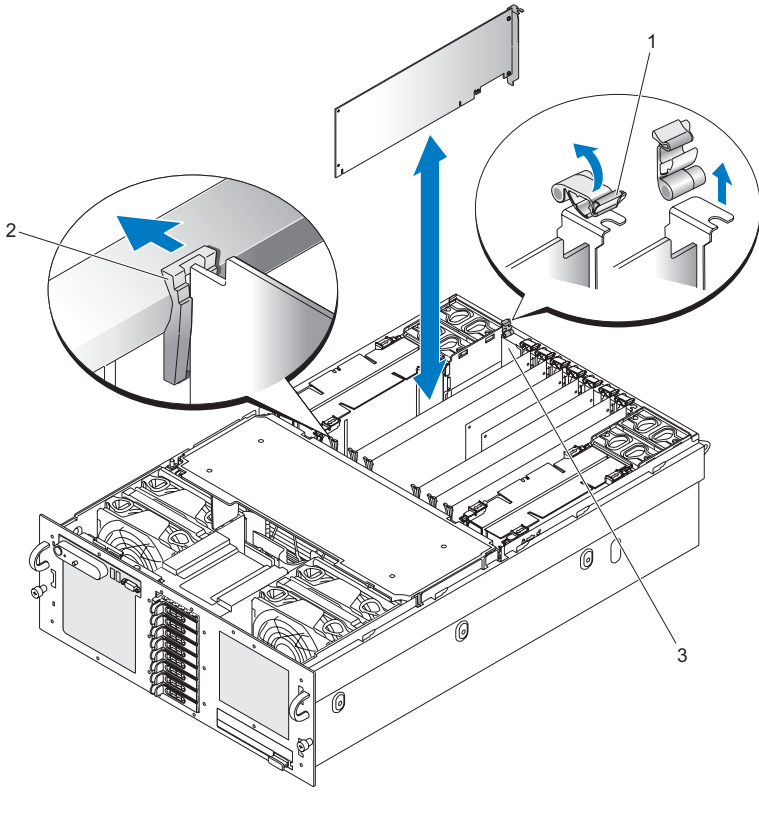

Ilustración 3-23. Extracción de la tarjeta vertical de E/S

1 Seguro de retención 2 Pestillo de la tarjeta

3 Tarjeta vertical de E/S

## <span id="page-123-0"></span>Instalación de la tarjeta vertical de E/S

- 1 Alinee la tarjeta vertical de E/S con el conector para tarjetas correspondiente de la placa base, el pestillo de la tarjeta (en la parte frontal) y la ranura de expansión (en la parte posterior).
- 2 Deslice la tarjeta hasta que se inserte en el conector.
- 3 Gire el seguro de retención situado en la parte posterior de la ranura para tarjeta hasta colocarlo en la posición hacia abajo.

# Instalación de un DRAC

Dell Remote Assistant Card (DRAC) se conecta a la tarjeta vertical de E/S.

 $\triangle$  PRECAUCIÓN: los técnicos de servicio especializados son las únicas personas autorizadas para retirar las cubiertas y acceder a los componentes internos del sistema. Consulte la Guía de información del producto para obtener información completa sobre las precauciones de seguridad, la manipulación de las piezas internas del ordenador y la protección contra descargas electrostáticas.

- 1 Abra el sistema. Consulte ["Extracción de la cubierta superior"](#page-69-0)  [en la página 70.](#page-69-0)
- 2 Extraiga la tarjeta vertical de E/S. Consulte ["Extracción de la tarjeta](#page-122-0)  [vertical de E/S" en la página 123](#page-122-0).
- 3 Alinee el conector de red de DRAC con el orificio de montaje de DRAC, y la muesca del DRAC con la lengüeta metálica de la tarjeta vertical de E/S. Vea la [ilustración 3-24.](#page-125-0)

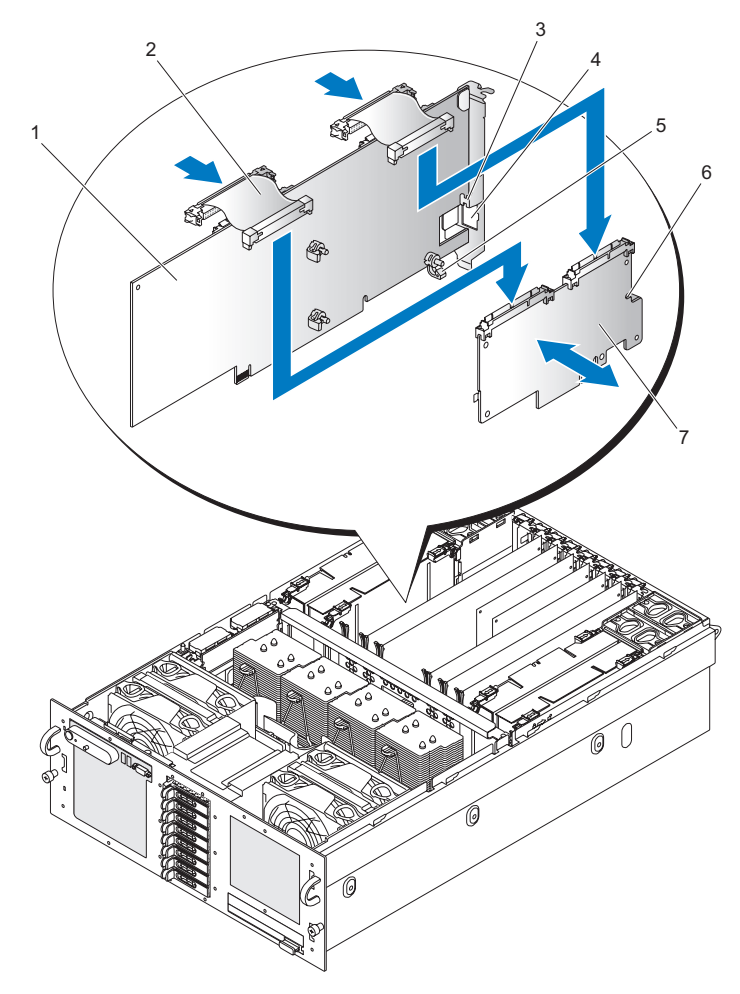

#### <span id="page-125-0"></span>Ilustración 3-24. Instalación de un DRAC

- 1 Tarjeta vertical de E/S 2 Cable plano
- 3 Lengüeta metálica de la tarjeta vertical de E/S
- 5 Poste de montaje de DRAC 6 Muesca de DRAC
- 4 Orificio de montaje de DRAC
- 

7 DRAC

- 4 Deslice el DRAC hacia la lengüeta metálica de la tarjeta vertical de E/S.
- 5 Alinee el DRAC con los tres postes de montaje de DRAC de la tarjeta vertical de E/S.

#### $\sqrt{N}$  PRECAUCIÓN: para evitar que se dañen los componentes de la tarjeta vertical de E/S, apoye la tarjeta vertical de E/S en los ganchos de plástico.

- 6 Presione el DRAC en dirección a la tarjeta vertical de E/S hasta que los tres postes de montaje del DRAC se asienten en su lugar.
- 7 Conecte los dos cables planos de la tarjeta vertical de E/S al DRAC.

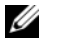

 $\mathscr{D}$  NOTA: los cables planos sólo se pueden instalar en una posición y están etiquetados para colocarlos adecuadamente en el DRAC y en la placa base.

8 Instale la tarjeta vertical de E/S. Consulte ["Instalación de la tarjeta vertical](#page-123-0)  [de E/S" en la página 124](#page-123-0).

# Plano posterior SAS (procedimiento exclusivo para el servicio técnico)

## Extracción del plano posterior SAS (unidades de disco duro de 3,5 pulgadas)

- 1 Extraiga la placa base. Consulte ["Extracción de la placa base"](#page-135-0)  [en la página 136.](#page-135-0)
- 2 Extraiga la unidad óptica. Consulte ["Extracción de la unidad óptica"](#page-98-0)  [en la página 99.](#page-98-0)
- 3 Extraiga las unidades de disco duro. Consulte ["Unidades de disco duro"](#page-72-0)  [en la página 73.](#page-72-0)
- 4 Desconecte el conector del panel de control de la parte posterior del plano posterior SAS. Vea la [ilustración 3-25.](#page-127-0)

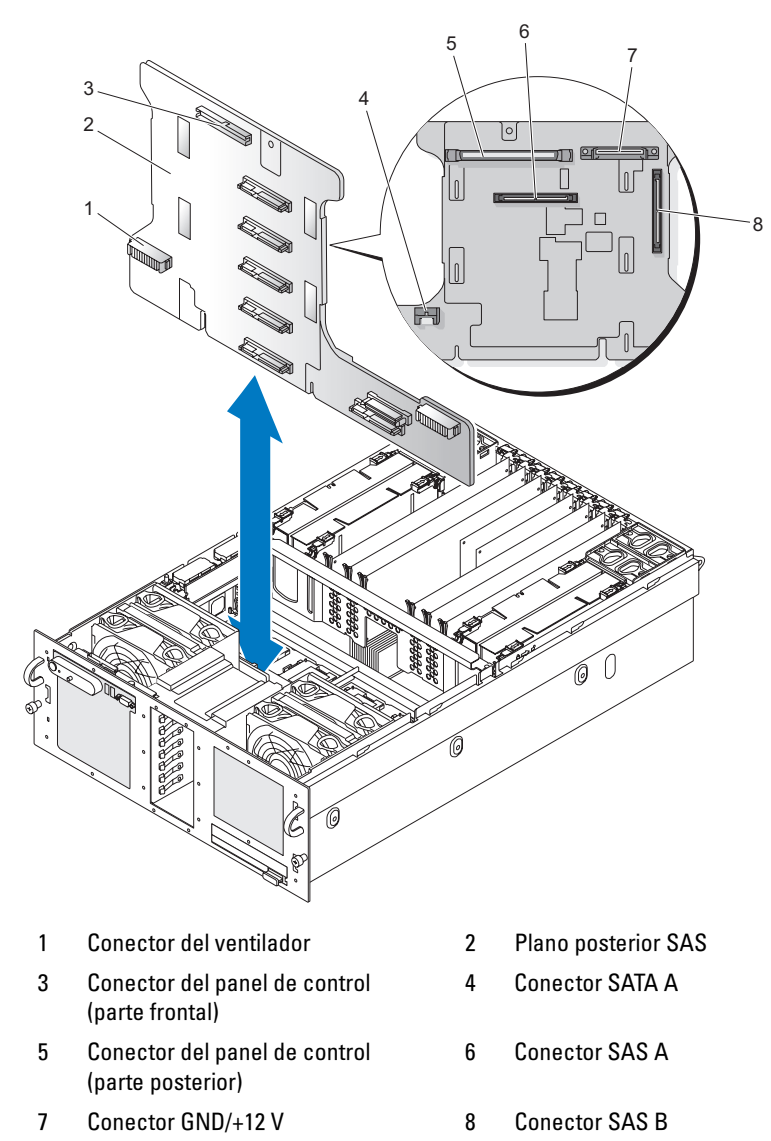

<span id="page-127-0"></span>Ilustración 3-25. Extracción del plano posterior SAS (unidades de disco duro de 3,5 pulgadas)

- 5 Desconecte el conector del panel de control de la parte frontal del plano posterior SAS. Vea la [ilustración 3-25.](#page-127-0)
- 6 Desconecte el conector GND/+12 V del plano posterior SAS. Vea la [ilustración 3-25.](#page-127-0)
- 7 Desconecte el conector SAS A del plano posterior SAS. Vea la [ilustración 3-25.](#page-127-0)
- 8 Desconecte el conector SATA A del plano posterior SAS. Vea la [ilustración 3-25.](#page-127-0)
- 9 Tire hacia delante del fiador azul del plano posterior SAS y levante y extraiga el plano posterior SAS de los conectores del ventilador.
- 10 Tire del plano posterior SAS del mamparo delantero del chasis.

#### Instalación del plano posterior SAS (unidades de disco duro de 3,5 pulgadas)

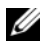

**NOTA:** la instalación del plano posterior SAS requiere que la placa base no esté instalada en el sistema.

- 1 Coloque el plano posterior SAS contra las lengüetas del chasis situadas detrás de los ventiladores frontales con las conexiones del ventilador del plano posterior SAS directamente por encima de los conectores correspondientes.
- 2 Presione el plano posterior SAS para enganchar los conectores del ventilador. El fiador azul se asentará en su lugar.
- 3 Conecte el conector SATA\_A al plano posterior SAS. Vea la [ilustración 3-25.](#page-127-0)
- 4 Conecte el conector SAS A al plano posterior SAS. Vea la ilustración 3-25.
- 5 Conecte el conector "GND/+12 V" al plano posterior SAS. Vea la [ilustración 3-25.](#page-127-0)
- 6 Conecte el conector "de plano posterior" a la parte frontal del plano posterior SAS. Vea la [ilustración 3-25](#page-127-0).
- 7 Conecte el conector "de plano posterior" a la parte posterior del plano posterior SAS. Vea la [ilustración 3-25.](#page-127-0)
- 8 Instale las unidades de disco duro. Consulte ["Unidades de disco duro"](#page-72-0)  [en la página 73.](#page-72-0)
- 9 Instale la unidad óptica. Consulte ["Instalación de la unidad óptica"](#page-99-0)  [en la página 100.](#page-99-0)

#### <span id="page-129-0"></span>Extracción del plano posterior SAS (unidades de disco duro de 2,5 pulgadas)

- 1 Apague el sistema, incluidos los dispositivos periféricos conectados, y desconéctelo de la toma eléctrica.
- 2 Abra el sistema. Consulte ["Extracción de la cubierta superior"](#page-69-0)  [en la página 70.](#page-69-0)
- 3 Extraiga la cubierta de refrigeración. Consulte ["Extracción de la cubierta](#page-87-0)  [de refrigeración" en la página 88.](#page-87-0)
- 4 Extraiga los disipadores de calor del procesador. Consulte ["Extracción](#page-113-0)  [del disipador de calor del procesador" en la página 114.](#page-113-0)
- 5 Extraiga las unidades de disco duro. Consulte ["Unidades de disco duro"](#page-72-0)  [en la página 73.](#page-72-0)
- 6 Desconecte el cable SAS A del plano posterior SAS. Vea la [ilustración 3-26.](#page-130-0)

<span id="page-130-0"></span>Ilustración 3-26. Extracción del plano posterior SAS (unidades de disco duro de 2,5 pulgadas)

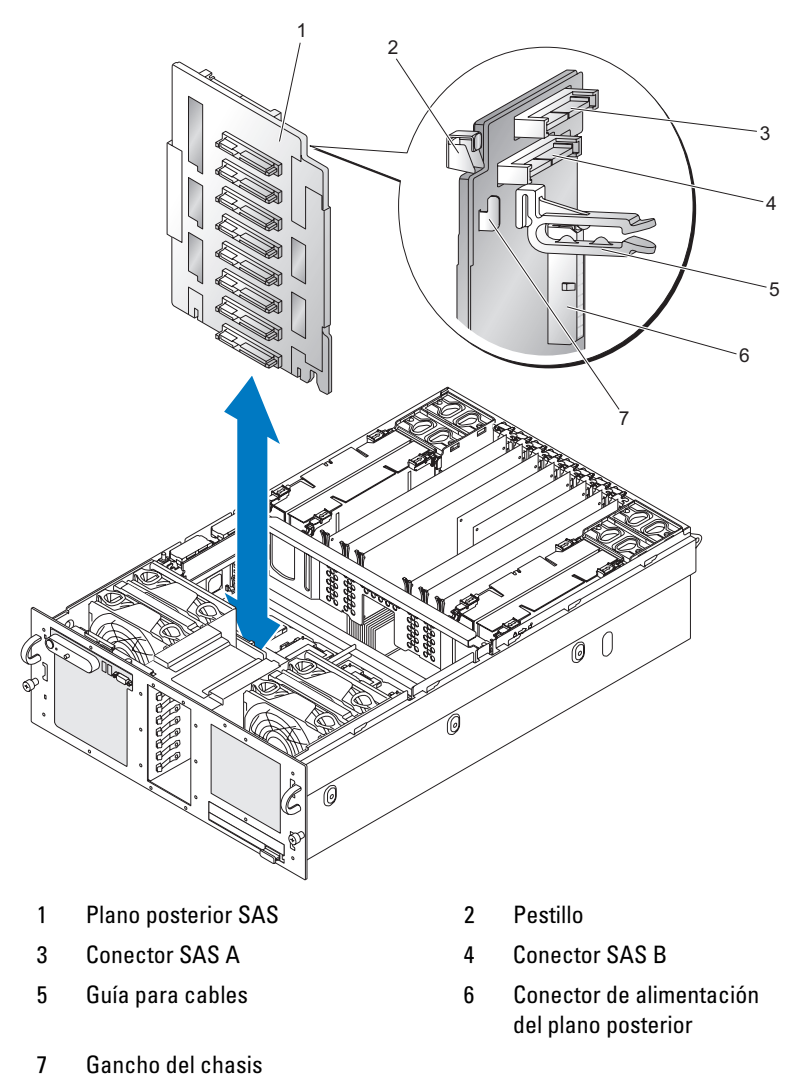

- 7 Desconecte el cable SAS B del plano posterior SAS. Vea la ilustración 3-26.
- 8 Extraiga la guía para cables. Vea la ilustración 3-26.
- 9 Desconecte el cable de alimentación del plano posterior. Vea la [ilustración 3-26.](#page-130-0)
- 10 Presione el pestillo y levante y extraiga el plano posterior SAS de los ganchos del chasis. Vea la [ilustración 3-26.](#page-130-0)
- 11 Extraiga el plano posterior SAS del chasis.

#### <span id="page-131-0"></span>Instalación del plano posterior SAS (unidades de disco duro de 2,5 pulgadas)

- 1 Coloque el plano posterior SAS por encima de los ganchos del chasis. Vea la [ilustración 3-26.](#page-130-0)
- 2 Presione el plano posterior SAS hasta que el pestillo se asiente en su lugar.
- 3 Conecte el cable de alimentación del plano posterior. Vea la [ilustración 3-26.](#page-130-0)
- 4 Instale la guía para cables. Vea la [ilustración 3-26.](#page-130-0)
- 5 Conecte el cable SAS B al plano posterior SAS. Vea la [ilustración 3-26.](#page-130-0)
- 6 Conecte el cable SAS A al plano posterior SAS. Vea la [ilustración 3-26](#page-130-0).
- 7 Instale las unidades de disco duro. Consulte ["Unidades de disco duro"](#page-72-0)  [en la página 73.](#page-72-0)
- 8 Instale los disipadores de calor del procesador. Consulte ["Instalación](#page-115-0)  [del disipador de calor del procesador" en la página 116.](#page-115-0)
- 9 Instale la cubierta de refrigeración. Consulte ["Instalación de la cubierta](#page-88-0)  [de refrigeración" en la página 89.](#page-88-0)
- 10 Cierre el sistema. Consulte ["Instalación de la cubierta superior"](#page-70-0)  [en la página 71.](#page-70-0)

# Placa mediadora de alimentación (procedimiento exclusivo para el servicio técnico)

La placa mediadora de alimentación (PIB) proporciona alimentación y señales al compartimiento para unidades de disco duro de acoplamiento activo de 2,5 pulgadas.

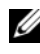

 $\mathbb Z$  NOTA: los sistemas de 3,5 pulgadas no disponen de una placa mediadora de alimentación.

## Extracción de la placa mediadora de alimentación

- 1 Extraiga la unidad óptica. Consulte ["Extracción de la unidad óptica"](#page-98-0)  [en la página 99.](#page-98-0)
- 2 Extraiga el plano posterior SAS. Consulte ["Extracción del plano posterior](#page-129-0)  [SAS \(unidades de disco duro de 2,5 pulgadas\)" en la página 130.](#page-129-0)
- 3 Extraiga la placa base. Consulte ["Extracción de la placa base"](#page-135-0)  [en la página 136.](#page-135-0)
- 4 Desconecte el conector del panel de control situado en la parte superior izquierda de la PIB.
- 5 Desconecte el conector GND/+12 V situado en la parte superior de la PIB.

<span id="page-133-0"></span>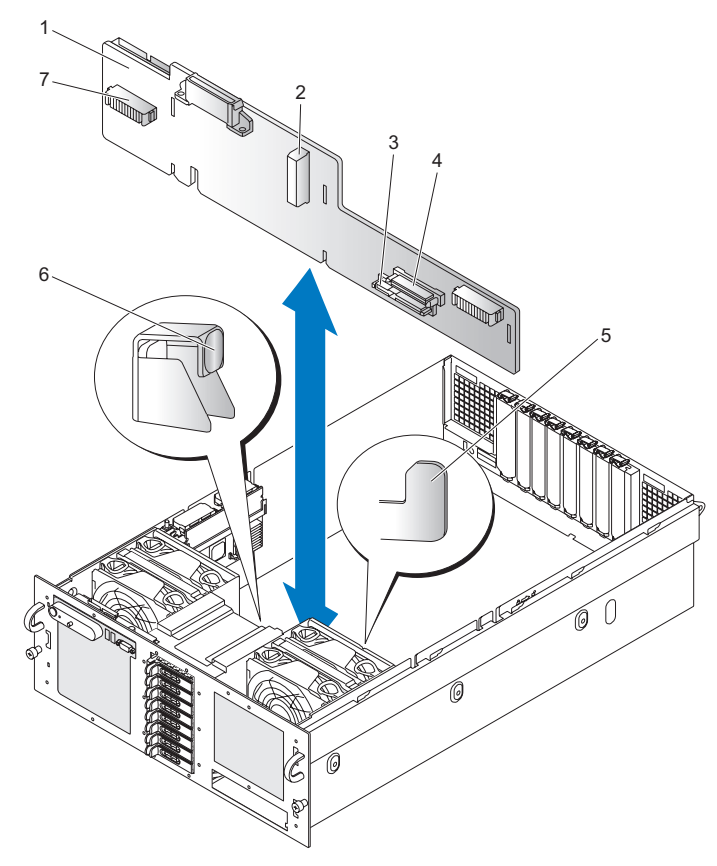

Ilustración 3-27. Extracción de la placa mediadora de alimentación

- 1 Placa mediadora de alimentación (PIB) 2 Alimentación de la PIB
- 3 Conector SATA\_MODULE 4 Conector CDROM
- 5 Gancho del chasis 6 Pestillo
- 7 Conector del ventilador
- 
- 
- 
- 6 Desconecte el conector SATA PLANAR de la parte posterior de la PIB. Vea la [ilustración 6-7.](#page-178-0)
- 7 Desconecte el conector PLANAR de la PIB. Vea la [ilustración 6-7.](#page-178-0)
- 8 Presione el pestillo y levante y saque la PIB de los ganchos del chasis. Vea la [ilustración 3-27.](#page-133-0)
- 9 Extraiga la PIB del chasis.

#### Instalación de la placa mediadora de alimentación

- 1 Coloque la placa mediadora de alimentación por encima de los ganchos del chasis. Vea la [ilustración 3-27](#page-133-0).
- 2 Presione la placa mediadora de alimentación hasta que el pestillo se asiente en su lugar.
- 3 Conecte el conector SATA PLANAR a la placa mediadora de alimentación.
- 4 Conecte el conector PLANAR a la placa mediadora de alimentación.
- 5 Conecte el conector del panel de control.
- 6 Instale la placa base. Consulte ["Instalación de la placa base"](#page-137-0)  [en la página 138.](#page-137-0)
- 7 Instale el plano posterior SAS. Consulte ["Instalación del plano posterior](#page-131-0)  [SAS \(unidades de disco duro de 2,5 pulgadas\)" en la página 132.](#page-131-0)
- 8 Instale la unidad óptica. Consulte ["Instalación de la unidad óptica"](#page-99-0)  [en la página 100.](#page-99-0)

## Placa base (procedimiento exclusivo para el servicio técnico)

#### <span id="page-135-0"></span>Extracción de la placa base

Ilustración 3-28. Extracción de la placa base

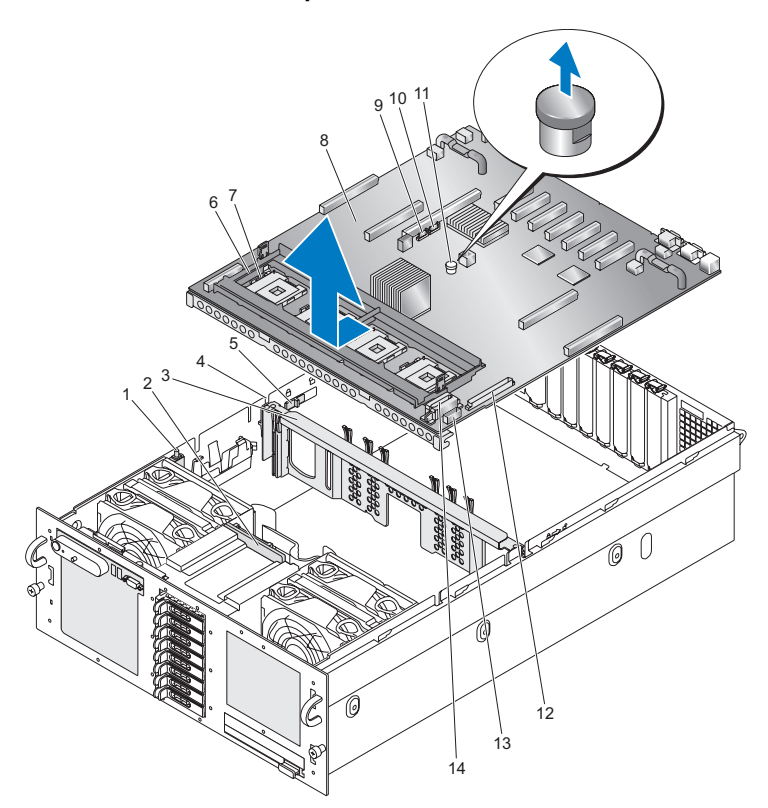

- Interruptor de intrusión 2 Plano posterior SAS
- 
- 
- 7 Palanca del ZIF 8 Placa base
- 9 Conector SATA\_A 10 Conector SATA\_B
- 
- 
- 
- Abrazadera central 4 Canal de la abrazadera central
- Seguro de la abrazadera central 6 Soporte de retención del disipador de calor
	-
	-
- Fiador azul 12 Conector CONTROL PANEL
- 13 Conector SIGNAL 14 Conectores PWR DIST CONN (2)

#### $\sqrt{N}$  PRECAUCIÓN: tenga cuidado al extraer la placa base para evitar que se dañen los cables, los conectores y los componentes.

- 1 Compruebe que la alimentación esté desconectada.
- 2 Desconecte cualquier conexión USB, VGA y serie en la parte posterior del chasis.
- 3 Extraiga la cubierta superior. Consulte ["Extracción de la cubierta superior"](#page-69-0)  [en la página 70.](#page-69-0)
- 4 Extraiga la cubierta de refrigeración. Consulte ["Extracción de la cubierta](#page-87-0)  [de refrigeración" en la página 88.](#page-87-0)
- 5 Extraiga los disipadores de calor del procesador. Consulte ["Extracción](#page-113-0)  [del disipador de calor del procesador" en la página 114.](#page-113-0)
- 6 Extraiga la tarjeta controladora SAS. Consulte ["Extracción de una](#page-91-0)  [tarjeta controladora SAS" en la página 92](#page-91-0).
- 7 Extraiga la batería RAID. Consulte ["Extracción de una batería RAID"](#page-95-0)  [en la página 96.](#page-95-0)
- 8 Desconecte el interruptor de intrusión de la placa base en J1H1.
- 9 Extraiga las tarjetas verticales de memoria. Consulte ["Extracción](#page-106-0)  [de una tarjeta vertical de memoria" en la página 107](#page-106-0).
- 10 Extraiga todas las tarjetas PCI Express. Consulte ["Tarjetas adicionales PCI](#page-95-1)  [Express" en la página 96](#page-95-1).
- 11 Extraiga la tarjeta vertical de E/S. Consulte ["Extracción de la tarjeta](#page-122-0)  [vertical de E/S" en la página 123](#page-122-0).
- 12 Extraiga los ventiladores posteriores y los alojamientos de los ventiladores. Consulte ["Ventiladores del sistema" en la página 82.](#page-81-0)
- 13 Desconecte SATA A de la placa base en J3E2.
- 14 Extraiga el cable SATA\_A del canal de la abrazadera central.
- 15 Deslice los seguros de la abrazadera central hacia la parte posterior del chasis para desbloquear la abrazadera central y, a continuación, levante y extraiga la abrazadera central del chasis.
- 16 Levante las palancas del ZIF de los procesadores 1 y 4 para facilitar la extracción del soporte de retención del disipador de calor.
- 17 Extraiga el soporte de retención del disipador de calor; para ello, desenrosque los ocho tornillos que lo sujetan a la placa base.
- 18 Desconecte los conectores PWR DIST CONN de la placa base en J9K1 y J9K2.
- 19 Desconecte el conector SIGNAL de la placa base en J9K3.
- 20 Desconecte el conector CONTROL PANEL de la placa base en J9J1.
- 21 Recoloque los cables PWR DIST CONN, SIGNAL y CONTROL PANEL para facilitar la extracción de la placa base.
- 22 Desconecte el conector SAS B en el plano posterior SAS.
- 23 Levante el fiador azul de la placa base, deslice la placa base hacia delante para liberarla del chasis y, a continuación, levante y extraiga la placa base del chasis.

## <span id="page-137-0"></span>Instalación de la placa base

#### $\sqrt{N}$  PRECAUCIÓN: tenga cuidado al extraer la placa base para evitar que se dañen los cables, los conectores y los componentes.

- 1 Compruebe que la alimentación esté desconectada.
- 2 Coloque la placa base por encima del chasis con los conectores USB, VGA y serie de la parte posterior del chasis y con el borde frontal de la placa base lo más alejado posible dentro del chasis.
- 3 Incline ligeramente hacia abajo el borde delantero de la placa base, baje la placa base por completo dentro del chasis y, a continuación, deslice la placa base hasta que el fiador azul de ésta se asiente en su lugar.
- 4 Conecte el conector SIGNAL a la placa base en J9K3.
- 5 Conecte los conectores PWR DIST CONN a la placa base en J9K1 y J9K2.
- 6 Conecte el conector CONTROL PANEL a la placa base en J9J1.
- 7 Conecte el conector SAS\_B al plano posterior SAS.
- 8 Levante las palancas del ZIF en los procesadores 1 y 4.
- 9 Instale el soporte de retención del disipador de calor de manera que los tiradores azules queden por debajo de las palancas del ZIF. Fije el soporte de retención del disipador de calor con ocho tornillos.
- 10 Baje las palancas del ZIF en los procesadores 1 y 4.
- 11 Baje la abrazadera central dentro del chasis hasta que los seguros de la abrazadera se asienten en su lugar.
- 12 Pase el cable SATA A a través del canal de la abrazadera central.
- 13 Conecte el conector SATA A a la placa base en J3E2.
- 14 Instale los ventiladores posteriores y los alojamientos de los ventiladores. Consulte ["Ventiladores del sistema" en la página 82.](#page-81-0)
- 15 Instale la tarjeta vertical de E/S. Consulte ["Instalación de la tarjeta vertical](#page-123-0)  [de E/S" en la página 124](#page-123-0).
- 16 Instale las tarjetas PCI Express según convenga. Consulte ["Tarjetas](#page-95-1)  [adicionales PCI Express" en la página 96](#page-95-1).
- 17 Instale las tarjetas verticales de memoria. Consulte ["Instalación](#page-108-1)  [de una tarjeta vertical de memoria" en la página 109](#page-108-1).
- 18 Conecte el interruptor INTRUSION a la placa base en J1H1 y pase el cable junto al chasis.
- 19 Instale la batería RAID. Consulte ["Instalación de la batería RAID"](#page-94-0)  [en la página 95.](#page-94-0)
- 20 Instale la controladora SAS. Consulte ["Instalación de una tarjeta](#page-91-1)  [controladora SAS" en la página 92.](#page-91-1)
- 21 Instale los disipadores de calor del procesador. Consulte ["Instalación](#page-115-0)  [del disipador de calor del procesador" en la página 116.](#page-115-0)
- 22 Instale la cubierta de refrigeración. Consulte ["Instalación de la cubierta](#page-88-0)  [de refrigeración" en la página 89.](#page-88-0)
- 23 Instale la cubierta superior. ["Instalación de la cubierta superior"](#page-70-0)  [en la página 71.](#page-70-0)
- 24 Conecte las conexiones USB, VGA y SERIAL a la parte posterior del chasis según convenga.
- 25 Encienda el sistema y ejecute los diagnósticos del sistema para comprobar que el sistema funciona correctamente.

Consulte ["Ejecución de los diagnósticos del sistema" en la página 167](#page-166-0)  para obtener información sobre la ejecución de diagnósticos y la solución de problemas del procesador.

#### 140 | Instalación de los componentes del sistema

# Solución de problemas del sistema

# Seguridad para el usuario y el sistema

Para realizar determinados procedimientos que se describen en este documento, debe extraer la cubierta del sistema y manipular el interior del mismo. Mientras manipula el interior del sistema, no intente repararlo, a excepción de lo que se indica en esta guía y en otras partes de la documentación del sistema.

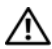

 $\sqrt{!}$  PRECAUCIÓN: los técnicos de servicio especializados son las únicas personas autorizadas para retirar las cubiertas y acceder a los componentes internos del sistema. Antes de realizar cualquier procedimiento, consulte la Guía de información del producto para obtener información completa sobre las precauciones de seguridad, la manipulación de las piezas internas del ordenador y la protección contra descargas electrostáticas.

# Rutina de inicio

Observe y escuche el sistema durante la rutina de inicio para comprobar si se producen las indicaciones descritas en la tabla 4-1.

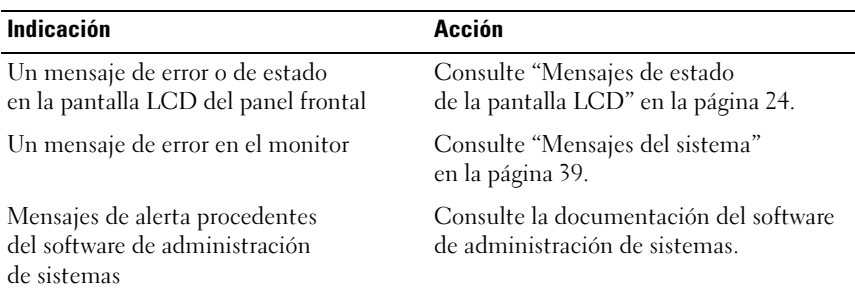

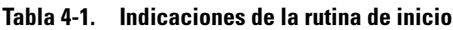

| Indicación                                              | Acción                                                                               |
|---------------------------------------------------------|--------------------------------------------------------------------------------------|
| El indicador de alimentación del monitor                | Consulte "Solución de problemas"<br>del subsistema de vídeo"<br>en la página 144.    |
| Un chirrido continuo y desconocido                      | Consulte "Obtención de ayuda"                                                        |
| al acceder a una unidad                                 | en la página 183.                                                                    |
| Los indicadores del teclado                             | Consulte "Solución de problemas"<br>del teclado" en la página 145.                   |
| El indicador de actividad de la unidad                  | Consulte "Solución de problemas                                                      |
| de disquete USB                                         | de los dispositivos USB" en la página 147.                                           |
| El indicador de actividad de la unidad                  | Consulte "Solución de problemas"                                                     |
| de CD USB                                               | de los dispositivos USB" en la página 147.                                           |
| El indicador de actividad de la unidad                  | Consulte "Solución de problemas"                                                     |
| de CD                                                   | de una unidad óptica" en la página 157.                                              |
| El indicador de actividad de la unidad<br>de disco duro | Consulte "Solución de problemas<br>de una unidad de disco duro"<br>en la página 158. |

Tabla 4-1. Indicaciones de la rutina de inicio (continuación)

## Comprobación del equipo

En esta sección se presentan procedimientos de solución de problemas para los dispositivos externos conectados al sistema, como el monitor, el teclado o el ratón. Antes de llevar a cabo cualquiera de estos procedimientos, consulte ["Solución de problemas de las conexiones externas"](#page-142-0)  [en la página 143.](#page-142-0)

#### Resolución de conflictos de asignaciones de IRQ

La mayoría de los dispositivos PCI pueden compartir una IRQ con otro dispositivo, pero no pueden utilizar una IRQ simultáneamente. Para evitar este tipo de conflicto, consulte la documentación de cada dispositivo PCI para conocer los requisitos específicos de la IRQ. En la [tabla 4-2](#page-142-1) se enumeran las asignaciones de IRQ.

| Línea<br>IRQ     | Asignación                                                                                                    |
|------------------|----------------------------------------------------------------------------------------------------|
| IRQ0             | Temporizador del sistema                                                                                             |
| IRQ1             | Controladora del teclado                                                                                             |
| IRQ <sub>2</sub> | Controladora de interrupción 1 para activar de la IRQ8 a la IRQ15                                                    |
| IRQ3             | Puerto serie 2 (COM2 y COM4)                                                                                         |
| IRQ4             | Puerto serie 1 (COM1 y COM3)                                                                                         |
| IRQ <sub>5</sub> | Controladora de acceso remoto                                                                                        |
| IRQ6             | Controladora de la unidad de disquete                                                                                |
| IRQ7             | Reservada                                                                                                    |
| IRQ8             | Reloj en tiempo real                                                                                                 |
| IRQ9             | Funciones ACPI (para la administración de energía)                                                                   |
| IRQ10            | Disponible                                                                                                    |
| IRQ11            | Disponible                                                                                                    |
| IRQ12            | Puerto del ratón PS/2 a no ser que se haya desactivado el ratón mediante<br>el programa de configuración del sistema |
| IRQ13            | Coprocesador matemático                                                                                              |
| IRQ14            | Controladora de la unidad de CD IDE                                                                                  |
| IRQ15            | Disponible                                                                                                    |

<span id="page-142-1"></span>Tabla 4-2. Asignaciones predeterminadas de IRQ

#### <span id="page-142-0"></span>Solución de problemas de las conexiones externas

Los cables sueltos o mal conectados son el origen más habitual de los problemas del sistema, del monitor y de otros periféricos (impresora, teclado, ratón u otros dispositivos externos). Asegúrese de que todos los cables externos estén correctamente enchufados a los conectores externos del sistema. Consulte ["Componentes e indicadores del panel frontal"](#page-13-0)  [en la página 14](#page-13-0) y ["Componentes e indicadores del panel posterior"](#page-19-0)  [en la página 20](#page-19-0) para ver la ubicación de los conectores del panel frontal y posterior del sistema.

## <span id="page-143-0"></span>Solución de problemas del subsistema de vídeo

#### Problema

- El monitor no funciona correctamente.
- La memoria de vídeo es defectuosa.

#### Acción

- 1 Compruebe las conexiones de alimentación y del sistema al monitor.
- 2 Determine si el sistema dispone de una tarjeta de expansión con un conector de salida de vídeo.

En esta configuración del sistema, el cable del monitor se debe conectar normalmente al conector de la tarjeta de expansión, no al conector de vídeo integrado del sistema.

3 Determine si el sistema tiene monitores conectados a los conectores de vídeo frontal y posterior.

El sistema sólo admite un monitor conectado al conector de vídeo frontal o posterior. Cuando un monitor está conectado al panel frontal, el conector de vídeo del panel posterior se desactiva.

Si hay dos monitores conectados al sistema, desconecte uno. Si no se ha resuelto el problema, continúe con el paso siguiente.

- 4 Cambie la conexión del monitor de la parte frontal a la posterior (o de la posterior a la frontal). Si no se ha resuelto el problema, continúe con el paso siguiente.
- 5 Si se ha instalado y configurado Dell Remote Assistant Card (DRAC), establezca una conexión al DRAC desde otro ordenador y ejecute la prueba de diagnóstico en línea adecuada. Consulte ["Uso](#page-166-1)  [de los diagnósticos de PowerEdge" en la página 167](#page-166-1).

Si las pruebas se ejecutan correctamente, el problema no está relacionado con el hardware de vídeo.

Si las pruebas fallan, consulte ["Obtención de ayuda" en la página 183](#page-182-0).
### Solución de problemas del teclado

### Problema

- Un mensaje del sistema indica que hay un problema en el teclado.
- El teclado no funciona correctamente.

### Acción

- 1 Abra el programa de configuración del sistema y asegúrese de que los puertos USB estén activados. Consulte ["Uso del programa](#page-47-0)  [de configuración del sistema" en la página 48.](#page-47-0)
- 2 Examine el teclado y el cable para comprobar si están dañados.
- 3 Cambie el teclado defectuoso por uno que funcione. Si el problema se resuelve, sustituya el teclado defectuoso. Consulte ["Obtención de ayuda" en la página 183.](#page-182-0)
- 4 Ejecute la prueba de diagnóstico en línea adecuada. Consulte ["Uso de los diagnósticos de PowerEdge" en la página 167.](#page-166-0) Si el problema no se resuelve, consulte ["Obtención de ayuda"](#page-182-0)  [en la página 183.](#page-182-0)

### Solución de problemas del ratón

### Problema

- Un mensaje del sistema indica que hay un problema en el ratón.
- El ratón no funciona correctamente.

### Acción

- 1 Ejecute la prueba de diagnóstico en línea adecuada. Consulte ["Uso de los diagnósticos de PowerEdge" en la página 167.](#page-166-0) Si la prueba falla, continúe con el paso siguiente.
- 2 Examine el ratón y el cable para comprobar si están dañados. Si el ratón no está dañado, vaya al paso 4. Si el ratón está dañado, continúe con el paso siguiente.
- 3 Cambie el ratón defectuoso por uno que funcione. Si el problema se resuelve, sustituya el ratón defectuoso. Consulte ["Obtención de ayuda" en la página 183.](#page-182-0)

4 Abra el programa de configuración del sistema y asegúrese de que el puerto USB esté activado. Consulte ["Uso del programa de configuración](#page-46-0)  [del sistema" en la página 47](#page-46-0).

Si el problema no se resuelve, consulte ["Obtención de ayuda"](#page-182-0)  [en la página 183](#page-182-0).

### Solución de problemas de las funciones básicas de E/S

### Problema

- Un mensaje de error indica que hay un problema en un puerto serie.
- El dispositivo conectado a un puerto serie no funciona correctamente.

#### Acción

- 1 Abra el programa de configuración del sistema y asegúrese de que el puerto serie está activado, y de que los puertos COM/puerto serie están configurados de manera correcta para las aplicaciones que utiliza. Consulte ["Uso del programa de configuración del sistema"](#page-46-0)  [en la página 47.](#page-46-0)
- 2 Si el problema se limita a una determinada aplicación, consulte la documentación correspondiente para conocer los requisitos de configuración específicos del puerto que el programa requiera.
- 3 Ejecute la prueba de diagnóstico en línea adecuada. Consulte ["Uso de los diagnósticos de PowerEdge" en la página 167.](#page-166-0)

Si las pruebas se ejecutan correctamente pero el problema persiste, consulte ["Solución de problemas de un dispositivo de E/S serie"](#page-145-0)  [en la página 146](#page-145-0).

### <span id="page-145-0"></span>Solución de problemas de un dispositivo de E/S serie

#### Problema

• El dispositivo conectado al puerto serie no funciona correctamente.

### Acción

- 1 Apague el sistema y todos los dispositivos periféricos que estén conectados al puerto serie.
- 2 Cambie el cable de interfaz serie por uno que funcione y, a continuación, encienda el sistema y el dispositivo serie.

Si el problema se resuelve, sustituya el cable de interfaz.

- 3 Apague el sistema y el dispositivo serie y cambie el dispositivo por uno equivalente.
- 4 Encienda el sistema y el dispositivo serie.

Si el problema se resuelve, sustituya el dispositivo serie.

Si el problema persiste, consulte ["Obtención de ayuda" en la página 183.](#page-182-0)

### Solución de problemas de los dispositivos USB

### Problema

- Un mensaje del sistema indica que hay un problema en un dispositivo USB.
- El dispositivo conectado a un puerto USB no funciona correctamente.

### Acción

- 1 Abra el programa de configuración del sistema y asegúrese de que los puertos USB estén activados. Consulte ["Uso del programa](#page-46-0)  [de configuración del sistema" en la página 47.](#page-46-0)
- 2 Apague el sistema y todos los dispositivos USB.
- 3 Desconecte los dispositivos USB y conecte el dispositivo defectuoso al otro conector USB.
- 4 Encienda el sistema y el dispositivo que ha vuelto a conectar.

Si el problema se resuelve, es posible que el conector USB sea defectuoso. Consulte ["Obtención de ayuda" en la página 183.](#page-182-0)

5 Si es posible, cambie el cable de interfaz por uno que funcione.

Si el problema se resuelve, sustituya el cable de interfaz.

Si el problema persiste, consulte ["Obtención de ayuda" en la página 183.](#page-182-0)

- 6 Apague el sistema y el dispositivo USB y cambie el dispositivo por uno equivalente.
- 7 Encienda el sistema y el dispositivo USB.

Si el problema se resuelve, sustituya el dispositivo USB.

Si el problema persiste, consulte ["Obtención de ayuda" en la página 183.](#page-182-0)

### Solución de problemas de una NIC

### Problema

La NIC no puede comunicarse con la red.

#### Acción

- 1 Ejecute la prueba de diagnóstico en línea adecuada. Consulte ["Ejecución](#page-166-1)  [de los diagnósticos del sistema" en la página 167](#page-166-1).
- 2 Compruebe el indicador correspondiente en el conector de NIC. Consulte ["Indicaciones de la NIC" en la página 23.](#page-22-0)
	- Si el indicador de enlace no se enciende, compruebe todas las conexiones de los cables.
	- Si el indicador de actividad no se enciende, es posible que falten los archivos de los controladores de red o que estén dañados.

Si procede, retire y vuelva a instalar los controladores. Consulte la documentación de la NIC.

- Si es posible, cambie el valor de negociación automática.
- Utilice otro conector del concentrador o conmutador.

Si va a utilizar una tarjeta NIC en lugar de una NIC integrada, consulte la documentación de dicha tarjeta.

- 3 Asegúrese de que estén instalados los controladores adecuados y que los protocolos estén vinculados. Consulte la documentación de la NIC.
- 4 Abra el programa de configuración del sistema y confirme que las NIC están activadas. Consulte ["Uso del programa de configuración](#page-46-0)  [del sistema" en la página 47](#page-46-0).
- 5 Asegúrese de que las NIC, los concentradores y los conmutadores de la red estén definidos en la misma velocidad de transmisión de datos. Consulte la documentación del equipo de red.
- 6 Asegúrese de que todos los cables de red sean del tipo adecuado y no superen la longitud máxima. Consulte "Requisitos para los cables de red" en la Guía de introducción.

### Solución de problemas en caso de que se moje el sistema

#### Problema

- Se ha derramado líquido sobre el sistema.
- Hay demasiada humedad.

#### Acción

- $\bigwedge$  PRECAUCIÓN: los técnicos de servicio especializados son las únicas personas autorizadas para retirar las cubiertas y acceder a los componentes internos del sistema. Antes de realizar cualquier procedimiento, consulte la Guía de información del producto para obtener información completa sobre las precauciones de seguridad, la manipulación de las piezas internas del ordenador y la protección contra descargas electrostáticas.
	- 1 Apague el sistema y los dispositivos periféricos conectados y desconéctelo de la toma eléctrica.
	- 2 Abra el sistema. Consulte ["Extracción de la cubierta superior"](#page-69-0)  [en la página 70.](#page-69-0)
	- 3 Extraiga todas las tarjetas de expansión instaladas en el sistema. Consulte ["Tarjetas adicionales PCI Express" en la página 96](#page-95-0).
	- 4 Deje secar el sistema durante 24 horas como mínimo.
	- 5 Vuelva a instalar todas las tarjetas de expansión instaladas en el sistema. Consulte ["Tarjetas adicionales PCI Express" en la página 96](#page-95-0).
	- 6 Cierre el sistema. Consulte ["Instalación de la cubierta superior"](#page-70-0)  [en la página 71.](#page-70-0)
	- 7 Vuelva a conectar el sistema a la toma eléctrica y enciéndalo junto con los periféricos que tenga conectados.

Si el sistema no se inicia correctamente, consulte ["Obtención de ayuda"](#page-182-0)  [en la página 183.](#page-182-0)

- 8 Si el sistema se inicia correctamente, apáguelo y vuelva a instalar todas las tarjetas de expansión que ha extraído. Consulte ["Tarjetas adicionales](#page-95-0)  [PCI Express" en la página 96](#page-95-0).
- 9 Ejecute la prueba de diagnóstico en línea adecuada. Consulte ["Uso de los diagnósticos de PowerEdge" en la página 167.](#page-166-0)

Si las pruebas fallan, consulte ["Obtención de ayuda" en la página 183](#page-182-0).

### Solución de problemas en caso de que se dañe el sistema

#### Problema

• El sistema se ha caído o se ha dañado.

#### Acción

- $\triangle$  PRECAUCIÓN: los técnicos de servicio especializados son las únicas personas autorizadas para retirar las cubiertas y acceder a los componentes internos del sistema. Antes de realizar cualquier procedimiento, consulte la Guía de información del producto para obtener información completa sobre las precauciones de seguridad, la manipulación de las piezas internas del ordenador y la protección contra descargas electrostáticas.
	- 1 Abra el sistema. Consulte ["Extracción de la cubierta superior"](#page-69-0)  [en la página 70.](#page-69-0)
	- 2 Asegúrese de que los componentes siguientes estén instalados correctamente:
		- Tarjetas de expansión y tarjetas verticales
		- Fuentes de alimentación
		- Ventiladores
		- Procesadores y disipadores de calor del procesador
		- Módulos de memoria
		- Las conexiones entre los portaunidades y el plano posterior SAS, si procede
	- 3 Asegúrese de que todos los cables estén bien conectados.
- 4 Cierre el sistema. Consulte ["Instalación de la cubierta superior"](#page-70-0)  [en la página 71.](#page-70-0)
- 5 Ejecute las pruebas de la placa base incluidas en los diagnósticos del sistema. Consulte ["Ejecución de los diagnósticos del sistema"](#page-167-0)  [en la página 168.](#page-167-0)

Si las pruebas fallan, consulte ["Obtención de ayuda" en la página 183](#page-182-0).

### Solución de problemas de la batería del sistema

#### Problema

- Un mensaje del sistema indica que hay un problema en la batería.
- El programa de configuración del sistema pierde información de configuración del sistema.
- La fecha y la hora del sistema no corresponden a la fecha y hora actuales.

 $\mathscr{D}$  NOTA: si se apaga el sistema durante periodos de tiempo prolongados (durante semanas o meses), la NVRAM puede perder la información de configuración del sistema. Esta situación se debe a que la batería es defectuosa.

#### Acción

- 1 Vuelva a introducir la fecha y la hora mediante el programa de configuración del sistema. Consulte ["Uso del programa](#page-46-0)  [de configuración del sistema" en la página 47.](#page-46-0)
- 2 Apague el sistema y desconéctelo de la toma eléctrica durante una hora como mínimo.
- 3 Vuelva a conectar el sistema a la toma eléctrica y, a continuación, enciéndalo.
- 4 Abra el programa de configuración del sistema.

Si la fecha y la hora no son correctas en el programa de configuración del sistema, sustituya la batería. Utilice sólo baterías CR2032. Consulte ["Batería del sistema" en la página 121](#page-120-0).

Si el problema no se resuelve al sustituir la batería, consulte ["Obtención](#page-182-0)  [de ayuda" en la página 183.](#page-182-0)

**NOTA:** algunos programas pueden provocar que la hora del sistema se adelante o se atrase. Si el sistema parece funcionar con normalidad, a excepción de la hora que se indica en el programa de configuración del sistema, es posible que el problema se deba al software y no a una batería defectuosa.

### Solución de problemas de las fuentes de alimentación

#### Problema

- Los indicadores de estado del sistema emiten una luz ámbar.
- Los indicadores de error de la fuente de alimentación emiten una luz ámbar.
- La pantalla LCD de estado del panel frontal indica un problema en las fuentes de alimentación.

#### Acción

- $\sqrt{\ }$  PRECAUCIÓN: los técnicos de servicio especializados son las únicas personas autorizadas para retirar las cubiertas y acceder a los componentes internos del sistema. Antes de realizar cualquier procedimiento, consulte la Guía de información del producto para obtener información completa sobre las precauciones de seguridad, la manipulación de las piezas internas del ordenador y la protección contra descargas electrostáticas.
	- 1 Ejecute la prueba de diagnóstico en línea adecuada. Consulte ["Uso de los diagnósticos de PowerEdge" en la página 167.](#page-166-0)
	- 2 Localice la fuente de alimentación que no funciona. El indicador de error de la fuente de alimentación está encendido. Consulte ["Códigos del indicador de alimentación" en la página 21.](#page-20-0)
		- AVISO: las fuentes de alimentación se pueden conectar con acoplamiento activo. Para que funcione el sistema se debe instalar una fuente de alimentación. El sistema está en modo redundante cuando hay instaladas dos fuentes de alimentación. No extraiga ni instale más de una fuente de alimentación a la vez si el sistema está encendido. Utilizar el sistema durante largos periodos de tiempo cuando sólo hay una fuente de alimentación instalada y sin haber colocado un panel de relleno para el hueco de la fuente de alimentación puede provocar el sobrecalentamiento del sistema.

Extraiga la fuente de alimentación defectuosa. Consulte ["Extracción](#page-79-0)  [de una fuente de alimentación" en la página 80.](#page-79-0)

3 Asegúrese de que la fuente de alimentación esté instalada correctamente; para ello, extráigala y vuelva a instalarla. Consulte ["Extracción](#page-79-0)  [de una fuente de alimentación" en la página 80](#page-79-0) y la ["Instalación](#page-80-0)  [de una fuente de alimentación" en la página 81](#page-80-0).

 $\mathbb Z$  NOTA: después de instalar una fuente de alimentación, espere unos segundos hasta que el sistema la reconozca y determine si funciona correctamente. El indicador de alimentación se iluminará en color verde para indicar que la fuente de alimentación funciona correctamente. Consulte ["Códigos del indicador de alimentación" en la página 21](#page-20-0).

- 4 Compruebe los indicadores para ver si se ha resuelto el problema. De lo contrario, extraiga la fuente de alimentación defectuosa. Consulte ["Extracción de una fuente de alimentación" en la página 80](#page-79-0).
- 5 Instale una fuente de alimentación nueva. Consulte ["Instalación](#page-80-0)  [de una fuente de alimentación" en la página 81](#page-80-0).

Si el problema persiste, consulte ["Obtención de ayuda" en la página 183.](#page-182-0)

### Solución de problemas de la refrigeración del sistema

### Problema

El software de administración de sistemas emite un mensaje de error relativo al ventilador.

### Acción

Asegúrese de que no se dé ninguna de las situaciones siguientes:

- La temperatura ambiente es demasiado elevada.
- El flujo de aire externo está obstruido.
- Los cables internos del sistema obstruyen el flujo de aire.
- Un ventilador de refrigeración individual ha fallado. Consulte ["Solución](#page-153-0)  [de problemas de los ventiladores" en la página 154](#page-153-0).

### <span id="page-153-0"></span>Solución de problemas de los ventiladores

### Problema

- El indicador de estado del sistema emite una luz ámbar.
- El software de administración de sistemas emite un mensaje de error relativo al ventilador.
- La pantalla LCD del panel frontal indica un problema en el ventilador.

### Acción

- $\bigwedge$  PRECAUCIÓN: los técnicos de servicio especializados son las únicas personas autorizadas para retirar las cubiertas y acceder a los componentes internos del sistema. Antes de realizar cualquier procedimiento, consulte la Guía de información del producto para obtener información completa sobre las precauciones de seguridad, la manipulación de las piezas internas del ordenador y la protección contra descargas electrostáticas.
	- 1 Ejecute la prueba de diagnóstico adecuada. Consulte ["Uso de los diagnósticos de PowerEdge" en la página 167.](#page-166-0)
	- 2 Abra el sistema. Consulte ["Extracción de la cubierta superior"](#page-69-0)  [en la página 70.](#page-69-0)

#### PRECAUCIÓN: los ventiladores de refrigeración son de acoplamiento activo. Para mantener la refrigeración adecuada mientras el sistema está encendido, sustituya los ventiladores de uno en uno.

- 3 Localice el ventilador defectuoso que indica la pantalla LCD o el software de diagnóstico. Para obtener el número de identificación de cada ventilador, vea la [ilustración 3-1](#page-68-0).
- 4 Asegúrese de que el cable de alimentación del ventilador defectuoso esté firmemente conectado al conector de alimentación del ventilador. Consulte ["Ventiladores del sistema" en la página 82.](#page-81-0)

### **NOTA:** espere 30 segundos para que el sistema reconozca el ventilador y determine si funciona correctamente.

5 Si el problema no se resuelve, instale un ventilador nuevo. Consulte ["Ventiladores del sistema" en la página 82.](#page-81-0) Si el ventilador de repuesto funciona correctamente, cierre el sistema. Consulte ["Instalación de la cubierta superior" en la página 71](#page-70-0). Si el ventilador de repuesto no funciona, consulte ["Obtención de ayuda"](#page-182-0)  [en la página 183](#page-182-0).

### Solución de problemas de la memoria del sistema

#### Problema

- El módulo de memoria es defectuoso.
- La placa base es defectuosa.
- La pantalla LCD de estado del panel frontal indica un problema en la memoria del sistema.

#### Acción

- $\sqrt{N}$  PRECAUCIÓN: los técnicos de servicio especializados son las únicas personas autorizadas para retirar las cubiertas y acceder a los componentes internos del sistema. Antes de realizar cualquier procedimiento, consulte la Guía de información del producto para obtener información completa sobre las precauciones de seguridad, la manipulación de las piezas internas del ordenador y la protección contra descargas electrostáticas.
	- 1 Ejecute la prueba de diagnóstico en línea adecuada. Consulte ["Uso de los diagnósticos de PowerEdge" en la página 167.](#page-166-0)
	- 2 Encienda el sistema y los periféricos conectados.

Si no aparece ningún mensaje de error, continúe con el paso siguiente.

Si aparece un mensaje de error, vaya al paso 14.

3 Abra el programa de configuración del sistema y compruebe la configuración de la memoria del sistema. Consulte ["Acceso al programa](#page-46-1)  [de configuración del sistema" en la página 47.](#page-46-1)

Si la cantidad de memoria instalada coincide con la configuración de la memoria del sistema, vaya al paso 14.

- 4 Apague el sistema y los dispositivos periféricos conectados y desconéctelo de la toma eléctrica.
- 5 Abra el sistema. Consulte ["Extracción de la cubierta superior"](#page-69-0)  [en la página 70.](#page-69-0)
- 6 Extraiga las tarjetas verticales de memoria. Consulte ["Extracción](#page-106-0)  [de una tarjeta vertical de memoria" en la página 107](#page-106-0).
- 7 Extraiga las cubiertas de las tarjetas verticales de memoria. Consulte ["Extracción de la cubierta de la tarjeta vertical de memoria"](#page-109-0)  [en la página 110](#page-109-0).
- 8 Vuelva a instalar los módulos de memoria en los zócalos correspondientes. Consulte ["Instalación de módulos de memoria" en la página 111](#page-110-0).
- 9 Instale las cubiertas de las tarjetas verticales de memoria. Consulte ["Extracción de la cubierta de la tarjeta vertical de memoria"](#page-109-0)  [en la página 110](#page-109-0).
- 10 Instale las tarjetas verticales de memoria. Consulte ["Instalación](#page-108-0)  [de una tarjeta vertical de memoria" en la página 109.](#page-108-0)
- 11 Cierre el sistema. Consulte ["Instalación de la cubierta superior"](#page-70-0)  [en la página 71.](#page-70-0)
- 12 Vuelva a conectar el sistema a la toma eléctrica y enciéndalo junto con los periféricos que tenga conectados.
- 13 Abra el programa de configuración del sistema y compruebe la configuración de la memoria del sistema. Consulte ["Uso del programa](#page-46-0)  [de configuración del sistema" en la página 47.](#page-46-0)

Si la cantidad de memoria instalada no coincide con la configuración de la memoria del sistema, realice los pasos siguientes:

- a Apague el sistema y los dispositivos periféricos conectados y desconéctelo de la toma eléctrica.
- b Abra el sistema. Consulte ["Extracción de la cubierta superior"](#page-69-0)  [en la página 70.](#page-69-0)

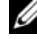

**NOTA:** existen varias configuraciones para los módulos de memoria; consulte ["Pautas generales para la instalación de módulos de memoria"](#page-102-0)  [en la página 103](#page-102-0).

- c Cambie el módulo de memoria del zócalo 1 por otro que tenga la misma capacidad. Consulte ["Instalación de módulos de memoria"](#page-110-0)  [en la página 111.](#page-110-0)
- d Cierre el sistema. Consulte ["Instalación de la cubierta superior"](#page-70-0)  [en la página 71.](#page-70-0)
- e Vuelva a conectar el sistema a la toma eléctrica y enciéndalo junto con los periféricos que tenga conectados.
- f Mientras el sistema se inicia, observe la pantalla y los indicadores del teclado.
- 14 Si se produce un error de memoria:
	- a Apague el sistema y los dispositivos periféricos conectados y desconéctelo de la toma eléctrica.
	- b Abra el sistema. Consulte ["Extracción de la cubierta superior"](#page-69-0)  [en la página 70](#page-69-0).
	- c Realice los pasos del c al f incluidos en el paso 13 para cada módulo de memoria instalado.

Si el problema persiste, consulte ["Obtención de ayuda" en la página 183.](#page-182-0)

### Solución de problemas de una unidad óptica

### Problema

- El sistema no puede leer datos de un CD o un DVD insertado en una unidad óptica.
- El indicador de la unidad óptica no parpadea durante el inicio.

### Acción

 $\bigwedge$  PRECAUCIÓN: los técnicos de servicio especializados son las únicas personas autorizadas para retirar las cubiertas y acceder a los componentes internos del sistema. Antes de realizar cualquier procedimiento, consulte la Guía de información del producto para obtener información completa sobre las precauciones de seguridad, la manipulación de las piezas internas del ordenador y la protección contra descargas electrostáticas.

- 1 Utilice otro CD o DVD que funcione correctamente.
- 2 Abra el programa de configuración del sistema y asegúrese de que la controladora de la unidad óptica de la unidad esté activada. Consulte "Uso del programa de [configuración del sistema"](#page-46-0)  [en la página 47.](#page-46-0)
- 3 Ejecute la prueba de diagnóstico en línea adecuada. Consulte ["Uso de los diagnósticos de PowerEdge" en la página 167.](#page-166-0)
- 4 Apague el sistema y los dispositivos periféricos conectados y desconéctelo de la toma eléctrica.
- 5 Abra el sistema. Consulte ["Extracción de la cubierta superior"](#page-69-0)  [en la página 70.](#page-69-0)
- 6 Asegúrese de que el cable de interfaz esté debidamente conectado a la unidad óptica y al plano posterior.
- 7 Cierre el sistema. Consulte ["Instalación de la cubierta superior"](#page-70-0)  [en la página 71.](#page-70-0)
- 8 Vuelva a conectar el sistema a la toma eléctrica y enciéndalo junto con los periféricos que tenga conectados.

Si el problema no se resuelve, consulte ["Obtención de ayuda"](#page-182-0)  [en la página 183](#page-182-0).

### Solución de problemas de una unidad de disco duro

### Problema

- Se ha producido un error en el controlador de dispositivo.
- El sistema no reconoce una o varias unidades de disco duro.

#### Acción

 $\bigwedge$  PRECAUCIÓN: los técnicos de servicio especializados son las únicas personas autorizadas para retirar las cubiertas y acceder a los componentes internos del sistema. Antes de realizar cualquier procedimiento, consulte la Guía de información del producto para obtener información completa sobre las precauciones de seguridad, la manipulación de las piezas internas del ordenador y la protección contra descargas electrostáticas.

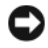

AVISO: este procedimiento de solución de problemas puede borrar los datos almacenados en la unidad de disco duro. Si es posible, antes de continuar, realice una copia de seguridad de todos los archivos de la unidad de disco duro.

1 Ejecute la prueba de diagnóstico en línea adecuada. Consulte ["Uso de los diagnósticos de PowerEdge" en la página 167.](#page-166-0)

Según los resultados de la prueba de diagnóstico, continúe con los pasos necesarios que se describen a continuación.

2 Si experimenta problemas con varias unidades de disco duro, vaya al paso 7. Si experimenta un problema con una única unidad de disco duro, continúe con el paso siguiente.

- 3 Apague el sistema, vuelva a asentar la unidad de disco duro y reinicie el sistema.
- 4 Si el sistema dispone de una tarjeta controladora RAID SAS, realice los pasos siguientes:
	- a Reinicie el sistema y pulse <Ctrl> <r>> > para abrir el programa de la utilidad de configuración del adaptador host.

Consulte la documentación suministrada con el adaptador host para obtener información sobre la utilidad de configuración.

- b Asegúrese de que se haya configurado correctamente la unidad de disco duro para RAID.
- c Salga de la utilidad de configuración y deje que el sistema inicie el sistema operativo.
- 5 Asegúrese de que los controladores de dispositivo necesarios para la tarjeta controladora estén instalados y configurados correctamente. Para obtener más información, consulte la documentación del sistema operativo.

**EXTED:** no realice el paso siguiente si dispone de una tarjeta controladora RAID SAS.

6 Si dispone de una tarjeta controladora SAS sin RAID, extraiga la unidad de disco duro y cambie la ubicación del compartimiento para unidades por otra unidad de disco duro que funcione correctamente.

Si el problema se resuelve, vuelva a instalar la unidad de disco duro en el compartimiento original. Consulte ["Instalación de una unidad](#page-76-0)  [de disco duro de acoplamiento activo" en la página 77.](#page-76-0)

Si la unidad de disco duro funciona correctamente en el compartimiento original, el portaunidades podría tener problemas intermitentes. Sustituya el portaunidades de disco duro. Consulte ["Obtención de ayuda"](#page-182-0)  [en la página 183.](#page-182-0)

Si la unidad de disco duro funcionaba correctamente en otro compartimiento pero no funciona en el compartimiento original, el conector del plano posterior SAS es defectuoso. Consulte ["Obtención](#page-182-0)  [de ayuda" en la página 183.](#page-182-0)

- 7 Compruebe las conexiones de los cables dentro del sistema:
	- a Apague el sistema, incluidos los dispositivos periféricos conectados, y desconéctelo de la toma eléctrica.
	- b Abra el sistema. Consulte ["Extracción de la cubierta superior"](#page-69-0)  [en la página 70.](#page-69-0)
	- c Compruebe que las conexiones de los cables entre los planos posteriores SAS y la tarjeta SAS son correctas. Consulte ["Instalación](#page-91-0)  [de una tarjeta controladora SAS" en la página 92.](#page-91-0)
	- d Compruebe que los cables SAS queden perfectamente asentados en los conectores.
	- e Compruebe que los conectores de alimentación de los planos posteriores SAS queden perfectamente asentados en los conectores.
	- f Cierre el sistema. Consulte ["Instalación de la cubierta superior"](#page-70-0)  [en la página 71.](#page-70-0)
	- g Vuelva a conectar el sistema a la toma eléctrica y enciéndalo junto con los periféricos que tenga conectados.

Si el problema persiste, consulte ["Obtención de ayuda"](#page-182-0)  [en la página 183.](#page-182-0)

### Solución de problemas de una tarjeta controladora SAS o RAID SAS

NOTA: cuando deba solucionar problemas relacionados con una tarjeta controladora SAS o RAID SAS, consulte también la documentación del sistema operativo y de la tarjeta controladora.

### Problema

- Un mensaje de error indica que hay un problema en la tarjeta controladora SAS o RAID SAS.
- La tarjeta controladora SAS o RAID SAS no funciona correctamente o no funciona.

#### Acción

 $\bigwedge$  PRECAUCIÓN: los técnicos de servicio especializados son las únicas personas autorizadas para retirar las cubiertas y acceder a los componentes internos del sistema. Antes de realizar cualquier procedimiento, consulte la Guía de información del producto para obtener información completa sobre las precauciones de seguridad, la manipulación de las piezas internas del ordenador y la protección contra descargas electrostáticas.

- 1 Ejecute la prueba de diagnóstico en línea adecuada. Consulte ["Uso de los diagnósticos de PowerEdge" en la página 167.](#page-166-0)
- 2 Abra el programa de configuración del sistema y asegúrese de que la tarjeta controladora SAS o RAID SAS esté activada. Consulte ["Uso del programa](#page-46-0)  [de configuración del sistema" en la página 47.](#page-46-0)
- 3 Reinicie el sistema y pulse la secuencia de teclas correspondiente para abrir el programa de la utilidad de configuración:
	- <Ctrl><c> para una controladora SAS
	- <Ctrl><r> para una controladora RAID SAS

Consulte la documentación de la controladora para obtener información sobre los valores de configuración.

4 Compruebe los valores de configuración, haga las correcciones necesarias y reinicie el sistema.

Si no se ha resuelto el problema, continúe con el paso siguiente.

- 5 Apague el sistema y los dispositivos periféricos conectados y desconéctelo de la toma eléctrica.
- 6 Abra el sistema. Consulte ["Extracción de la cubierta superior"](#page-69-0)  [en la página 70.](#page-69-0)
- 7 Asegúrese de que la tarjeta controladora esté asentada firmemente en el conector. Consulte ["Tarjeta controladora SAS" en la página 90](#page-89-0).
- 8 Si dispone de una tarjeta controladora RAID SAS, asegúrese de que los componentes de RAID siguientes estén instalados y conectados correctamente:
	- Módulo de memoria
	- Batería
- 9 Compruebe que las conexiones de los cables entre los planos posteriores SAS y la tarjeta controladora SAS sean correctas. Consulte ["Instalación](#page-91-0)  [de una tarjeta controladora SAS" en la página 92](#page-91-0).
- 10 Asegúrese de que los cables estén conectados firmemente a la tarjeta controladora SAS y al plano posterior SAS.
- 11 Cierre el sistema. Consulte ["Instalación de la cubierta superior"](#page-70-0)  [en la página 71.](#page-70-0)
- 12 Vuelva a conectar el sistema a la toma eléctrica y enciéndalo junto con los periféricos que tenga conectados. Si el problema persiste, realice lo siguiente:
	- Si dispone de una tarjeta controladora SAS, consulte ["Obtención](#page-182-0)  [de ayuda" en la página 183.](#page-182-0)
	- Si dispone de una tarjeta controladora RAID SAS, sustituya la batería de dicha tarjeta. Consulte ["Instalación de la batería RAID"](#page-94-0)  [en la página 95.](#page-94-0) Si no se soluciona el problema sustituyendo la batería, consulte ["Obtención de ayuda" en la página 183](#page-182-0).

### Solución de problemas de las tarjetas de expansión

**NOTA:** para solucionar los problemas de una tarjeta de expansión, consulte también la documentación del sistema operativo y de dicha tarjeta.

#### Problema

- Un mensaje de error indica que hay un problema con una tarjeta de expansión.
- La tarjeta de expansión no funciona o funciona incorrectamente.

#### Acción

 $\triangle$  PRECAUCIÓN: los técnicos de servicio especializados son las únicas personas autorizadas para retirar las cubiertas y acceder a los componentes internos del sistema. Antes de realizar cualquier procedimiento, consulte la Guía de información del producto para obtener información completa sobre las precauciones de seguridad, la manipulación de las piezas internas del ordenador y la protección contra descargas electrostáticas.

- 1 Ejecute la prueba de diagnóstico en línea adecuada. Consulte ["Uso del programa de configuración del sistema" en la página 47](#page-46-0).
- 2 Apague el sistema y los dispositivos periféricos conectados y desconéctelo de la toma eléctrica.
- 3 Abra el sistema. Consulte ["Extracción de la cubierta superior"](#page-69-0)  [en la página 70.](#page-69-0)
- 4 Asegúrese de que todas las tarjetas de expansión estén asentadas firmemente en el conector. Consulte ["Tarjetas adicionales PCI Express"](#page-95-0)  [en la página 96.](#page-95-0)
- 5 Cierre el sistema. Consulte ["Instalación de la cubierta superior"](#page-70-0)  [en la página 71.](#page-70-0)
- 6 Vuelva a conectar el sistema a la toma eléctrica y enciéndalo junto con los periféricos que tenga conectados.

Si el problema persiste, vaya al paso siguiente.

- 7 Apague el sistema y los dispositivos periféricos conectados y desconéctelo de la toma eléctrica.
- 8 Abra el sistema. Consulte ["Extracción de la cubierta superior"](#page-69-0)  [en la página 70.](#page-69-0)
- 9 Extraiga todas las tarjetas de expansión instaladas en el sistema. Consulte ["Tarjetas adicionales PCI Express" en la página 96](#page-95-0).
- 10 Cierre el sistema. Consulte ["Instalación de la cubierta superior"](#page-70-0)  [en la página 71.](#page-70-0)
- 11 Vuelva a conectar el sistema a la toma eléctrica y enciéndalo junto con los periféricos que tenga conectados.
- 12 Ejecute la prueba de diagnóstico en línea adecuada. Si las pruebas fallan, consulte ["Obtención de ayuda" en la página 183](#page-182-0).
- 13 Para cada tarjeta de expansión que haya extraído en el paso 9, realice los pasos siguientes:
	- a Apague el sistema y los dispositivos periféricos conectados y desconéctelo de la toma eléctrica.
	- b Abra el sistema. Consulte ["Extracción de la cubierta superior"](#page-69-0)  [en la página 70.](#page-69-0)
	- c Vuelva a instalar una de las tarjetas de expansión.
	- d Cierre el sistema. Consulte ["Instalación de la cubierta superior"](#page-70-0)  [en la página 71.](#page-70-0)
	- e Ejecute la prueba de diagnóstico adecuada. Si las pruebas fallan, consulte ["Obtención de ayuda" en la página 183](#page-182-0).

### Solución de problemas de los procesadores

### Problema

- Un mensaje de error indica que hay un problema en el procesador.
- La pantalla LCD de estado del panel frontal indica un problema en los procesadores o en la placa base.
- No hay un disipador de calor instalado para cada procesador.

### Acción

 $\sqrt{N}$  PRECAUCIÓN: los técnicos de servicio especializados son las únicas personas autorizadas para retirar las cubiertas y acceder a los componentes internos del sistema. Antes de realizar cualquier procedimiento, consulte la Guía de información del producto para obtener información completa sobre las precauciones de seguridad, la manipulación de las piezas internas del ordenador y la protección contra descargas electrostáticas.

- 1 Ejecute la prueba de diagnóstico en línea adecuada. Consulte ["Uso de los diagnósticos de PowerEdge" en la página 167.](#page-166-0)
- 2 Apague el sistema y los dispositivos periféricos conectados y, a continuación, desconéctelo de la toma eléctrica.
- 3 Abra el sistema. Consulte ["Extracción de la cubierta superior"](#page-69-0)  [en la página 70.](#page-69-0)
- 4 Asegúrese de que el procesador y el disipador de calor del procesador estén instalados correctamente. Consulte "procesadores" en la página 113.
- 5 Cierre el sistema. Consulte ["Instalación de la cubierta superior"](#page-70-0)  [en la página 71.](#page-70-0)
- 6 Vuelva a conectar el sistema a la toma eléctrica y enciéndalo junto con los periféricos que tenga conectados.
- 7 Ejecute la prueba de diagnóstico en línea adecuada.
- 8 Si las pruebas fallan o el problema persiste, continúe con el paso siguiente.
- 9 Si sólo hay un procesador instalado, consulte ["Obtención de ayuda"](#page-182-0)  [en la página 183.](#page-182-0) De lo contrario, continúe con el paso siguiente.
- 10 Realice los pasos siguientes para cada procesador hasta identificar un procesador defectuoso.
	- a Apague el sistema y los dispositivos periféricos conectados y, a continuación, desconéctelo de la toma eléctrica.
	- b Abra el sistema. Consulte ["Extracción de la cubierta superior"](#page-69-0)  [en la página 70](#page-69-0).
	- c Extraiga todos los procesadores. Consulte "procesadores" en la página 113.
	- d Instale un procesador en el zócalo para el procesador 1. Consulte "procesadores" en la página 113.

**NOTA:** para localizar los procesadores, vea la [ilustración 3-1](#page-68-0).

- e Cierre el sistema. Consulte ["Instalación de la cubierta superior"](#page-70-0)  [en la página 71](#page-70-0).
- f Vuelva a conectar el sistema a la toma eléctrica y enciéndalo junto con los periféricos que tenga conectados.
- g Ejecute la prueba de diagnóstico en línea adecuada.
- h Si la prueba es correcta, repita los pasos del a al g.
- i Si la prueba falla, el procesador del sistema está defectuoso. Consulte ["Obtención de ayuda" en la página 183](#page-182-0).
- 11 Vuelva a instalar los procesadores. Consulte "procesadores" en la página 113.

# <span id="page-166-1"></span>Ejecución de los diagnósticos del sistema

Si tiene algún problema con el sistema, ejecute los diagnósticos antes de llamar para solicitar asistencia técnica. El propósito de los diagnósticos es probar el hardware del sistema sin la ayuda de equipo adicional y sin riesgo de perder datos. Si no puede corregir el problema, el personal de servicio y asistencia puede utilizar los resultados de las pruebas de diagnóstico para ayudarle a resolver el problema.

## <span id="page-166-0"></span>Uso de los diagnósticos de PowerEdge

Para evaluar un problema del sistema, utilice primero los diagnósticos en línea de PowerEdge. Si no puede identificar el problema, entonces use los diagnósticos del sistema.

Para acceder a los diagnósticos en línea, inicie sesión en la página de inicio de Server Administrator y, a continuación, haga clic en la ficha Diagnostics (Diagnósticos). Para obtener información sobre el uso de los diagnósticos, consulte la ayuda en línea. Para obtener información adicional, consulte la guía del usuario de Server Administrator.

## Características de los diagnósticos del sistema

Los diagnósticos del sistema proporcionan una serie de menús y opciones para dispositivos o grupos de dispositivos específicos. Los menús y las opciones de los diagnósticos del sistema permiten realizar lo siguiente:

- Ejecutar pruebas de forma individual o conjunta
- Controlar el orden de las pruebas
- Repetir las pruebas
- Ver, imprimir o guardar los resultados de las pruebas
- Suspender temporalmente las pruebas si se detecta un error o terminarlas cuando se llega a un límite de errores definido por el usuario
- Ver mensajes de ayuda que describen brevemente cada prueba y sus parámetros
- Ver mensajes de estado que indican si las pruebas se han completado correctamente
- Ver mensajes de error que informan de los problemas que se han encontrado durante las pruebas

### Cuándo deben utilizarse los diagnósticos del sistema

Si un dispositivo o un componente principal del sistema no funciona correctamente, puede indicarse un error del componente. Si el microprocesador y los dispositivos de entrada/salida del sistema (monitor y teclado) funcionan, puede utilizar los diagnósticos del sistema como ayuda para identificar el problema.

## <span id="page-167-0"></span>Ejecución de los diagnósticos del sistema

Los diagnósticos del sistema se ejecutan desde la partición de utilidades de la unidad de disco duro.

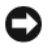

AVISO: utilice los diagnósticos del sistema para probar sólo su sistema. La utilización de este programa con otros sistemas puede ocasionar mensajes de error o resultados no válidos. Asimismo, utilice sólo el programa incluido con su sistema (o una versión actualizada del mismo).

- 1 Mientras se inicia el sistema, pulse <F10> durante la POST.
- **2** En el menú principal de la partición de utilidades, seleccione **Run System** Diagnostics (Ejecutar los diagnósticos del sistema) o, si está solucionando un problema de la memoria, Run Memory Diagnostics (Ejecutar los diagnósticos de la memoria).

Cuando inicie los diagnósticos del sistema, aparecerá un mensaje en el que se indica que los diagnósticos se están inicializando. A continuación, aparece el menú Diagnostics (Diagnósticos). Este menú permite ejecutar todas las pruebas de diagnósticos, o pruebas específicas, o bien salir de los diagnósticos del sistema.

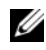

 $\mathscr{D}$  NOTA: antes de continuar leyendo esta sección, inicie los diagnósticos del sistema para que pueda ver la utilidad en la pantalla.

### Opciones de prueba de diagnóstico del sistema

Haga clic en la opción de prueba en la ventana Main Menu (Menú principal). En la tabla 5-1 se proporciona una breve explicación de las diferentes opciones de prueba.

| Opción de prueba Función |                                                                                                    |
|--------------------------|----------------------------------------------------------------------------------------------------|
| <b>Express Test</b>      | Realiza una comprobación rápida del sistema. Esta opción ejecuta<br>las pruebas de dispositivos que no requieren la interacción<br>del usuario. Utilice esta opción para identificar rápidamente<br>la causa del problema. |
| Extended Test            | Realiza una comprobación más exhaustiva del sistema.<br>Esta prueba puede durar una hora o más.                                                                                                    |
| Custom Test              | Comprueba un dispositivo específico.                                                                                                    |
| Information              | Muestra el resultado de las pruebas.                                                                                                    |

Tabla 5-1. Opciones de prueba de diagnóstico del sistema

### Uso de las opciones de prueba personalizada

Al seleccionar Custom Test (Prueba personalizada) en la ventana Main Menu (Menú principal), aparece la ventana Customize (Personalizar), que permite seleccionar los dispositivos que van a probarse y las opciones específicas para las pruebas, además de ver los resultados de dichas pruebas.

### Selección de dispositivos para las pruebas

En el lado izquierdo de la ventana Customize (Personalizar) se enumeran los dispositivos que pueden probarse. Los dispositivos se agrupan por tipo de dispositivo o por módulo, según la opción que se seleccione. Haga clic en el signo (+) situado junto a un dispositivo o módulo para ver sus componentes. Haga clic en el signo (+) de cualquier componente para ver las pruebas disponibles. Si hace clic en un dispositivo y no en sus componentes, se seleccionan todos los componentes del dispositivo para probarlos.

### Selección de opciones de diagnóstico

Utilice el área Diagnostics Options (Opciones de diagnóstico) para seleccionar la manera en que desea probar un dispositivo. Puede definir las opciones siguientes:

- Non-Interactive Tests Only (Sólo pruebas no interactivas): sólo ejecuta pruebas que no requieren la intervención del usuario.
- Quick Tests Only (Sólo pruebas rápidas): sólo ejecuta las pruebas rápidas en el dispositivo. Si se selecciona esta opción, no se ejecutan las pruebas completas.
- Show Ending Timestamp (Mostrar indicación de la hora de finalización): indica la hora del registro de la prueba.
- Test Iterations (Repeticiones de la prueba): selecciona el número de veces que se ejecuta una prueba.
- Log output file path name (Ruta del archivo de salida de registro): permite especificar el lugar en que debe guardarse el archivo de registro de la prueba.

### Visualización de información y resultados

Las fichas de la ventana Customize (Personalizar) proporcionan información sobre la prueba y los resultados de ésta. Dispone de las fichas siguientes:

- Results (Resultados): muestra la prueba ejecutada y los resultados.
- Errors (Errores): muestra los errores que se han producido durante la prueba.
- Help (Ayuda): muestra información sobre el dispositivo, componente o prueba seleccionados en ese momento.
- Configuration (Configuración): muestra información básica de configuración sobre el dispositivo seleccionado en ese momento.
- Parameters (Parámetros): si procede, muestra los parámetros que pueden establecerse para la prueba.

h

# Puentes y conectores

En esta sección se proporciona información específica sobre los puentes del sistema y se describen los conectores de las distintas placas del sistema.

### Puentes y conectores de la placa base

En la ilustración 6-1 se muestra la ubicación de los puentes y conectores de configuración de la placa base. En la [tabla 6-1](#page-171-0) se enumera la configuración de los puentes. En la [tabla 6-2](#page-172-0) se indica la ubicación y la descripción de los conectores de la placa base.

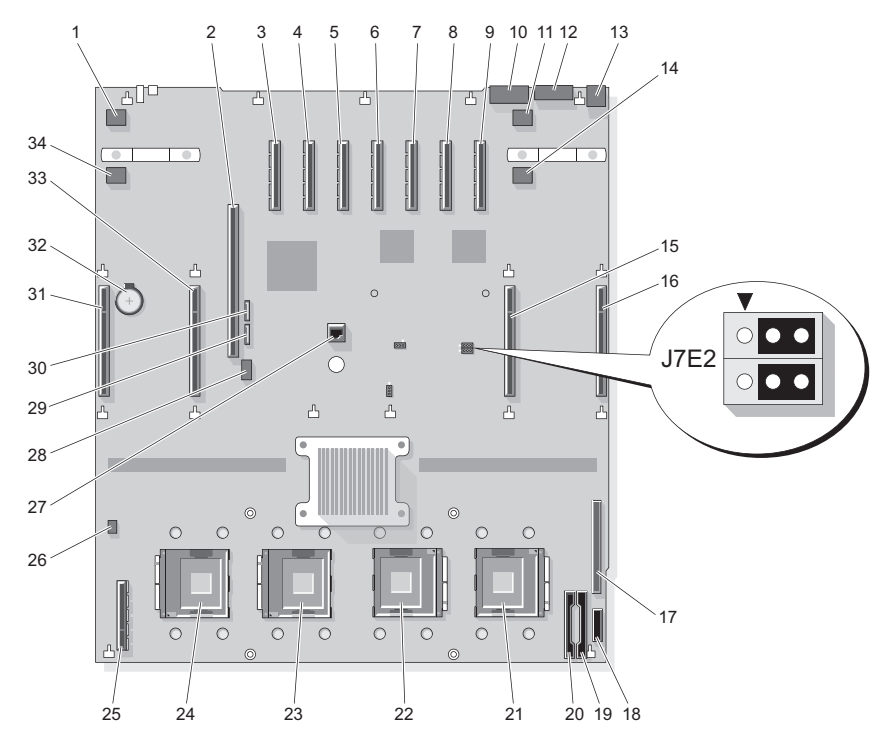

<span id="page-171-0"></span>Ilustración 6-1. Puentes y conectores de la placa base

Tabla 6-1. Puentes de la placa base

| <b>Puente</b>               | Ubicación   | <b>Valor</b>                | <b>Descripción</b>    |
|-----------------------------|-------------|-----------------------------|-----------------------|
| Borrado<br>de NVRAM         | J7E2        | $1 - 3$                     | Borrado de NVRAM      |
|                             |             | $3 - 5$<br>(predeterminado) | Modo normal           |
| Activación<br>de contraseña | <b>I7E2</b> | $2 - 4$                     | Activar contraseña    |
|                             |             | $4 - 6$<br>(predeterminado) | Desactivar contraseña |

### <span id="page-172-0"></span>Conectores de la placa base

Vea la ilustración 6-1 y la tabla 6-2 para ver la ubicación y una descripción de los conectores de la placa base.

|                         | <b>Conector</b>  | <b>Descripción</b>   |
|-------------------------|------------------|----------------------|
| $\mathbf{1}$            | <b>J</b> lAl     | FAN 7                |
| $\overline{2}$          | J3E3             | <b>I/O RISER</b>     |
| $\overline{\mathbf{3}}$ | J4A3             | PCIE_X4_7            |
| $\overline{4}$          | J4A4             | PCIE X4 6            |
| 5                       | J5Al             | PCIE_X4_5            |
| 6                       | J5A2             | PCIE X8 4            |
| 7                       | J6A1             | PCIE X8 3            |
| 8                       | J7AI             | PCIE X8 2            |
| 9                       | J7A2             | PCIE_X8_1            |
| 10                      | J8A1             | <b>SERIAL</b>        |
| 11                      | J8B2             | FAN 6                |
| 12                      | J8A2             | <b>VGA</b>           |
| 13                      | J9A1             | $USB_1-2$            |
| 14                      | JA3              | FAN 8                |
| 15                      | J8F1             | MEMORY RISER B       |
| 16                      | J9D1             | MEMORY RISER A       |
| 17                      | J9J1             | <b>CONTROL PANEL</b> |
| 18                      | J9K3             | <b>SIGNAL</b>        |
| 19                      | J9K1             | PWR DIST CONN        |
| 20                      | J9K2             | PWR DIST CONN        |
| 21                      | CPU 1            | Procesador 1         |
| 22                      | CPU <sub>2</sub> | Procesador 2         |
| 23                      | CPU <sub>3</sub> | Procesador 3         |

Tabla 6-2. Conectores de la placa base

|    | <b>Conector</b>  | <b>Descripción</b>    |
|----|------------------|-----------------------|
| 24 | CPU <sub>4</sub> | Procesador 4          |
| 25 | J1K1             | RISER2 (SAS RISER)    |
| 26 | J1H1             | <b>INTRUSION</b>      |
| 27 | J5E1             | <b>TOE KEY HEADER</b> |
| 28 | J3E4             | <b>INT-USB</b>        |
| 29 | J3E2             | SATA A                |
| 30 | J3D2             | SATA B                |
| 31 | JIF1             | MEMORY RISER D        |
| 32 | <b>XBTIDI</b>    | <b>BATTERY</b>        |
| 33 | J2D2             | MEMORY RISER C        |
| 34 | IIB2             | FAN <sub>5</sub>      |

Tabla 6-2. Conectores de la placa base (continuación)

### Conectores del plano posterior SAS

En la [ilustración 6-3](#page-175-0) se muestra la ubicación de los conectores del plano posterior SAS para sistemas de 2,5 pulgadas.

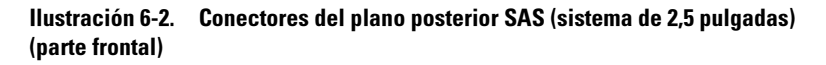

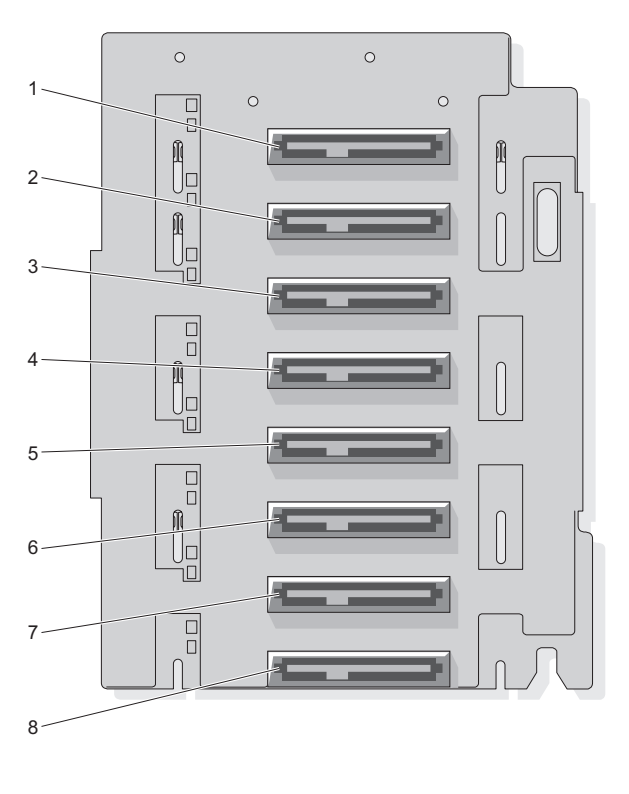

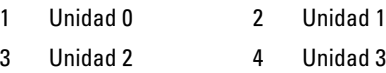

- 5 Unidad 4 6 Unidad 5
	-
- 7 Unidad 6 8 Unidad 7

<span id="page-175-0"></span>Ilustración 6-3. Conectores del plano posterior SAS (sistema de 2,5 pulgadas) (parte posterior)

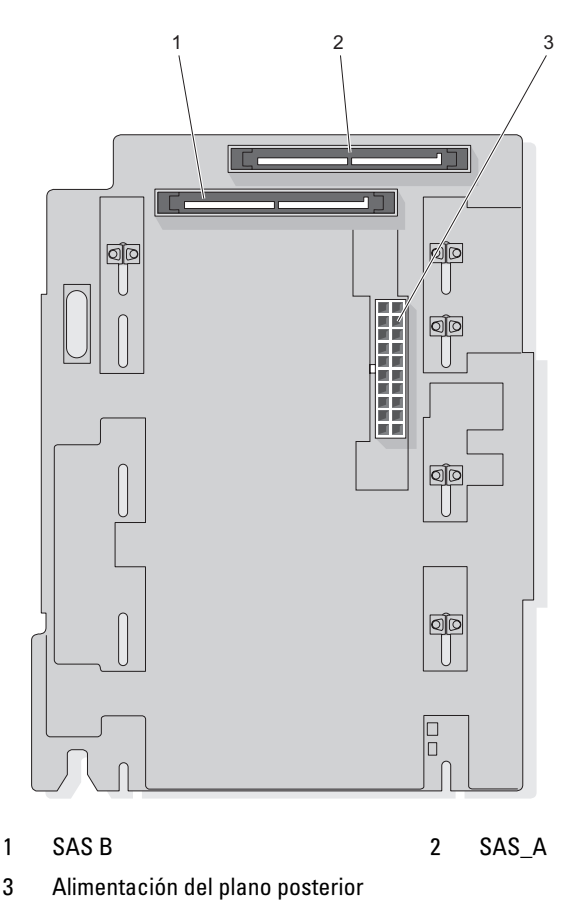

En la [ilustración 6-4](#page-176-0) y en la [ilustración 6-5](#page-177-0) se muestra la ubicación de los conectores del plano posterior SAS para sistemas de 3,5 pulgadas.

#### <span id="page-176-0"></span>Ilustración 6-4. Conectores del plano posterior SAS: opción x5 de 3,5 pulgadas (parte frontal)

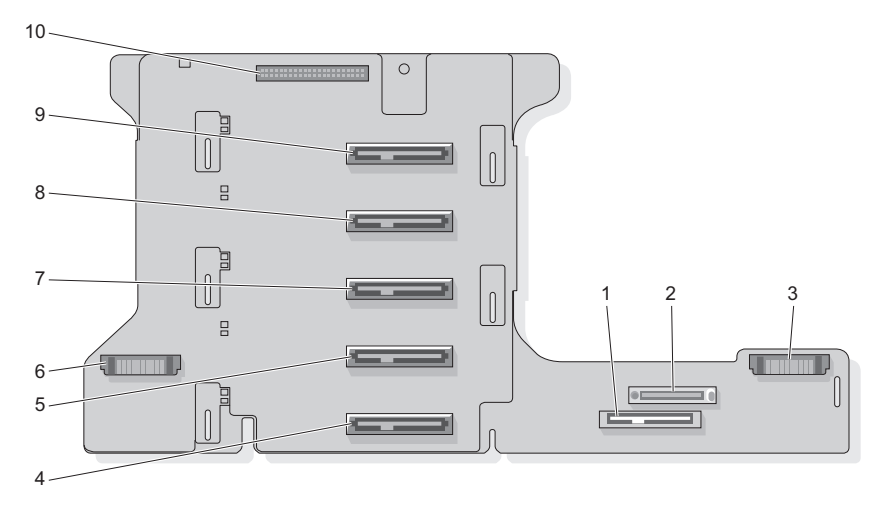

- 1 SATA\_MODULE 2 CDROM
- 3 Ventiladores (derecha) 4 Unidad de disco duro 4
- 5 Unidad de disco duro 3 6 Ventiladores (izquierda)
- 7 Unidad de disco duro 2 8 Unidad de disco duro 1
- 9 Unidad de disco duro 0 10 Panel de control
- 
- 
- 
- -

<span id="page-177-0"></span>Ilustración 6-5. Conectores del plano posterior SAS: opción x5 de 3,5 pulgadas (parte posterior)

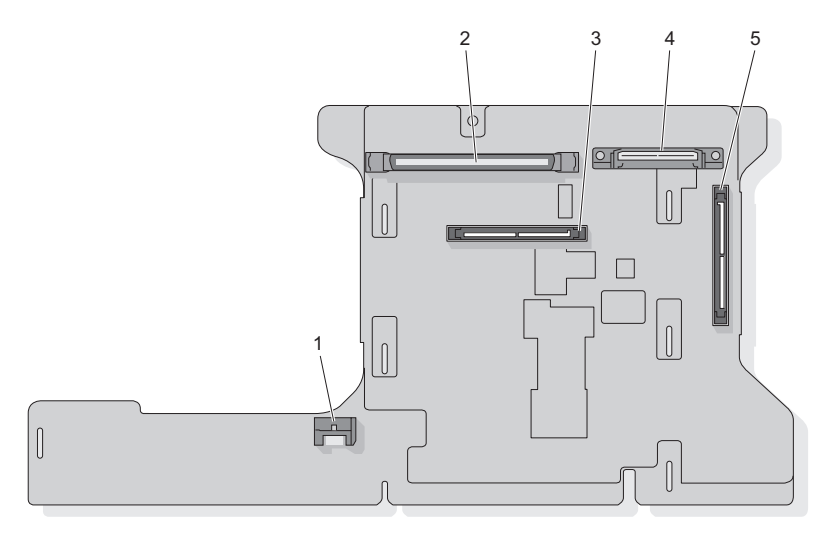

- 1 SATA\_A 2 Panel de control
- 3 Plano posterior B 4 GND/+12 V
- 

5 Plano posterior A

### Conectores intermedios de alimentación

En la [ilustración 6-6](#page-178-0) y en la [ilustración 6-7](#page-178-0) se muestra la ubicación de las conexiones intermedias de alimentación en sistemas de 2,5 pulgadas. <span id="page-178-0"></span>Ilustración 6-6. Conectores intermedios de alimentación: opción x8 de 2,5 pulgadas (parte frontal)

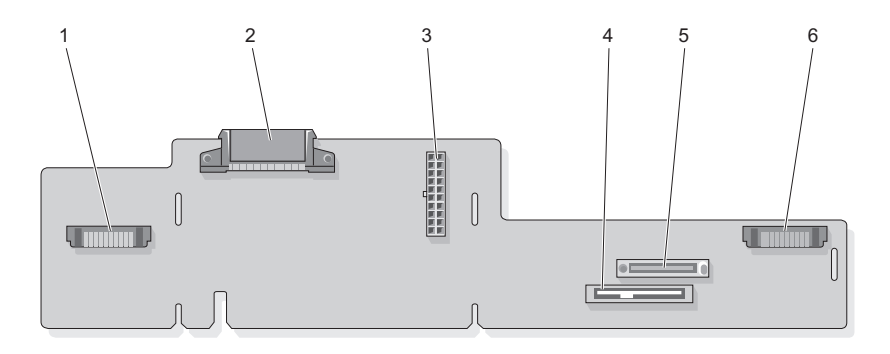

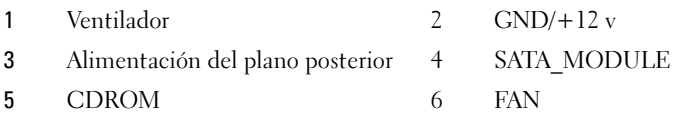

Ilustración 6-7. Conectores intermedios de alimentación: opción x8 de 2,5 pulgadas (parte posterior)

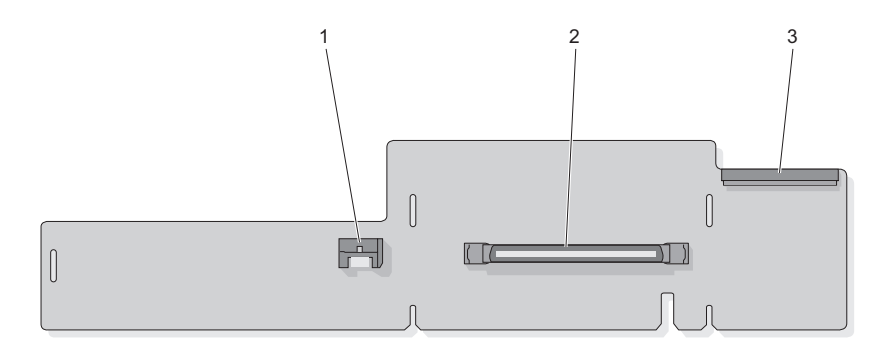

- 1 SATA\_PLANAR 2 PLANAR
- 3 Panel de control

### Desactivación de una contraseña olvidada

Las funciones de seguridad del software del sistema incluyen una contraseña del sistema y una contraseña de configuración, que se describen detalladamente en ["Uso del programa de configuración del sistema"](#page-46-0)  [en la página 47.](#page-46-0) El puente de contraseña activa o desactiva estas funciones de contraseña y borra las contraseñas que se estén utilizando actualmente.

#### AVISO: consulte "Protección contra descargas electrostáticas" en las instrucciones de seguridad de la Guía de información del producto.

- 1 Apague el sistema, incluidos los dispositivos periféricos conectados, y desconéctelo de la toma eléctrica.
- 2 Abra el sistema. Vea la ["Extracción de la cubierta superior" en la página 70.](#page-69-0)
- 3 Extraiga las tarjetas de expansión de las ranuras 1 y 2 para acceder al puente de contraseña.
- 4 Extraiga la tapa del puente de contraseña. Para ver la ubicación del puente de contraseña (marcado como "J7E2") en la placa base, vea la [ilustración 6-1.](#page-171-0)
- 5 Vuelva a instalar las tarjetas de expansión que ha extraído en el paso 3.
- 6 Cierre el sistema.
- 7 Vuelva a conectar el sistema y los periféricos a las tomas eléctricas y, a continuación, encienda el sistema. Las contraseñas existentes no se desactivan (borran) hasta que el sistema se inicia con el conector del puente de contraseña extraído. Sin embargo, antes de asignar una nueva contraseña del sistema o de configuración, debe instalar el conector del puente.

**NOTA:** si asigna una nueva contraseña del sistema o de configuración con el conector del puente todavía extraído, el sistema desactivará las nuevas contraseñas la próxima vez que se inicie.

- 8 Apague el sistema, incluidos los dispositivos periféricos conectados, y desconéctelo de la toma eléctrica.
- 9 Abra el sistema. Vea la ["Extracción de la cubierta superior" en la página 70.](#page-69-0)
- 10 Extraiga las tarjetas de expansión de las ranuras 1 y 2 para acceder al puente de contraseña.
- 11 Instale la tapa del puente en el puente de contraseña.
- 12 Vuelva a instalar las tarjetas de expansión que ha extraído en el paso 10.
- 13 Baje la cubierta del módulo de memoria.
- 14 Cierre el sistema.
- 15 Vuelva a conectar el sistema y los periféricos a las tomas eléctricas y, a continuación, encienda el sistema.
- 16 Asigne una nueva contraseña del sistema o de configuración.

Para asignar una nueva contraseña mediante el programa de configuración del sistema, consulte ["Asignación de una contraseña del sistema"](#page-58-0)  [en la página 59.](#page-58-0)

# Obtención de ayuda

# Obtención de asistencia

En caso de que tenga algún problema en el ordenador, puede llevar a cabo los pasos siguientes para diagnosticar el problema y solucionarlo:

- 1 Consulte ["Solución de problemas del sistema" en la página 141](#page-140-0) para obtener información y conocer los procedimientos correspondientes al problema del ordenador.
- 2 Consulte ["Ejecución de los diagnósticos del sistema" en la página 167](#page-166-0) para conocer los procedimientos relativos a la ejecución de Dell Diagnostics.
- 3 Rellene la "Lista de verificación de diagnósticos" en la página 188.
- 4 Consulte la amplia gama de servicios en línea de Dell disponibles en su página web de asistencia (support.dell.com) para obtener ayuda sobre la instalación y los procedimientos de solución de problemas. Consulte ["Servicios en línea" en la página 184](#page-183-0) para obtener una lista más amplia de recursos de asistencia en línea de Dell.
- 5 Si los pasos descritos anteriormente no han resuelto el problema, consulte ["Cómo ponerse en contacto con Dell" en la página 189.](#page-188-0)

**NOTA:** llame al servicio de asistencia de Dell desde un teléfono situado cerca del ordenador para que puedan guiarle en los procedimientos necesarios.

**20 NOTA:** es posible que el sistema de código de servicio rápido de Dell no esté disponible en todos los países.

Cuando el sistema telefónico automatizado de Dell se lo solicite, marque el código de servicio rápido para dirigir su llamada directamente al personal de asistencia apropiado. Si no tiene un código de servicio rápido, abra la carpeta Dell Accessories (Accesorios Dell), haga doble clic en el icono Express Service Code (Código de servicio rápido) y siga las instrucciones que se indican.

Para obtener instrucciones sobre el uso del servicio de asistencia técnica de Dell, consulte ["Servicio de asistencia" en la página 185](#page-184-0).

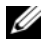

**NOTA:** puede que algunos de los servicios que se describen a continuación no estén disponibles en todas las ubicaciones fuera del área continental de EE. UU. Llame a un representante local de Dell para obtener información sobre disponibilidad.

#### <span id="page-183-0"></span>Servicios en línea

Puede obtener más información sobre los productos y servicios de Dell en las páginas web siguientes:

www.dell.com www.dell.com/ap (sólo para países asiáticos y del Pacífico) www.dell.com/jp (sólo para Japón) www.euro.dell.com (sólo para Europa) www.dell.com/la (para países de Latinoamérica y del Caribe) www.dell.ca (sólo para Canadá)

Puede acceder a la asistencia de Dell a través de las páginas web y direcciones de correo electrónico siguientes:

- Páginas web de asistencia de Dell
	- support.dell.com
	- support.jp.dell.com (sólo para Japón)
	- support.euro.dell.com (sólo para Europa)
- Direcciones de correo electrónico de asistencia de Dell mobile\_support@us.dell.com support@us.dell.com

la-techsupport@dell.com (sólo para países de Latinoamérica y del Caribe) apsupport@dell.com (sólo para países asiáticos y del Pacífico)

• Direcciones de correo electrónico de marketing y ventas de Dell apmarketing@dell.com (sólo para países asiáticos y del Pacífico) sales\_canada@dell.com (sólo para Canadá)

• Protocolo de transferencia de archivos (FTP) anónimo ftp.dell.com

Regístrese como usuario: anonymous (anónimo) y utilice su dirección de correo electrónico como contraseña.

#### Servicio automatizado de estado de pedidos

Para comprobar el estado de un pedido de productos Dell, puede ir a support.dell.com o llamar al servicio automatizado de estado de pedidos. Un contestador automático le solicitará los datos necesarios para localizar el pedido e informarle sobre su estado. Para obtener el número de teléfono necesario, consulte ["Cómo ponerse en contacto con Dell" en la página 189](#page-188-0).

#### <span id="page-184-2"></span><span id="page-184-0"></span>Servicio de asistencia

Dell pone a su disposición un servicio de asistencia, disponible las 24 horas del día los siete días de la semana, para dar respuesta a todas sus preguntas sobre el hardware de Dell. Nuestro personal de asistencia utiliza diagnósticos computerizados para proporcionar respuestas rápidas y precisas.

Para ponerse en contacto con el servicio de asistencia de Dell, consulte ["Antes](#page-186-0)  [de llamar" en la página 187](#page-186-0) y lea la información de contacto correspondiente a su región.

## Formación y certificación Dell para empresas

<span id="page-184-1"></span>Tiene a su disposición el servicio de formación y certificación Dell para empresas. Para obtener más información, visite www.dell.com/training. Es posible que este servicio no se ofrezca en todas las regiones.

## Problemas con el pedido

Si tiene algún problema con un pedido (por ejemplo, si falta alguna pieza, hay piezas equivocadas o la factura es incorrecta), póngase en contacto con el departamento de atención al cliente de Dell. Tenga a mano la factura o el albarán cuando haga la llamada. Para obtener el número de teléfono necesario, consulte ["Cómo ponerse en contacto con Dell" en la página 189](#page-188-0).

# Información sobre productos

Si necesita información sobre otros productos disponibles de Dell o si desea realizar un pedido, visite la página web de Dell (www.dell.com). Para saber el número de teléfono al que debe llamar o para hablar con un especialista en ventas, consulte ["Cómo ponerse en contacto con Dell" en la página 189](#page-188-0).

## Devolución de artículos para reparación bajo garantía o abono

Prepare todos los artículos que vaya a devolver, ya sea para su reparación bajo garantía o para su abono, de la manera siguiente:

1 Llame a Dell para obtener un número de autorización para devolución de material y anótelo de manera clara y destacada en el exterior de la caja.

Para obtener el número de teléfono necesario, consulte ["Cómo ponerse en](#page-188-0)  [contacto con Dell" en la página 189](#page-188-0).

- 2 Incluya una copia de la factura y una carta que describa el motivo de la devolución.
- 3 Incluya una copia de la lista de verificación de diagnósticos (consulte "Lista de verificación de diagnósticos" en la página 188) donde se indiquen las pruebas que ha ejecutado y todos los mensajes de error mostrados por Dell Diagnostics (consulte ["Ejecución de los diagnósticos](#page-166-0)  [del sistema" en la página 167\)](#page-166-0).
- 4 Incluya todos los accesorios correspondientes al artículo que vaya a devolver (cables de alimentación, soportes multimedia tales como CD o disquetes, guías, etc.) si la devolución es para obtener un abono.
- 5 Embale el equipo que vaya a devolver en el embalaje original (o uno equivalente).

El usuario se responsabiliza de los gastos de envío. Asimismo, tiene la obligación de asegurar el producto devuelto y asumir el riesgo en caso de pérdida durante el envío a Dell. No se aceptará el envío de paquetes a portes debidos.

Toda devolución que no satisfaga los requisitos indicados será rechazada por el departamento de recepción de Dell y le será devuelta.

## <span id="page-186-0"></span>Antes de llamar

**NOTA:** cuando llame, tenga a mano su código de servicio rápido. Este código contribuirá a que el sistema de asistencia telefónica automatizada de Dell gestione de manera más eficiente su llamada.

No olvide rellenar la lista de verificación de diagnósticos (consulte "Lista de verificación de diagnósticos" en la página 188). Si es posible, encienda el ordenador antes de llamar a Dell para solicitar asistencia y haga la llamada desde un teléfono que esté cerca de éste. Es posible que se le pida que escriba algunos comandos con el teclado, que proporcione información detallada durante las operaciones o que pruebe otros procedimientos para solucionar problemas que únicamente pueden realizarse con el ordenador. Asegúrese de tener a mano la documentación del ordenador.

 $\bigwedge$  PRECAUCIÓN: antes de manipular el interior del ordenador, siga la instrucciones de seguridad incluidas en la *Guía de información del producto*.

#### Lista de verificación de diagnósticos

Nombre:

Fecha:

Dirección:

Teléfono:

Etiqueta de servicio (código de barras en la parte inferior o posterior del ordenador):

Código de servicio rápido:

Número de autorización para devolución de material (si se lo ha proporcionado un técnico de asistencia de Dell):

Sistema operativo y versión:

Dispositivos:

Tarjetas de expansión:

¿El ordenador está conectado a una red? Sí/No

Red, versión y adaptador de red:

Programas y versiones:

Consulte la documentación del sistema operativo para determinar el contenido de los archivos de inicio del sistema. Si el ordenador está conectado a una impresora, imprima todos los archivos. Si no puede imprimirlos, tome nota del contenido de cada archivo antes de llamar a Dell.

Mensaje de error, código de sonido o código de diagnóstico:

Descripción del problema y procedimientos de solución de problemas que ha realizado:

# <span id="page-188-1"></span><span id="page-188-0"></span>Cómo ponerse en contacto con Dell

Los clientes de los Estados Unidos pueden llamar al 800-WWW.DELL (800.999.3355).

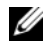

 $\mathscr{U}$  NOTA: si no dispone de una conexión a Internet activa, puede encontrar información de contacto en la factura de compra, albarán o catálogo del producto de Dell.

Dell proporciona varias opciones de servicio y asistencia en línea o telefónica. Puesto que la disponibilidad varía en función del país y del producto, es posible que no pueda disponer de algunos servicios en su área. Si desea ponerse en contacto con Dell para tratar cuestiones relacionadas con las ventas, la asistencia técnica o el servicio al cliente:

- 1 Visite support.dell.com.
- 2 Verifique su país o región en el menú desplegable Choose A Country/Region (Elija un país/región) en la parte inferior de la página.
- 3 Haga clic en Contáctenos en el lado izquierdo de la página.
- 4 Seleccione el enlace de servicio o asistencia apropiado de acuerdo con sus necesidades.
- 5 Elija el método para ponerse en contacto con Dell que le resulte más cómodo.

# Glosario

En esta sección se definen e identifican los términos técnicos, abreviaturas, siglas, etc. que se utilizan en la documentación del sistema.

#### A: Amperio.

ACPI: Sigla de "advanced configuration and power interface" (interfaz avanzada de configuración y energía). Interfaz estándar que permite al sistema operativo controlar la configuración y la administración de energía.

ADAPTADOR DE VÍDEO: Circuitos lógicos que, en combi-nación con el monitor, proporcionan las funciones de vídeo del sistema. Un adaptador de vídeo puede estar integrado en la placa base o puede ser una tarjeta de expansión que se inserta en una ranura de expansión.

ADAPTADOR HOST: Un adaptador host implementa la comunicación entre el bus del sistema y la controladora de un dispositivo periférico. Los subsistemas de controladoras de la unidad de disco duro incluyen circuitos integrados del adaptador host. Para añadir un bus de expansión SCSI al sistema, debe instalar o conectar el adaptador host adecuado.

AMPLIACIÓN: La ampliación o la concatenación de volúmenes de disco combina el espacio no asignado de varios discos en un volumen lógico, lo que permite un uso más eficiente del espacio y las letras de unidad de un sistema de varios discos.

ANSI: Sigla del American National Standards Institute (Instituto Americano de Estándares Nacionales), principal organización de elaboración de estándares de tecnología de Estados Unidos.

APLICACIÓN: Programa diseñado para ayudar al usuario a realizar determinadas tareas. Las aplicaciones se ejecutan desde el sistema operativo.

ARCHIVO DE SÓLO LECTURA: Archivo que no puede modificarse ni eliminarse.

ARCHIVO LÉAME: Archivo de texto, normalmente suministrado con el software o el hardware, que contiene información complementaria o de actualización de la documentación del producto.

ARCHIVO SYSTEM.INI: Archivo de inicio del sistema operativo Windows. Al iniciarse, Windows consulta el archivo system.ini para determinar una gran variedad de opciones para el entorno operativo Windows. Entre otras cosas, el archivo SYSTEM.INI registra qué controladores de vídeo, ratón y teclado están instalados para Windows.

ARCHIVO WIN.INI: Archivo de inicio del sistema operativo Windows. Al iniciarse, Windows consulta el archivo win.ini para determinar una gran variedad de opciones para el entorno operativo Windows. Generalmente, el archivo win.ini también incluye secciones con valores opcionales para programas de aplicación de Windows instalados en la unidad de disco duro.

ASCII: Sigla de "american standard code for information interchange" (código estándar americano de intercambio de información).

BATERÍA DE RESERVA: Batería que conserva la información de configuración, fecha y hora del sistema en una sección especial de memoria cuando se apaga el sistema.

BIOS: Sigla de "basic input/output system" (sistema básico de entrada/salida). El BIOS del sistema contiene programas almacenados en un chip de memoria flash. El BIOS controla lo siguiente:

- Comunicaciones entre el procesador y los dispositivos periféricos
- Funciones varias, tales como mensajes del sistema

BIT: Unidad más pequeña de información que el sistema puede interpretar.

BMC: Sigla de "baseboard management controller" (controladora de administración de la placa base).

BTU: Sigla de "British thermal unit" (unidad térmica británica).

BUS: Ruta de información entre los componentes de un sistema. El sistema contiene un bus de expansión que permite al procesador comunicarse con las controladoras de los dispositivos periféricos conectados al sistema. El sistema también contiene un bus de direcciones y un bus de datos para las comunicaciones entre el procesador y la RAM.

BUS DE EXPANSIÓN: El sistema contiene un bus de expansión que permite al procesador comunicarse con controladoras para dispositivos periféricos, como las NIC.

BUS LOCAL : En un sistema con capacidad de expansión de bus local, pueden designarse ciertos dispositivos periféricos (como los circuitos del adaptador de vídeo) para que funcionen mucho más rápidamente de como lo harían con un bus de expansión convencional. Véase también bus.

C: Celsius.

CA: Sigla de "corriente alterna".

CACHÉ : Área de almacenamiento rápido que conserva una copia de los datos o instrucciones para una recuperación rápida de los datos. Cuando un programa solicita a una unidad de disco datos que están en la memoria caché, el gestor de la caché de disco permite recuperar los datos de la RAM más rápidamente que de la unidad de disco.

CACHÉ INTERNA DEL PROCESADOR: Memoria caché de datos e instrucciones integrada en el procesador.

CC: Sigla de "corriente continua".

CD: Sigla de "compact disc" (disco compacto). Las unidades de CD utilizan tecnología óptica para leer datos de los CD.

CM: Centímetro.

CMOS: Sigla de "complementary metal-oxide semiconductor" (semiconductormetal-óxido complementario).

**CÓDIGO DE SONIDO:** Mensaje de diagnóstico en forma de patrón de sonidos que se emite a través del altavoz del sistema. Por ejemplo, un sonido, seguido de un segundo sonido y, a continuación, una transmisión en bloque de tres sonidos se considera un código de sonido 1-1-3.

COM N: Nombres de dispositivo para los puertos serie del sistema.

**COMBINACIÓN DE TECLAS:** Comando cuya activación requiere que se pulsen varias teclas a la vez (por ejemplo,  $\langle \text{Ctrl}\rangle \langle \text{Alt}\rangle \langle \text{Supr}\rangle$ ).

COMPONENTE: Referido a una interfaz DMI, los componentes son, entre otros, sistemas operativos, ordenadores, tarjetas de expansión y dispositivos periféricos compatibles con DMI. Cada componente consta de grupos y atributos que se definen como relevantes para dicho componente.

**CONECTOR PARA TARJETAS DE EXPANSIÓN:** Conector de la placa base o de la tarjeta vertical que sirve para conectar una tarjeta de expansión.

CONFIGURACIÓN POR BANDAS: La configuración de discos por bandas graba los datos en tres o más discos de una matriz pero sólo utiliza una parte del espacio de cada disco. La cantidad de espacio que utiliza una "banda" es la misma en todos los discos. Un disco virtual puede utilizar varias bandas del mismo conjunto de discos de una matriz. Véase también protección por disco de paridad, duplicación y RAID.

**CONTROLADOR DE DISPOSITIVO:** Programa que permite que el sistema operativo u otro programa establezca una interfaz correcta con un dispositivo periférico. Algunos controladores de dispositivo, como los controladores de red, deben cargarse desde el archivo config.sys o como programas residentes en la memoria (habitualmente, desde el archivo autoexec.bat). Otros deben cargarse cuando se inicia el programa para el que fueron diseñados.

**CONTROLADOR DE VÍDEO:** Programa que permite a los programas de aplicación de modo de gráficos y a los sistemas operativos funcionar con la resolución seleccionada y con el número deseado de colores. Es posible que los controladores de vídeo deban corresponderse con el adaptador de vídeo instalado en el sistema.

CONTROLADORA: Chip que controla la transferencia de datos entre el procesador y la memoria, o entre el procesador y un dispositivo periférico.

**COPIA DE SEGURIDAD:** Copia de un archivo de programa o de datos. Como medida de precaución, realice regularmente una copia de seguridad de los archivos que se encuentran en la unidad de disco duro del sistema. Antes de realizar cambios en la configuración del sistema, debe realizar copias de seguridad de los archivos de inicio importantes del sistema operativo.

COPROCESADOR: Chip que libera al procesador del sistema de determinadas tareas de procesamiento. Un coprocesador matemático, por ejemplo, se encarga del procesamiento numérico.

CPU: Sigla de "central processing unit" (unidad central de proceso). Véase procesador.

DDR: Sigla de "double-data rate" (velocidad doble de datos). Tecnología de los módulos de memoria que puede duplicar el rendimiento.

DHCP: Sigla de "dynamic host configuration protocol" (protocolo de configuración dinámica de host). Método de asignación automática de una dirección IP a un sistema cliente.

DIAGNÓSTICOS: Conjunto completo de pruebas para el sistema.

DIMM: Sigla de "dual in-line memory module" (módulo de memoria dual en línea). Véase también módulo de memoria.

DIN: Sigla de "Deutsche Industrie Norm" (norma industrial alemana).

DIRECCIÓN DE MEMORIA: Ubicación específica, generalmente expresada mediante un número hexadecimal, de la RAM del sistema.

DIRECCIÓN MAC: Dirección del control de acceso a medios (MAC, media access control). Número de hardware exclusivo de un sistema en una red.

DIRECTORIO: Los directorios ayudan a organizar archivos relacionados en un disco en una estructura jerárquica en forma de árbol invertido. Cada disco tiene un directorio "raíz". Los directorios adicionales que cuelgan del directorio raíz se denominan subdirectorios. Los subdirectorios pueden contener directorios adicionales.

**DISQUETE DE INICIO:** Disquete que se utiliza para iniciar el sistema si no es posible iniciarlo desde la unidad de disco duro.

DISQUETE DEL SISTEMA: Véase disquete de inicio.

DMA: Sigla de "direct memory access" (acceso directo a la memoria). Un canal DMA permite realizar determinados tipos de transferencia de datos entre la memoria RAM y un dispositivo sin intervención del procesador.

DMI: Sigla de "desktop management interface" (interfaz de administración de escritorio). La interfaz DMI permite administrar el software y el hardware del sistema recopilando información sobre los componentes del sistema, como la memoria, los dispositivos periféricos, las tarjetas de expansión, la etiqueta de inventario y el sistema operativo.

DNS: Sigla de "domain name system" (sistema de nombres de dominio). Método de conversión de nombres de dominio de Internet en direcciones IP; por ejemplo, conversión de www.dell.com en 143.166.83.200.

DRAM: Sigla de "dynamic random-access memory" (memoria dinámica de acceso aleatorio síncrona). Normalmente, la memoria RAM de un sistema está formada en su totalidad por chips de DRAM.

DUPLICACIÓN: Tipo de redundancia de datos que utiliza un conjunto de unidades físicas para almacenar datos y uno o más conjuntos de unidades adicionales para almacenar copias duplicadas de los datos. El software proporciona las funciones de duplicación. Véase también protección por disco de paridad, duplicación integrada, configuración por bandas y RAID.

DUPLICACIÓN INTEGRADA: Duplicación física simultánea de dos unidades proporcionada por el hardware del sistema. Véase también duplicación.

DVD: Sigla de "digital versatile disc" (disco versátil digital).

E/S: Entrada/salida. Un teclado es un dispositivo de entrada, y un monitor es un dispositivo de salida. En general, la actividad de E/S puede distinguirse de la actividad de proceso.

ECC: Sigla de "error checking and correction" (verificación y corrección de errores).

EEPROM: Sigla de "electronically erasable programmable read-only memory" (memoria de sólo lectura programable que puede borrarse eléctricamente).

EMC: Sigla de "electromagnetic compatibility" (compatibilidad electromagnética).

EMI: Sigla de "electromagnetic interference" (interferencia electromagnética).

ERA: Sigla de "embedded remote access" (acceso remoto incorporado). El ERA permite llevar a cabo la administración remota, o fuera de banda, de servidores de la red mediante una controladora de acceso remoto.

ESD: Sigla de "electrostatic discharge" (descarga electrostática).

ESM: Sigla de "embedded server management" (administración de servidor incorporado).

**ETIQUETA DE INVENTARIO:** Código individual asignado a un sistema, generalmente por el administrador, con fines de seguridad o seguimiento.

ETIQUETA DE SERVICIO: Etiqueta de código de barras ubicada en el sistema que permite identificarlo cuando se llama a Dell para solicitar asistencia técnica. F: Fahrenheit.

FAT: Sigla de "file allocation table" (tabla de asignación de archivos). Estructura del sistema de archivos que utiliza MS-DOS para organizar el almacenamiento de archivos y realizar su seguimiento. Los sistemas operativos Microsoft® Windows® pueden utilizar opcionalmente una estructura de sistema de archivos FAT.

FORMATEAR: Preparar una unidad de disco duro o un disquete para el almacenamiento de archivos. Un formato incondicional borra todos los datos almacenados en el disco.

FSB: Sigla de "front-side bus" (bus frontal). El FSB es la ruta de datos y la interfaz física existente entre el procesador y la memoria principal (RAM).

 $FT: Pic$ 

FTP: Sigla de "file transfer protocol" (protocolo de transferencia de archivos).

G: Gramo.

G: Gravedad

GB: Gigabit. 1 gigabit equivale a 1 024 megabits o a 1 073 741 824 bits.

GB: Gigabyte. 1 gigabyte equivale a 1 024 megabytes o a 1 073 741 824 bytes. No obstante, cuando se hace referencia a la capacidad de la unidad de disco duro, normalmente se redondea a 1 000 000 000 bytes.

GRUPO: Referido a una interfaz DMI, un grupo es una estructura de datos que define información o atributos comunes de un componente administrable.

H: Hexadecimal. Sistema de numeración en base 16 utilizado generalmente en la programación para identificar las direcciones en la RAM del sistema y las direcciones de memoria de E/S de los dispositivos. En el texto, los números hexadecimales suelen ir seguidos de h.

Hz: Hercio

ID: Identificación.

IDE: Sigla de "integrated drive electronics" (electrónica de unidad integrada). Interfaz estándar entre la placa base y los dispositivos de almacenamiento.

INFORMACIÓN DE CONFIGURACIÓN DEL SISTEMA: Datos almacenados en la memoria que indican al sistema qué hardware está instalado y cómo debe configurarse el sistema para que funcione.

IP: Sigla de "Internet protocol" (protocolo Internet).

IPX: Sigla de "Internet package exchange" (intercambio de paquetes de Internet).

IRQ: Sigla de "interrupt request" (petición de interrupción). Una señal que indica que un dispositivo periférico está a punto de enviar o recibir datos se transmite al procesador mediante una línea IRQ. Cada conexión de un dispositivo periférico debe tener asignada un número de IRQ. Dos dispositivos pueden compartir la misma asignación de IRQ, pero no pueden funcionar simultáneamente.

K: Kilo. Significa "1 000 veces".

KB: Kilobit. 1 kilobit equivale a 1 024 bits.

KB: Kilobyte. 1 kilobyte equivale 1 024 bytes.

KBPS: Kilobits por segundo.

**KBPS:** Kilobytes por segundo.

K G: Kilogramo. 1 kilogramo equivale a 1 000 gramos.

KHZ: Kilohercio.

KMM: Sigla de "keyboard/monitor/mouse" (teclado/monitor/ratón).

KVM: Sigla de "keyboard/video/mouse" (teclado/vídeo/ ratón). KVM hace referencia a un conmutador que permite la selección del sistema desde el que se muestra el vídeo y para el que se utiliza el teclado y el ratón.

LAN: Sigla de "local area network" (red de área local). Una LAN suele comprender un solo edificio o unos cuantos edificios cercanos cuyos equipos están enlazados mediante cables dedicados específicamente a la LAN.

LGA: sigla de "land grid array" (matriz de contactos en rejilla). Tipo de zócalo del procesador. A diferencia de la PGA, la interfaz de la LGA no tiene patas en el chip; en su lugar, el chip tiene almohadillas que contactan con las patas de la placa base.

LB: Libra.

LCD: Sigla de "liquid crystal display" (pantalla de cristal líquido).

LED: Sigla de "light-emitting diode" (diodo emisor de luz). Dispositivo electrónico que se ilumina cuando pasa corriente a través de él.

<sup>L</sup>INUX: sistema operativo parecido al sistema operativo UNIX® que se ejecuta en varios sistemas de hardware. Linux es un software de código abierto que está disponible de forma gratuita. No obstante, la distribución completa de Linux junto con la asistencia técnica y la formación están disponibles mediante el pago de una cuota a través de distribuidores como por ejemplo Red Hat® Software.

LVD: Sigla de "low voltage differential" (diferencial de bajo voltaje).

M: Metro.

MA: Miliamperio.

MAH: Miliamperios por hora.

MB: Megabit. 1 megabit equivale a 1 048 576 bits.

MB: Megabyte. 1 megabyte equivale a 1 048 576 bytes. No obstante, cuando se hace referencia a la capacidad de la unidad de disco duro, normalmente se redondea a 1 000 000 bytes.

MBPS: Megabits por segundo.

**MBPS:** Megabytes por segundo.

MBR: Sigla de "master boot record" (registro maestro de inicio).

MEMORIA: Área del sistema donde se almacenan los datos básicos del sistema. Un sistema puede tener varios tipos de memoria, como la memoria integrada (ROM y RAM) y los módulos de memoria adicionales (DIMM).

MEMORIA CONVENCIONAL : Primeros 640 KB de memoria RAM. La memoria convencional se encuentra en todos los sistemas. A menos que estén diseñados especialmente, los programas de MS-DOS® sólo se ejecutan con memoria convencional.

**MEMORIA DE VÍDEO:** La mayoría de los adaptadores de vídeo VGA y SVGA incluyen chips de memoria además de la RAM del sistema. La cantidad de memoria de vídeo instalada afecta principalmente al número de colores que puede mostrar un programa (con los controladores de vídeo y el monitor adecuados).

#### MEMORIA DEL SISTEMA: Véase RAM.

MEMORIA FLASH: Tipo de chip de EEPROM que puede reprogramarse desde una utilidad en disquete mientras sigue instalado en un sistema. La mayoría de los chips de EEPROM únicamente pueden reprogramarse mediante un equipo de programación especial.

**MHz:** Megahercio.

MM: Milímetro.

**MODO DE GRÁFICOS:** Modo de vídeo que puede definirse en términos de x píxeles horizontales por y píxeles verticales por z colores.

MODO PROTEGIDO: Modo de funcionamiento que permite que los sistemas operativos implementen lo siguiente:

- Un espacio de direcciones de memoria de 16 MB a 4 GB
- Capacidad multitarea
- Memoria virtual (método para aumentar la memoria direccionable mediante la unidad de disco duro)

Los sistemas operativos Windows 2000 y UNIX de 32 bits funcionan en modo protegido. MS-DOS no puede funcionar en modo protegido.

MÓDULO DE ALTA DENSIDAD: Módulo que contiene un procesador, memoria y una unidad de disco duro. Los módulos se montan en un chasis que incluye fuentes de alimentación y ventiladores.

MÓDULO DE MEMORIA: Pequeña placa de circuito que contiene chips de DRAM y se conecta a la placa base.

MS: Milisegundo.

MS-DOS®: sigla de Microsoft Disk Operating System.

MT/S: millones de transferencias por segundo.

NAS: Sigla de "network attached storage" (almacenamiento conectado a red). NAS es uno de los conceptos utilizados para implementar el almacenamiento compartido en una red. Los sistemas NAS tienen sus propios sistemas operativos, hardware integrado y software optimizados para adaptarse a necesidades de almacenamiento específicas.

NIC: Sigla de "network interface controller" (controladora de interfaz de red). Dispositivo instalado o integrado en un sistema que permite conectarse a una red.

NMI: Sigla de "nonmaskable interrupt" (interrupción no enmascarable). Un dispositivo envía una NMI para comunicar al procesador errores de hardware.

NS: Nanosegundo.

NTFS: Sigla de "NT file system" (sistema de archivos NT). Opción de sistema de archivos NT del sistema operativo Windows 2000.

NVRAM: Sigla de "nonvolatile random-access memory" (memoria no volátil de acceso aleatorio). Memoria que no pierde su contenido cuando se apaga el sistema. La NVRAM se utiliza para conservar la información de fecha, de hora y de configuración del sistema.

**PANEL DE CONTROL:** Parte del sistema que contiene indicadores y controles, como el botón de encendido y el indicador de alimentación.

PARIDAD: Información redundante asociada a un bloque de datos.

PARTICIÓN: Se puede dividir una unidad de disco duro en varias secciones físicas denominadas particiones mediante el comando fdisk. Cada partición puede contener varias unidades lógicas. Se debe formatear cada unidad lógica con el comando format.

PCI: Sigla de "peripheral component interconnect" (interconexión de componentes periféricos). Estándar para la implementación de un bus local.

PDU: Sigla de "power distribution unit" (unidad de distribución de alimentación). Fuente de energía con varias tomas eléctricas que proporciona alimentación a los servidores y a los sistemas de almacenamiento de un rack.

PERIFÉRICO: Dispositivo interno o externo, como por ejemplo una unidad de disquete o un teclado, que se conecta a un sistema.

PGA: Sigla de "pin grid array" (matriz de patas en rejilla). Tipo de zócalo del procesador que permite extraer el chip procesador.

PÍXEL: Un punto en una pantalla de vídeo. Los píxeles se organizan en filas y columnas para crear una imagen. Una resolución de vídeo (por ejemplo, 640 x 480) se expresa como el número de píxeles horizontales por el número de píxeles verticales.

PLACA BASE: Como placa de circuito principal, la placa base suele incluir la mayoría de los componentes fundamentales del sistema, tales como el procesador, la RAM, las controladoras de los dispositivos periféricos y diversos chips de ROM.

POST: Sigla de "power-on self-test" (autoprueba de encendido). Antes de que se cargue el sistema operativo cuando se enciende el sistema, la POST comprueba varios componentes del sistema, como por ejemplo, la RAM y las unidades de disco duro.

PROCESADOR: Chip computacional principal que se encuentra dentro del sistema y que controla la interpretación y la ejecución de las funciones aritméticas y lógicas. El software escrito para un procesador generalmente debe modificarse para su uso en otro procesador. CPU es sinónimo de procesador.

PROGRAMA DE CONFIGURACIÓN DEL SISTEMA: Programa basado en el BIOS que permite configurar el hardware del sistema y personalizar el funcionamiento del sistema estableciendo características como por ejemplo la protección por contraseña. Debido a que el programa de configuración del sistema está almacenado en la NVRAM, la configuración que establezca permanecerá efectiva hasta que vuelva a modificarla.

PROTECCIÓN POR DISCO DE PARIDAD: Tipo de redundancia de datos en la que un conjunto de unidades físicas almacena datos y otra unidad almacena datos de paridad. Véase también duplicación, configuración por bandas y RAID.

PS/2: Personal System/2.

PUENTE: Bloques pequeños de una placa de circuito con dos o más patas que sobresalen de ellos. Unos conectores de plástico que contienen un cable encajan sobre las patas. El cable conecta las patas y crea un circuito, lo que permite cambiar de forma sencilla y reversible los circuitos de una tarjeta.

PUERTO DE ENLACE ASCENDENTE: Puerto de un concentrador o un conmutador de red que se utiliza para conectar a otros concentradores o conmutadores sin necesidad de utilizar un cable cruzado.

PUERTO SERIE: Puerto de E/S que se utiliza habitualmente para conectar un módem al sistema. Por lo general, puede identificarse un puerto serie por su conector de 9 patas.

PXE: Sigla de "preboot eXecution environment" (entorno de ejecución de preinicio). Modo de iniciar un sistema mediante una LAN (sin una unidad de disco duro ni un disquete de inicio).

RAC: Sigla de "remote access controller" (controladora de acceso remoto).

RAID: Sigla de "redundant array of independent disks" (matriz redundante de discos independientes). Método de redundancia de datos. Entre las implementaciones más habituales basadas en RAID están RAID 0, RAID 1, RAID 5, RAID 10 y RAID 50. Véase también protección por disco de paridad, duplicación y configuración por bandas.

RAM: Sigla de "random-access memory" (memoria de acceso aleatorio). Área principal de almacenamiento temporal del sistema para datos e instrucciones de programas. La información almacenada en la RAM se pierde cuando se apaga el sistema.

RAS: Sigla de "remote access service" (servicio de acceso remoto). Este servicio permite que los usuarios que ejecutan un sistema operativo Windows tengan acceso remoto a una red desde su sistema por medio de un módem.

**RESOLUCIÓN DE VÍDEO:** La resolución de vídeo (por ejemplo,  $800 \times 600$ ) se expresa como el número de píxeles horizontales por el número de píxeles verticales. Para que un programa funcione con una resolución de gráficos específica, deben instalarse los controladores de vídeo adecuados y el monitor debe admitir dicha resolución.

ROM: Sigla de "read-only memory" (memoria de sólo lectura). El sistema contiene en el código de la ROM algunos programas que son esenciales para su funcionamiento. Un chip de ROM conserva su contenido incluso después de que se apague el sistema. Un ejemplo de código incluido en la ROM es el programa que inicia la rutina de inicio del sistema y la POST.

ROMB: Sigla de "RAID on motherboard" (RAID en la placa base).

RPM: Revoluciones por minuto.

RTC: Sigla de "real-time clock" (reloj en tiempo real).

RUTINA DE INICIO: Programa que borra toda la memoria, inicializa los dispositivos y carga el sistema operativo cuando se inicia el sistema. A menos que el sistema operativo no responda, puede reiniciar el sistema pulsando <Ctrl><Alt><Supr> (procedimiento también denominado inicio activo). En caso contrario, deberá reiniciar el sistema pulsando el botón de restablecimiento o apagándolo y volviéndolo a encender.

S: Segundo.

SAI: Sigla de "sistema de alimentación ininterrumpida". Unidad alimentada por batería que suministra alimentación al sistema automáticamente cuando se produce una interrupción en el suministro eléctrico.

SAS: SCSI conectada en serie.

**SATA:** Sigla de "serial advanced technology attachment" (dispositivo conector de tecnología avanzada serie). Interfaz estándar entre la placa base y los dispositivos de almacenamiento.

SCSI: Sigla de "small computer system interface" (interfaz de ordenador pequeño). Interfaz de bus de E/S con velocidades de transmisión de datos superiores a las de los puertos estándar.

SDRAM: Sigla de "synchronous dynamic random-access memory" (memoria dinámica de acceso aleatorio síncrona).

SISTEMA SIN MONITOR O TECLADO: Sistema o dispositivo que funciona sin tener conectado un teclado, un ratón o un monitor. Normalmente, los sistemas sin monitor o teclado se administran a través de una red con un explorador de Internet.

SMART: Sigla de "self-monitoring analysis and reporting technology" (tecnología de informes de análisis de autosupervisión). Permite que las unidades de disco duro informen de errores y fallos al BIOS del sistema y posteriormente muestren un mensaje de error en la pantalla.

SMP: Sigla de "symmetric multiprocessing" (multiprocesamiento simétrico). Sistema con dos o más procesadores conectados mediante un enlace de gran ancho de banda y gestionado por un sistema operativo donde cada procesador tiene el mismo tipo de acceso a los dispositivos de E/S.

SNMP: Sigla de "simple network management protocol" (protocolo simple de administración de red). Interfaz estándar que permite que un administrador de red supervise y administre estaciones de trabajo de forma remota.

SVGA: Sigla de "super video graphics array" (supermatriz de gráficos de vídeo). VGA y SVGA son estándares de vídeo para adaptadores de vídeo con una resolución y una capacidad de reproducción del color superiores a las de los estándares anteriores.

**TARJETA DE EXPANSIÓN:** Tarjeta adicional, como un adaptador NIC o SCSI, que se conecta a un conector para tarjetas de expansión de la placa base. Una tarjeta de expansión añade al sistema una función especializada al proporcionar una interfaz entre el bus de expansión y un dispositivo periférico.

TCP/IP: Sigla de "transmission control protocol/ Internet protocol" (protocolo de control de transmisión/ protocolo Internet).

TEMPERATURA AMBIENTE: Temperatura de la zona o de la sala donde se encuentra el sistema.

TERMINACIÓN: Algunos dispositivos (como el último dispositivo de cada extremo de un cable SCSI) deben estar terminados para evitar reflexiones y señales espurias en el cable. Cuando se conectan estos dispositivos en serie, puede ser necesario activar o desactivar su terminación cambiando el puente o los ajustes de los conmutadores de los dispositivos, o cambiando los valores en el software de configuración de los dispositivos.

TOE: sigla de "TCP/IP offload engine" (motor de descarga TCP/IP).

UNIX: Sigla de "Universal Internet Exchange" (intercambio universal entre redes). UNIX, precursor de Linux, es un sistema operativo escrito en el lenguaje de programación C.

USB: Sigla de "universal serial bus" (bus serie universal). Un conector USB proporciona un solo punto de conexión para varios dispositivos compatibles con USB, como por ejemplo ratones y teclados. Los dispositivos USB pueden conectarse y desconectarse mientras se está ejecutando el sistema.

UTILIDAD: Programa utilizado para administrar los recursos del sistema, como por ejemplo la memoria, las unidades de disco o las impresoras.

UTP: Sigla de "unshielded twisted pair" (par trenzado no apantallado). Tipo de cable que se utiliza para conectar sistemas (domésticos o de la empresa) a una línea telefónica.

V: Voltio.

V CA: Voltio de corriente alterna.

V CC: Voltio de corriente continua.

VGA: Sigla de "video graphics array" (matriz de gráficos de vídeo). VGA y SVGA son estándares de vídeo para adaptadores de vídeo con una resolución y una capacidad de reproducción del color superiores a las de los estándares anteriores.

VOLUMEN DE DISCO SIMPLE: Volumen de espacio libre en un único disco físico dinámico.

W: Vatio.

WH: Vatios por hora.

WINDOWS 2000: Sistema operativo integrado y completo de Microsoft Windows que no necesita MS-DOS y que proporciona un rendimiento avanzado del sistema operativo, mayor facilidad de uso, mejores funciones para trabajo en grupo y exploración y administración de archivos simplificada.

WINDOWS POWERED: Sistema operativo de Windows diseñado para los sistemas NAS. En los sistemas NAS, el sistema operativo Windows Powered está dedicado al servicio de archivos para clientes de red.

WINDOWS SERVER 2003: Conjunto de tecnologías de software de Microsoft que permite la integración de software mediante el uso de servicios web XML. Los servicios web XML son pequeñas aplicaciones reutilizables escritas en lenguaje XML que permiten la comunicación de datos entre fuentes que de otra manera no estarían conectadas.

XML: Sigla de "extensible markup language" (lenguaje de marcación extensible). XML permite crear formatos de información comunes y compartir tanto el formato como los datos en Internet, intranets, etc.

ZIF: Sigla de "zero insertion force" (fuerza de inserción cero).

# Index

### A

acoplamiento activo [extraer fuente de](#page-79-0)  alimentación, 80 [extraer unidad de disco duro, 76](#page-75-0) [instalar fuente de](#page-80-0)  alimentación, 81 [instalar unidad de disco duro, 77](#page-76-0) [ventilador frontal del sistema, 83](#page-82-0) [ventilador posterior](#page-84-0)  del sistema, 86

alimentación [códigos de los indicadores, 21](#page-20-0)

alojamiento del ventilador [extraer, 86](#page-85-0) [instalar, 88](#page-87-0)

asistencia [ponerse en contacto con Dell, 189](#page-188-1)

#### B

bandeja de montaje de la unidad óptica [extraer unidad óptica, 101](#page-100-0) [instalar unidad óptica, 102](#page-101-0) [sustituir, 101](#page-100-1) batería [RAID, 95](#page-94-0) [extraer, 96](#page-95-0)

batería(continuación) [sistema, 121](#page-120-0) [solución de problemas, 151](#page-150-0) [sustituir, 121](#page-120-1) [BMC, 65](#page-64-0)

#### C

características [acceder al sistema durante](#page-12-0)  la configuración, 13 [contraseña del sistema y](#page-57-0)  de configuración, 58 [diagnósticos del sistema, 167](#page-166-1) [panel frontal, 14](#page-13-0) [panel posterior, 20](#page-19-0) códigos de los indicadores [alimentación, 21](#page-20-1) [unidad de disco duro, 16](#page-15-0) componentes del sistema [acceder durante el inicio, 13](#page-12-1) Conector [serie, 56](#page-55-0) conector [alimentación, 20,](#page-19-1) [81](#page-80-1) [batería, 122](#page-121-0) [batería RAID, 91](#page-90-0) [intermedio de alimentación, 178](#page-177-0) [panel frontal, 14](#page-13-1) [placa base, 173](#page-172-0)

conector(continuación) [plano posterior SAS, 174](#page-173-0) [red, 20](#page-19-2) [red DRAC, 20](#page-19-3) [serie, 20](#page-19-4) [USB, 15](#page-14-0) [ventilador, 85](#page-83-0) [vídeo, 15](#page-14-1) configuración [controladora de administración](#page-64-1)  de la placa base, 65 [duplicación de memoria, 105](#page-104-0) [memoria, 51](#page-50-0) [memoria no óptima, 104](#page-103-0) [procesador, 51](#page-50-1) [puentes, 171](#page-170-0) [RAID, 13](#page-12-2) [sustitución de memoria, 104](#page-103-1) contraseña asignar contraseña [de configuración, 63](#page-62-0) [asignar contraseña del sistema, 59](#page-58-0) [cambiar contraseña](#page-61-0)  del sistema, 62 [del sistema, usar, 58](#page-57-1) [desactivar contraseña](#page-60-0)  [del sistema, 61,](#page-60-0) [64](#page-63-0) [desactivar contraseña](#page-64-2)  [olvidada, 65,](#page-64-2) [180](#page-179-0) [funciones del sistema y](#page-57-2)  de configuración, 58 utilizar contraseña [de configuración, 63](#page-62-1)

contraseña de configuración [asignar, 63](#page-62-2) [características, 58](#page-57-3) [desactivar, 64,](#page-63-0) [180](#page-179-1) [funcionamiento con contraseña](#page-63-1)  activada, 64 [utilizar, 63](#page-62-1) contraseña del sistema [asignar, 59](#page-58-1) [cambiar, 62](#page-61-1) [desactivar, 61,](#page-60-1) [64](#page-63-2) [utilizar, 58](#page-57-4) controladora de administración de la placa base [BMC, 65](#page-64-0) [configuración, 65](#page-64-1) cubierta [extraer e instalar cubierta](#page-69-0)  superior, 70

### D

Dell [formación y certificación](#page-184-1)  para empresas, 185 [ponerse en contacto, 189](#page-188-1) diagnósticos [cuándo deben utilizarse, 168](#page-167-0) [ejecutar, 168](#page-167-1) [ejecutar diagnósticos](#page-166-2)  del sistema, 167 [mensajes, 45](#page-44-0) [opciones de prueba, 169](#page-168-0) [PowerEdge, 167](#page-166-3)

diagnósticos(continuación) [servicio de asistencia, 185](#page-184-2) [sistema, 167](#page-166-4) dispositivo de E/S serie [solución de problemas, 146](#page-145-0) dispositivo de inicio [configurar, 96](#page-95-1) dispositivo externo [conectar, 19,](#page-18-0) [21](#page-20-2) dispositivo USB [solución de problemas, 147](#page-146-0) [dispositivos integrados,](#page-53-0)  pantalla, 54

## E

encendido [botón/indicador, 14](#page-13-2) error, mensajes [responder, 48](#page-47-0) extraer [alojamiento del ventilador](#page-85-0)  posterior, 86 [batería RAID, 96](#page-95-0) [cubierta de la tarjeta vertical](#page-109-0)  de memoria, 110 [cubierta de refrigeración, 88](#page-87-1) [cubierta superior, 70](#page-69-1) [disipador de calor del](#page-113-0)  procesador, 114 [fuente de alimentación, 80](#page-79-1) [mensajes de estado de la pantalla](#page-37-0)  LCD, 38

extraer(continuación) [módulos de memoria, 113](#page-112-0) [panel de relleno de](#page-117-0)  procesador, 118 [placa base, 136](#page-135-0) [placa mediadora de](#page-132-0)  alimentación, 133 [plano posterior SAS \(unidades](#page-129-0)  de disco duro de 2,5"), 130 plano posterior SAS (unidades de disco duro de 3,5"), 127 [procesador, 116](#page-115-0) [tarjeta controladora SAS, 92](#page-91-0) [Tarjeta PCI Express, 98](#page-97-0) [tarjeta vertical de E/S, 123](#page-122-0) [tarjeta vertical de memoria, 107](#page-106-0) [unidad de disco duro de](#page-75-1)  acoplamiento activo, 76 [unidad de relleno, 74](#page-73-0) [unidad óptica, 99](#page-98-0) [unidad óptica de la bandeja](#page-100-0)  de montaje, 101 [ventilador frontal, 82](#page-81-0) [ventilador posterior, 85](#page-84-1)

#### F

fuente de alimentación [extraer, 80](#page-79-1) [instalar, 81](#page-80-2) [relleno, 80,](#page-79-2) [152](#page-151-0) [solución de problemas, 152](#page-151-1)

## I

indicadores [fuente de alimentación, 22](#page-21-0) [NIC, 23](#page-22-0) [panel frontal, 14](#page-13-3) [panel posterior, 20](#page-19-5) inicio [acceder a las características del](#page-12-3)  sistema durante el inicio, 13 instalar [alojamiento del ventilador](#page-87-0)  posterior del sistema, 88 batería del sistema [\(véase "Sustitución"\)](#page-120-1) [batería RAID, 95](#page-94-1) [cubierta de refrigeración, 89](#page-88-0) [cubierta superior, 71](#page-70-0) disipador de calor [del procesador, 116](#page-115-1) [DRAC, 125](#page-124-0) [fuente de alimentación, 81](#page-80-2) [módulos de memoria, 111](#page-110-0) [placa base, 138](#page-137-0) [placa mediadora de](#page-134-0)  alimentación, 135 plano posterior SAS (unidades de disco duro de 2,5 pulgadas), 132 [plano posterior SAS \(unidades](#page-128-0)  de disco duro de 3,5 pulgadas), 129 [procesador, 118](#page-117-1) [tarjeta controladora SAS, 92](#page-91-1) [tarjeta PCI Express, 96](#page-95-2) [tarjeta vertical de E/S, 124](#page-123-0)

instalar(continuación) [tarjeta vertical de memoria, 109](#page-108-0) [unidad de disco duro de](#page-76-1)  acoplamiento activo, 77 [unidad de disco duro SAS en un](#page-77-0)  portaunidades SATAu, 78 [unidad de disco duro SATA en](#page-78-0)  un portaunidades de disco duro SATAu, 79 [unidad de relleno, 75](#page-74-0) [unidad óptica, 100](#page-99-0) [unidad óptica en bandeja](#page-101-0)  de montaje, 102 [ventilador frontal del sistema, 83](#page-82-1) [ventilador posterior](#page-84-2)  del sistema, 85

#### IRQ

[pantalla de PCI, 55](#page-54-0) resolver conflictos [de asignaciones, 142](#page-141-0)

#### M

memoria [compatibilidad con](#page-104-0)  duplicación, 105 [compatibilidad con](#page-103-1)  sustitución, 104 [configuraciones no óptimas, 104](#page-103-2) [extraer cubierta de la tarjeta](#page-109-1)  vertical, 110 [extraer módulos, 113](#page-112-1) [extraer tarjeta vertical, 107](#page-106-1) [instalar módulos, 111](#page-110-1) [instalar tarjeta vertical, 109](#page-108-1) [pantalla de información, 52](#page-51-0)

memoria(continuación) pautas generales [de instalación, 103](#page-102-0) [reglas de distribución, 109](#page-108-2) [solución de problemas, 155](#page-154-0) mensajes [responder a errores, 48](#page-47-0) [mensajes de advertencia, 45](#page-44-1) [mensajes de alerta, 45](#page-44-2) [mensajes del sistema, 39](#page-38-0)

#### N

NIC [activar TOE, 123](#page-122-1) [solución de problemas, 148](#page-147-0)

#### O

opciones [administración de servidor](#page-55-1)  incorporado, 56 [características de los diagnósticos](#page-166-5)  del sistema, 167 [dispositivos integrados,](#page-53-1)  pantalla, 54 [módulo de configuración](#page-65-0)  de la BMC, 66 [pantalla de comunicación](#page-54-1)  serie, 55 [pantalla de IRQ PCI, 55](#page-54-2) [programa de configuración](#page-49-0)  del sistema, 50

opciones(continuación) [prueba de diagnóstico](#page-168-1)  del sistema, 169 [seguridad del sistema,](#page-56-0)  pantalla, 57 [seleccionar diagnósticos, 170](#page-169-0) [usar prueba personalizada, 169](#page-168-2)

#### P

panel posterior [características, 20](#page-19-6) pantallas del programa de configuración del sistema [administración de servidor](#page-55-2)  incorporado, 56 [comunicación serie, 55](#page-54-3) [dispositivos integrados, 54](#page-53-0) [información de la CPU, 53](#page-52-0) [información de la memoria, 52](#page-51-0) [IRQ PCI, 55](#page-54-4) [principal, 50](#page-49-1) [seguridad del sistema, 57](#page-56-1) pautas [cableado SAS, 92](#page-91-2) [instalación de módulos](#page-102-1)  de memoria, 103 [pautas de cableado de la tarjeta](#page-91-3)  controladora SAS, 92 PCI [extraer tarjeta Express, 98](#page-97-1) [instalar tarjeta Express, 96](#page-95-3) [opciones de la pantalla de IRQ, 55](#page-54-2) [pantalla de IRQ, 55](#page-54-4)

PCI(continuación) [tarjetas adicionales PCI](#page-95-4)  Express, 96 placa base [conectores, 171](#page-170-1) [extraer, 136](#page-135-0) [instalar, 138](#page-137-0) [puentes, 171](#page-170-1) plano posterior SAS [conectores, 174](#page-173-1) [extraer \(unidades de disco duro](#page-129-0)  de 2,5"), 130 instalar (unidades de disco duro de 2,5"), 132 [instalar \(unidades de disco duro](#page-128-0)  de 3,5"), 129 portaunidades [batería RAID, 95](#page-94-2) [instalar unidad de disco duro SAS](#page-77-1)  en SATAu, 78 [instalar unidad de disco duro](#page-78-1)  SATA en SATAu, 79 [sustituir portaunidades](#page-77-2)  de disco duro, 78 portaunidades de disco duro [sustituir, 78](#page-77-3) **POST** [cambiar la contraseña](#page-61-2)  del sistema, 62 [desactivar/eliminar la contraseña](#page-60-2)  del sistema, 61 procesador [extraer, 116](#page-115-0) [instalar, 118](#page-117-1)

procesador(continuación) [pantalla de información](#page-52-1)  de la CPU, 53 [solución de problemas, 164](#page-163-0) programa de configuración del sistema [acceder al programa, 47](#page-46-0) [opciones, 50](#page-49-0) [utilizar, 48](#page-47-1) [utilizar el programa, 47](#page-46-1) puentes [placa base, 171](#page-170-1)

#### R

RAID [batería, 95](#page-94-0) [tarjeta controladora SAS, 90](#page-89-0) RAID, batería [extraer, 96](#page-95-0) [instalar, 95](#page-94-1) refrigeración del sistema [solución de problemas, 153](#page-152-0) relleno [espacio, 59,](#page-58-2) [63](#page-62-3) [fuente de alimentación,](#page-79-2) 80, [152](#page-151-0) [memoria, 103](#page-102-2) [relleno del procesador, 118](#page-117-2) unidad [extraer, 74](#page-73-0) [instalar, 75](#page-74-0)

## S

[seguridad, 141](#page-140-1) sistema [abrir, 70](#page-69-2) sistema dañado [solución de problemas, 150](#page-149-0) sistema mojado [solución de problemas, 149](#page-148-0) solución de problemas [tarjeta de expansión, 162](#page-161-0) [batería del sistema, 151](#page-150-0) [conexiones externas, 143](#page-142-0) [conflictos de asignaciones](#page-141-1)  de IRQ, 142 [dispositivo de E/S serie, 146](#page-145-0) [dispositivo USB, 147](#page-146-0) [fuentes de alimentación, 152](#page-151-1) [funciones básicas de E/S, 146](#page-145-1) [memoria del sistema, 155](#page-154-0) [NIC, 148](#page-147-0) [procesador, 164](#page-163-0) [ratón, 145](#page-144-0) [rutina de inicio, 141](#page-140-2) [sistema dañado, 150](#page-149-0) [sistema mojado, 149](#page-148-0) [tarjeta controladora SAS o RAID](#page-159-0)  SAS, 160 [teclado, 145](#page-144-1) [unidad de disco duro, 158](#page-157-0) [unidad óptica, 157](#page-156-0) [vídeo, 144](#page-143-0)

sustituir [bandeja de montaje de la unidad](#page-100-1)  óptica, 101 [batería del sistema, 121](#page-120-1) [portaunidades de disco duro, 78](#page-77-2)

#### T

[tarjeta controladora SAS, 90](#page-89-1) tarjeta de expansión [cubrerranuras, 20](#page-19-7) [dispositivo de retención, 97](#page-96-0) [extraer, 98](#page-97-0) [instalar, 96](#page-95-2) [PCI Express:, 96](#page-95-4) [solución de problemas, 162](#page-161-0) teclado [solución de problemas, 145](#page-144-1) **TOE** [activar NIC, 123](#page-122-2)

#### U

unidad de disco duro [códigos de los indicadores, 16](#page-15-1) [extraer, 76](#page-75-2) [instalar, 77](#page-76-2) [solución de problemas, 158](#page-157-1) unidad de relleno [extraer, 74](#page-73-0) [instalar, 75](#page-74-0)

[unidad óptica, 99](#page-98-1) [extraer, 99](#page-98-0) [extraer de una bandeja](#page-100-0)  de montaje, 101 [instalar, 100](#page-99-0) [instalar en una bandeja](#page-101-0)  de montaje, 102 [solución de problemas, 157](#page-156-0) [utilizar el programa](#page-46-2)  de configuración del sistema, 47

## V

ventilador acoplar de forma activa [un ventilador frontal, 83](#page-82-0) [extraer ventilador frontal, 82](#page-81-0) [extraer ventilador posterior, 85](#page-84-1) [instalar frontal, 83](#page-82-1) [instalar ventilador posterior, 85](#page-84-2) [ventiladores, 82-](#page-81-1)[88](#page-87-2) vídeo [solución de problemas, 144](#page-143-0)